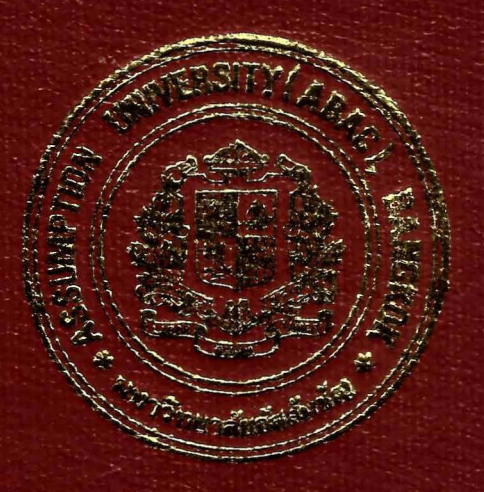

## Policy-based Adaptation Rate Control for TCP Traffic

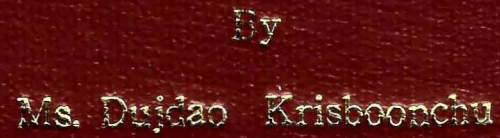

 $\mathbb{R}$ 

 $\tilde{L}_{\text{max}}$ 

1.62

 $\frac{1}{\sqrt{2}}$ 

Submitted in Partiel Fulfillment of the Requirements for the Degree of Master of Science in Telecommunications Science Assumption University

October, 2003

# St. Gabriel's Library, Au

# **Policy-based Adaptation Rate Control for TCP Traffic**

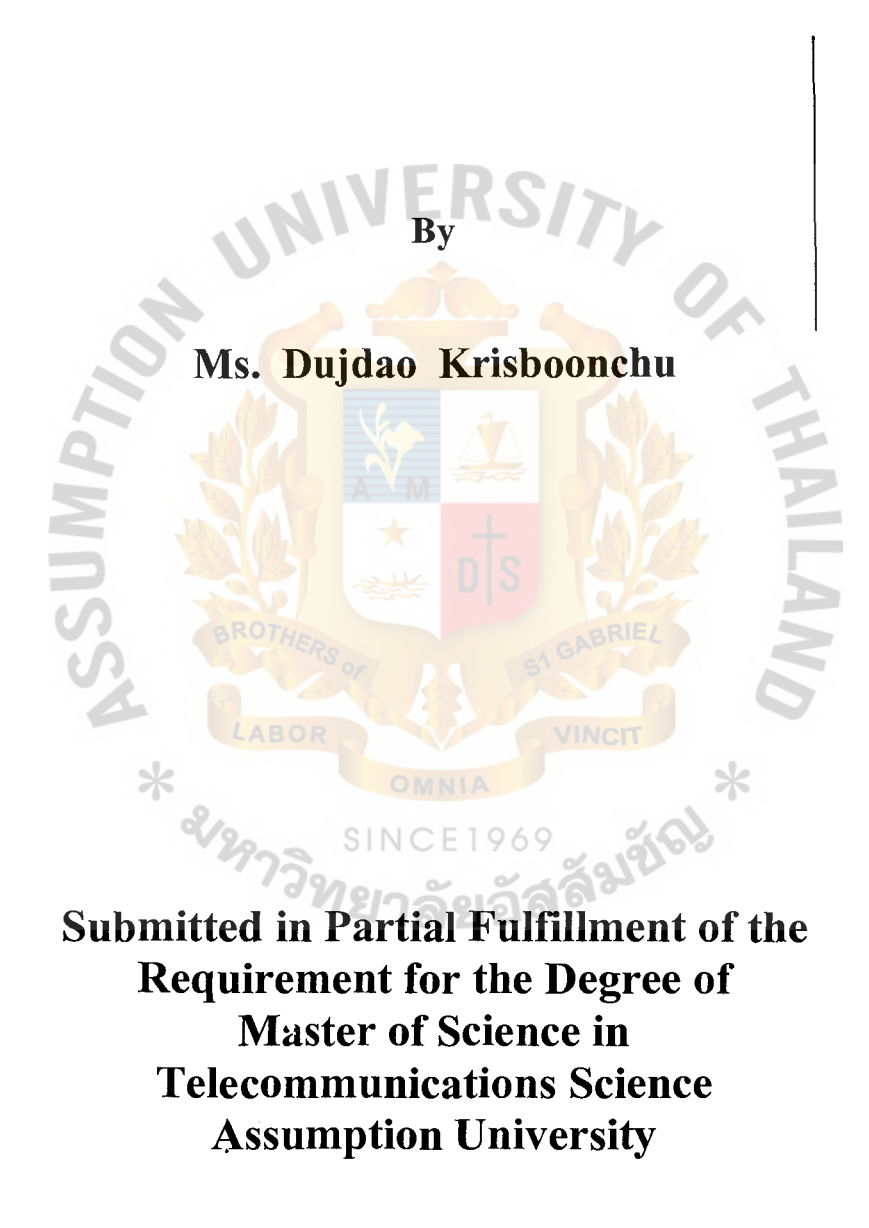

October , 2003

### **The Faculty of Science and Technology**

### **Master Thesis Approval**

Policy-based Adaptation Rate Control for TCP Traffic

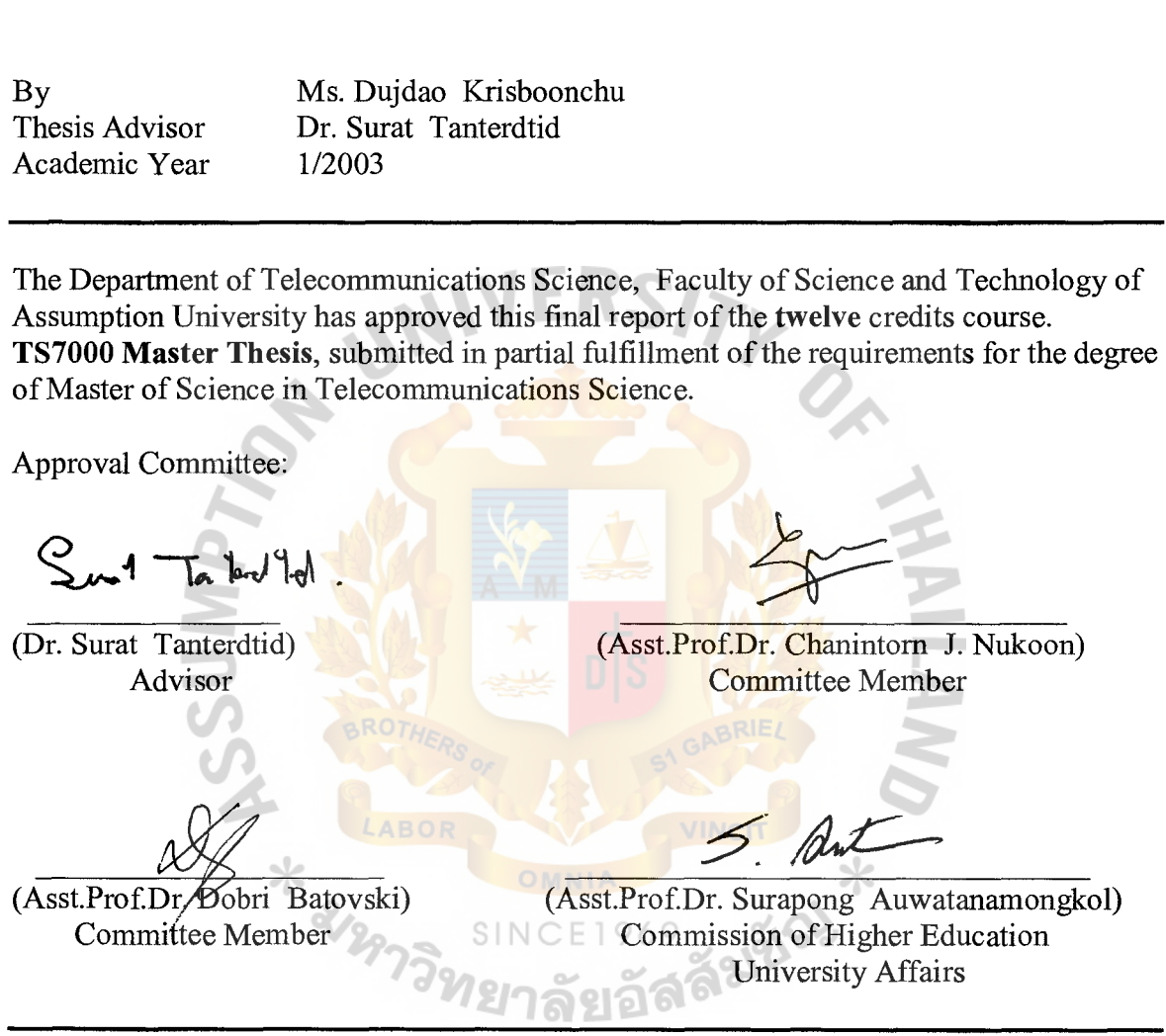

Faculty Approval:

Thesis Title

(Asst.Prof.Dr. Dobri Batovski)

Program Director

Supavadee Nontakao) Dr. Dean

October / 2003

### **ABSTRACT**

TCP rate control is a new technique for transparently augmenting end-to-end TCP performance by controlling the sending rate of a TCP source. The sending rate of TCP source is determined by its window size, the round trip time and the rate of acknowledgment. It controls the rate of TCP packets by controlling window size and the rate of acknowledgment based on congestion environment.

This thesis presented the comparison of the simulation of TCP rate control and standard TCP. This thesis separated the simulation into 2 categories, single hop and multi hop topology with various link speeds. In the simulation of both topologies with 14 cases, the adjustment of the bandwidth is presented to make a congested environment. The result of both topologies has shown that using TCP rate control technology give higher performance than standard TCP in term of sending more TCP packets in congested environment.

\* 2129739

VINCIT

### **ACKNOWLEDGMENT**

The author is very much indepted to Dr. Surat Tanterdtid, the thesis advisor, for his help, suggessions and encouragement during my study. The author owes a great deal to Asst.ProfDr.Chanintom J. Nukoon and Asst.ProfDr.Dobri Batovski for their helpful recommendations.

The author would like to thank Telecommunication Science Department, Graduate School of Assumption University for supporting the research.

Special thanks are due to Mr. Chanwit Chavalitkitjaroen for all his support.

\* 2129739

The author would like to dedicate all of the expected benefits that are obained from this dissertation to his father, Mr. Vinij Krisboonchu, who has been a great moral supporter during the author's study.

# St. Gabriel's Library, Au

# **TABLE OF CONTENTS**

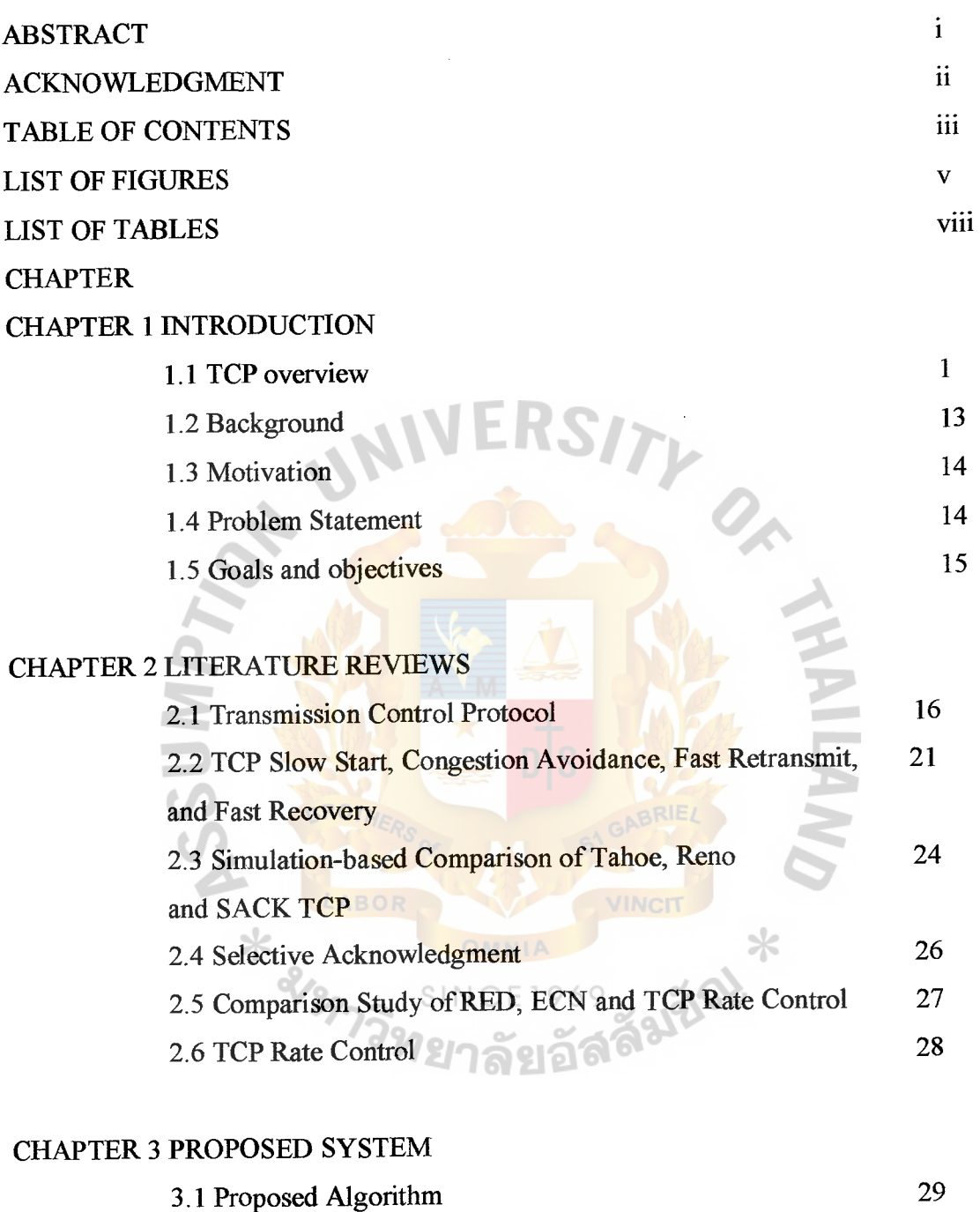

3.2 Scope and Limitation 3.3 Methodology 35

34

# **TABLE OF CONTENTS (CONTINUE)**

### CHAPTER 4 RESULTS

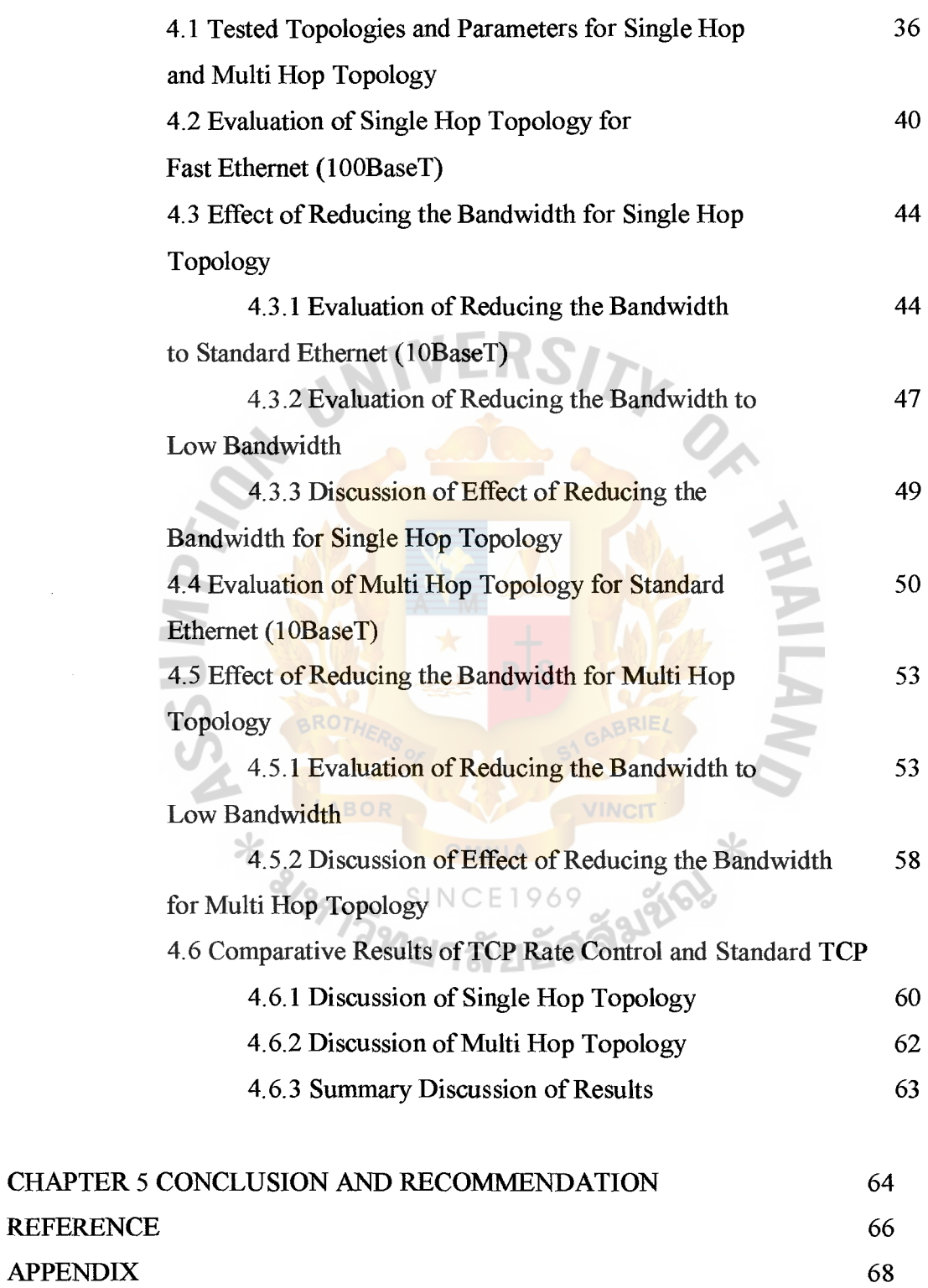

# **LIST OF FIGURES**

 $\bar{\beta}$ 

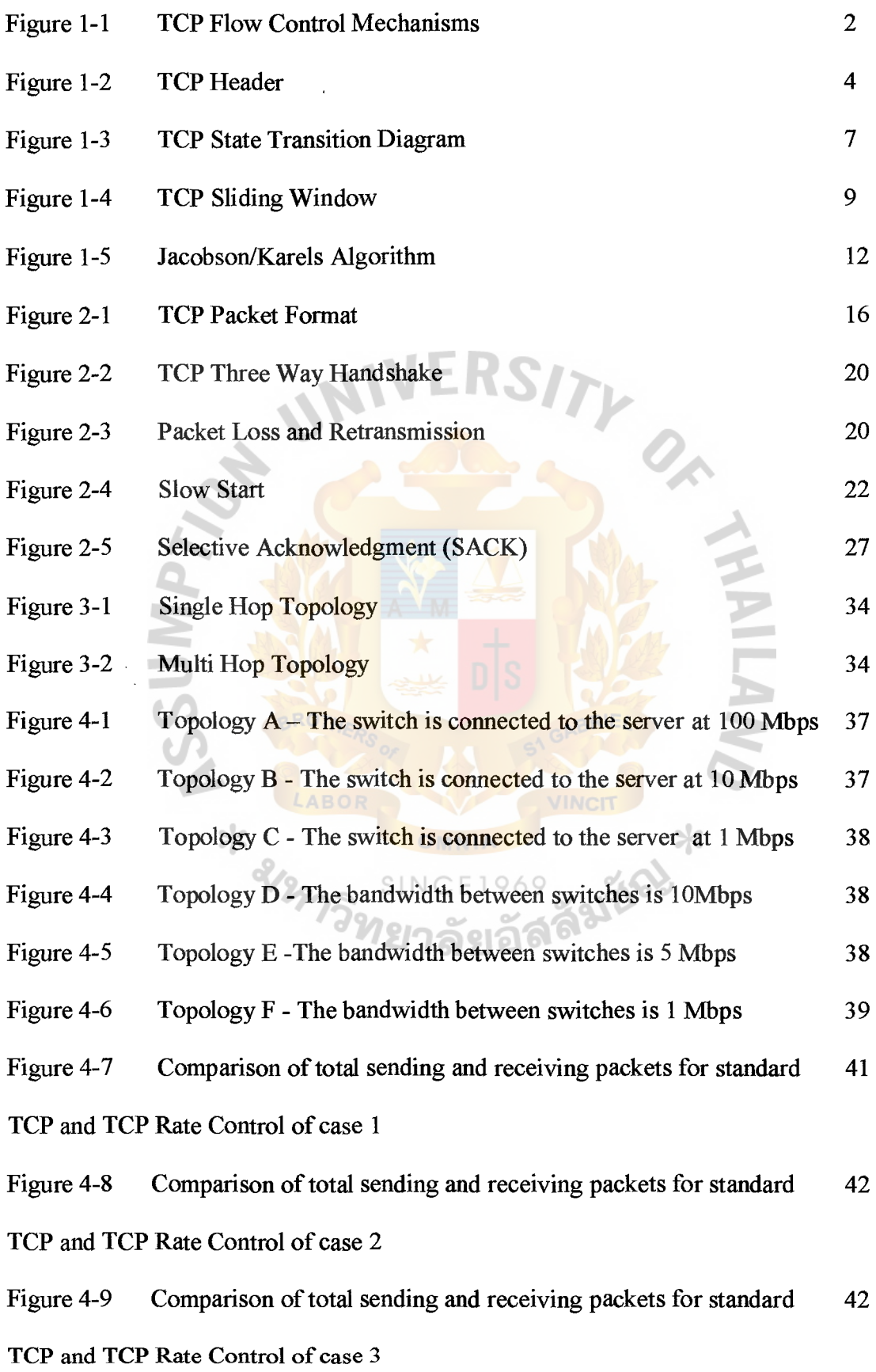

## **LIST OF FIGURES**

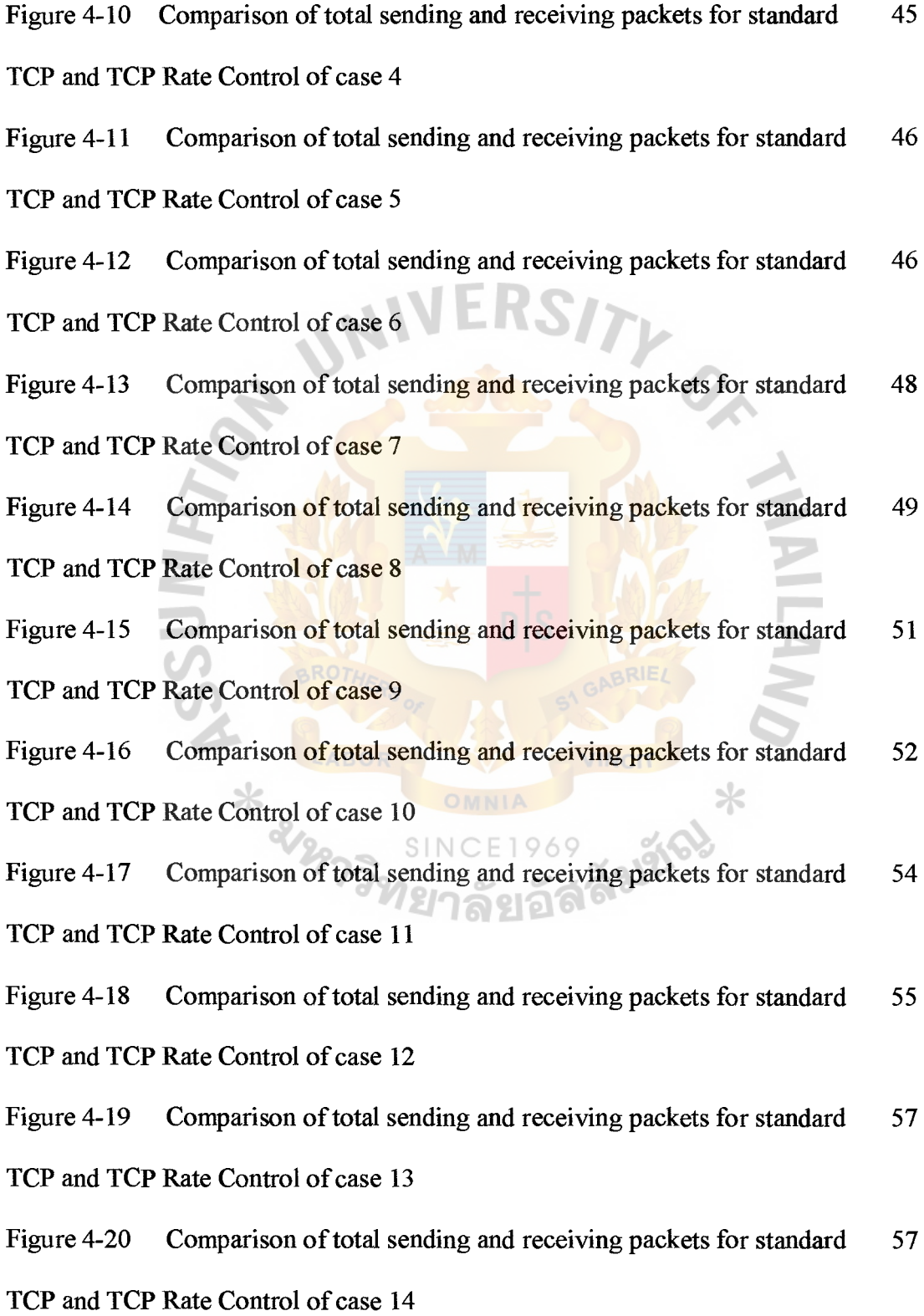

### **LIST OF FIGURES**

Figure 4-21 The percentage coefficient differentiation between TCP rate control 61 and standard TCP for case study 9-14

Figure 4-22 The percentage coefficient differentiation between TCP rate control 63 and standard TCP for case study 9-14

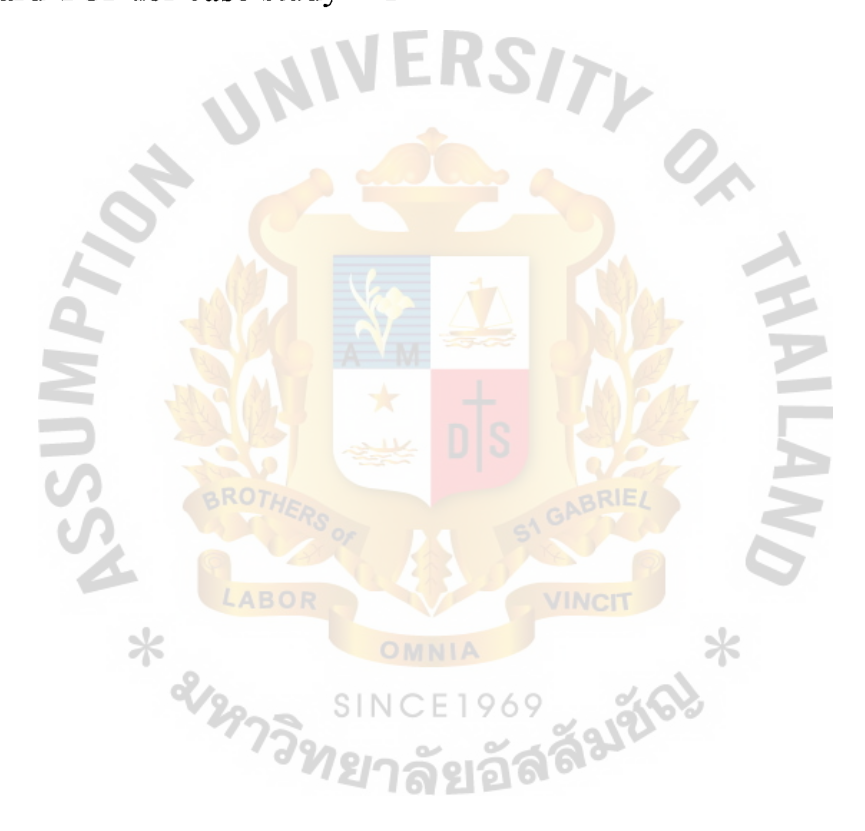

 $\bar{z}$ 

# **LIST OF TABLES**

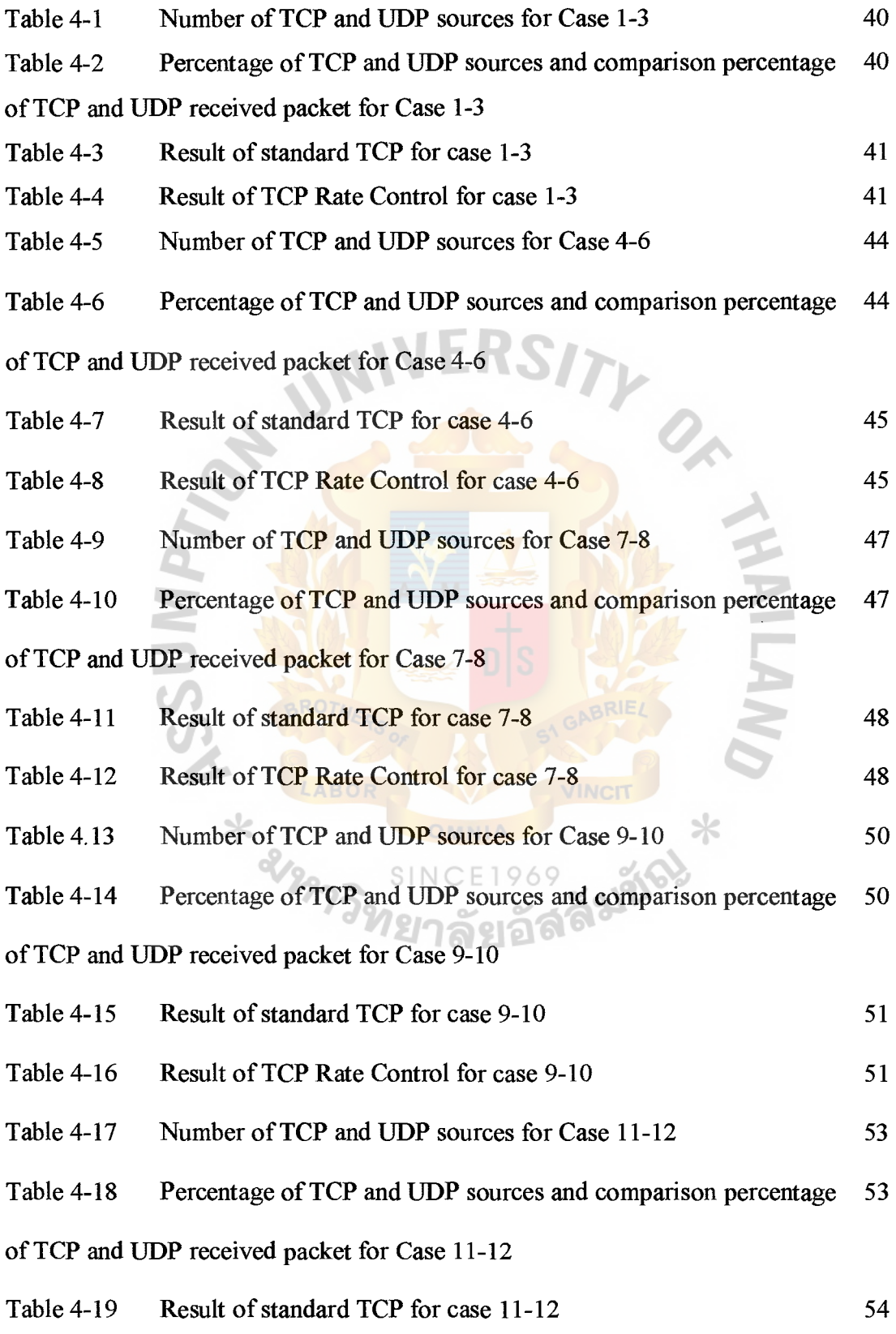

# **LIST OF TABLES (CONTINUE)**

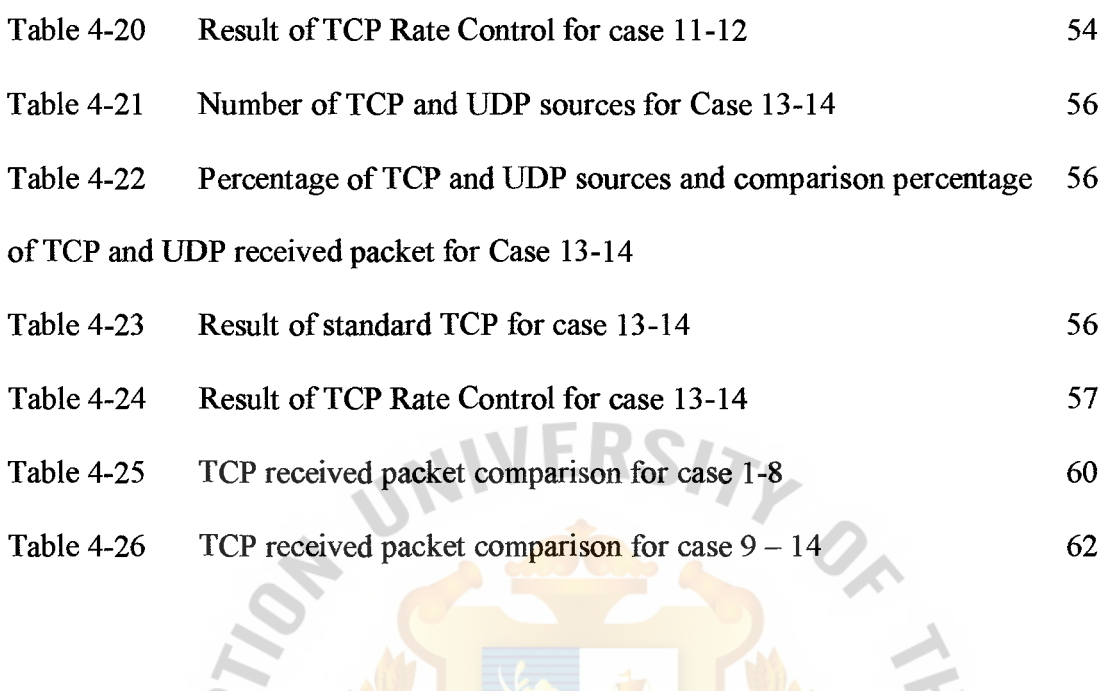

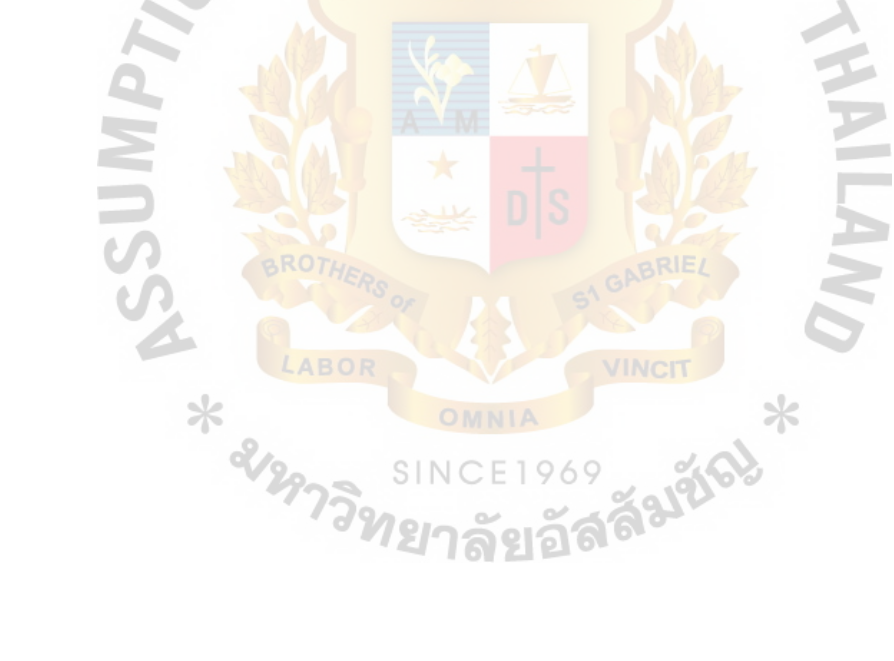

 $\overline{\phantom{a}}$ 

### **1. INTRODUCTION**

#### **1.1 TCP Overview**

The TCP provides reliable transmission of data in an IP environment. TCP corresponds to the transport layer (Layer 4) of the OSI reference model. Among the services TCP provides are stream data transfer, reliability, efficient flow control, fullduplex operation, and multiplexing. With stream data transfer, TCP delivers an unstructured stream of bytes identified by sequence numbers. This service benefits applications because they do not have to chop data into blocks before handing it off to TCP. Instead, TCP groups bytes into segments and passes them to IP for delivery.

TCP offers reliability by providing connection-oriented, end-to-end reliable packet delivery through an inter network. It does this by sequencing bytes with a forwarding acknowledgment number that indicates to the destination the next byte the source expects to receive. Bytes not acknowledged within a specified time period are retransmitted. The reliability mechanism of TCP allows devices to deal with lost, delayed, duplicate, or misread packets. A time-out mechanism allows devices to detect lost packets and request retransmission. TCP offers efficient flow control, which means that, when sending acknowledgments back to the source, the receiving TCP process indicates the highest sequence number it can receive without overflowing its internal buffers. Full-duplex operation means that TCP processes can both send and receive at the same time. Finally, TCP's multiplexing means that numerous simultaneous upper-layer conversations can be multiplexed over a single connection.

#### TCP Summary

TCP provides a connection oriented, reliable, byte stream service. The term connection-oriented means the two applications using TCP must establish a TCP connection with each other before they can exchange data. It is a full duplex protocol, meaning that each TCP connection supports a pair of byte streams, one flowing in each direction. TCP includes a flow-control mechanism for each of these byte streams that allows the receiver to limit how much data the sender can transmit. TCP also implements a congestion-control mechanism.

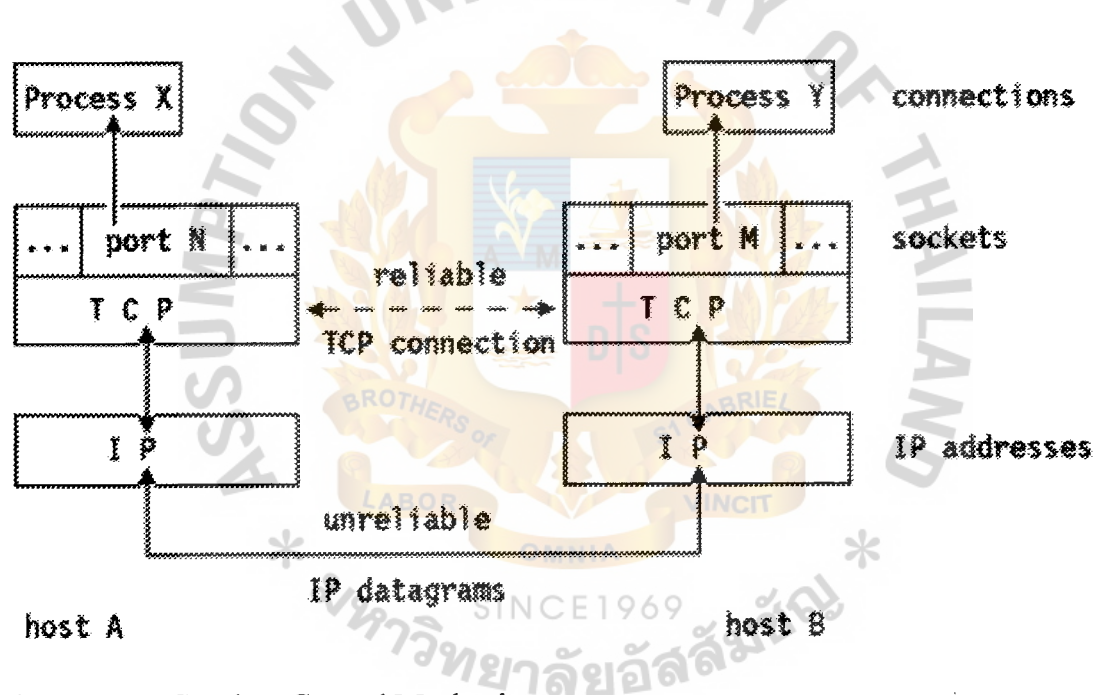

Figure 1-1: TCP Flow Control Mechanisms

Two processes communicating via TCP sockets. Each side of a TCP connection has a socket which can be identified by the pair  $\leq IP$  *address, port number*  $\geq$ . Two processes communicating over TCP form a logical connection that is uniquely identifiable by the two sockets involved, that is by the combination < *local \_IP\_ address, local \_port, remote \_IP\_ address, remote \_port>.* 

TCP provides the following facilities to:

#### **Stream Data Transfer**

From the application's viewpoint, TCP transfers a contiguous stream of bytes. TCP does this by grouping the bytes in TCP segments, which are passed to IP for transmission to the destination. TCP itself decides how to segment the data and it may forward the data at its own convenience.

#### **Reliability**

TCP assigns a sequence number to each byte transmitted, and expects a positive acknowledgment (ACK) from the receiving TCP. If the ACK is not received within a timeout interval, the data is retransmitted. The receiving TCP uses the sequence numbers to rearrange the segments when they arrive out of order, and to eliminate duplicate segments.

#### **Flow Control**

The receiving TCP, when sending an ACK back to the sender, also indicates to the sender the number of bytes it can receive beyond the last received TCP segment, without causing overrun and overflow in its internal buffers. This is **SINCE1969** sent in the ACK in the form of the highest sequence number it can receive 16 S S 1 without problems.

#### **Multiplexing**

To allow for many processes within a single host to use TCP communication facilities simultaneously, the TCP provides a set of addresses or ports within each host. Concatenated with the network and host addresses from the internet communication layer, this forms a socket. A pair of sockets uniquely identifies each connection.

#### **Logical Connections**

The reliability and flow control mechanisms described above require that TCP initializes and maintains certain status information for each data stream. The combination of this status, including sockets, sequence numbers and window sizes, is called a logical connection. Each connection is uniquely identified by the pair of sockets used by the sending and receiving processes.

#### **Full Duplex**

TCP provides for concurrent data streams in both directions.

### TCP Header

TCP data is encapsulated in an IP datagram. The figure shows the format of the TCP header. Its normal size is 20 bytes unless options are present. Each of the fields is discussed below:

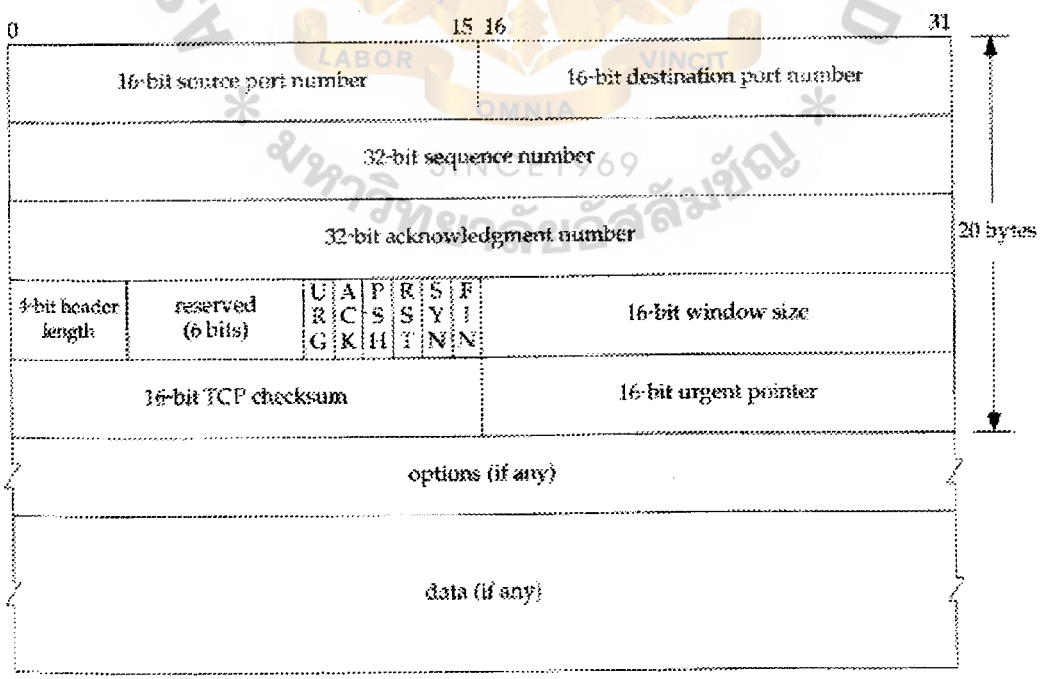

Figure 1-2: TCP Header

The **SrcPort** and **DstPort** fields identify the source and destination ports,respectively. These two fields plus the source and destination IP addresses, combine to uniquely identify each TCP connection.

The **sequence number** identifies the byte in the stream of data from the sending TCP to the receiving TCP that the first byte of data in this segment represents.

The **Acknowledgement number** field contains the next sequence number that the sender of the acknowledgement expects to receive. This is therefore the sequence number plus 1 of the last successfully received byte of data. This field is valid only if the ACK flag is on. Once a connection is established the ACK flag is always on.

The **Acknowledgement, SequenceNum, and AdvertisedWindow** fields are all involved in TCP's sliding window algorithm. The Acknowledgement and AdvertisedW indow fields carry information about the flow of data going in the other direction. In TCP's sliding window algorithm, the reciever advertises a window size to the sender. This is done using the AdvertisedWindow field. The sender is then limited to having no more than a value of AdvertisedWindow bytes of an acknowledged data at any given time. The receiver sets a suitable value for the AdvertisedWindow based on the amount of memory allocated to the connection for the purpose of buffering data.

The **header length** gives the length of the header in 32-bit words. This is required because the length of the options field is variable.

The 6-bit **Flags field** is used to relay control information between TCP peers. The possible flags include SYN, FIN, RESET, PUSH, URG, and ACK.

• The SYN and Fin flags are used when establishing and terminating a TCP connection, respectively.

- The ACK flag is set any time the Acknowledgement field is valid, implying that the receiver should pay attention to it.
- The URG flag signifies that this segment contains urgent data. When this flag is set, the UrgPtr field indicates where the non-urgent data contained in this segment begins.
- The PUSH flag signifies that the sender invoked the push operation, which indicates to the receiving side of TCP that it should notify the receiving process of this fact.
- Finally, the RESET flag signifies that the receiver has become confused and so wants to abort the connection.

The **Checksum** covers the TCP segment: the TCP header and the TCP data. This is a mandatory field that must be calculated by the sender, and then verified by the receiver.

The **Option field** is the maximum segment size option, called the MSS. Each end of the connection normally specifies this option on the first segment exchanged. It specifies the maximum sized segment the sender wants to recieve.

The **data** portion of the TCP segment is optional.

### TCP State Transition Diagram

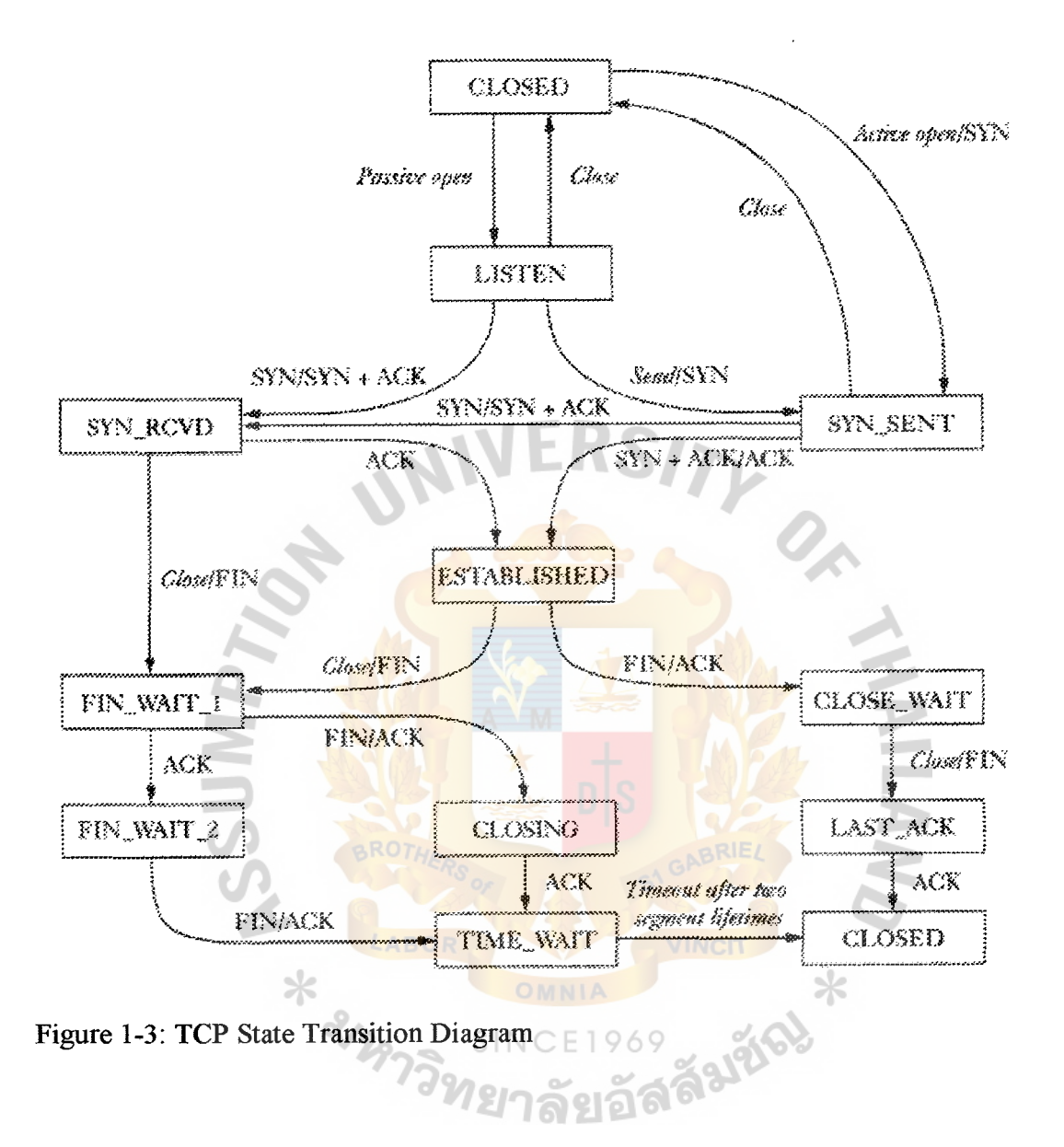

The two transitions leading to the ESTABLISHED state correspond to the opening of a connection, and the two transitions leading from the ESTABLISHED state are for the termination of a connection. The ESTABLISHED state is where data transfer can occur between the two ends in both the directions.

If a connection is in the LISTEN state and a SYN segment arrives, the connection makes a transition to the SYN\_RCVD state and takes the action of replying with an ACK +SYN segment. The client does an active open which causes its end of the connection to send a SYN segment to the server and to move to the SYN\_SENT state. The arrival of the SYN+ACK segment causes the client to mo ve to the ESTABLISHED state and to send an ack back to the server. When this ACK arrives the server finally moves to the ESTABLISHED state. In other words, we have just traced the TIIREE-WAY HANDSHAKE.

In the process of terminating a connection, the important thing to kee p in mind is that the application process on both sides of the connection must independently close its half of the connection. Thus, on any one side there are three combinations of transition that get a connection from the ESTABLISHED state to the CLOSED state:

This side closes first:

ESTABLISHED -> FIN\_WAIT\_1-> FIN\_WAIT\_2 -> TIME\_WAIT -> CLOSED.

The other side closes first:

ESTABLISHED ->CLOSE WAIT-> LAST ACK-> CLOSED.

Both sides close at the same time:

ESTABLISHED -> FIN WAIT 1-> CLOSING ->TIME WAIT -> CLOSED.

The main thing to recognize about connection teardown is that a connection in the TIME WAIT state cannot move to the CLOSED state until it has waited for two times the maximum amount of time an IP datagram might live in the Internet. The reason for this is that while the local side of the connection has sent an ACK in response to the other side's FIN segment, it does not know that the ACK was successfully delivered. As a consequence, this other side might retransmit its FIN segment, and this second FIN segment might be delayed in the network. If the

connection were allowed to move directly to the CLOSED state, then another pair of application processes might come along and open the same connection, and the delayed FIN segment from the earlier incarnation of the connection would immediately initiate the termination of the later incarnation of that connection.

### Sliding Window

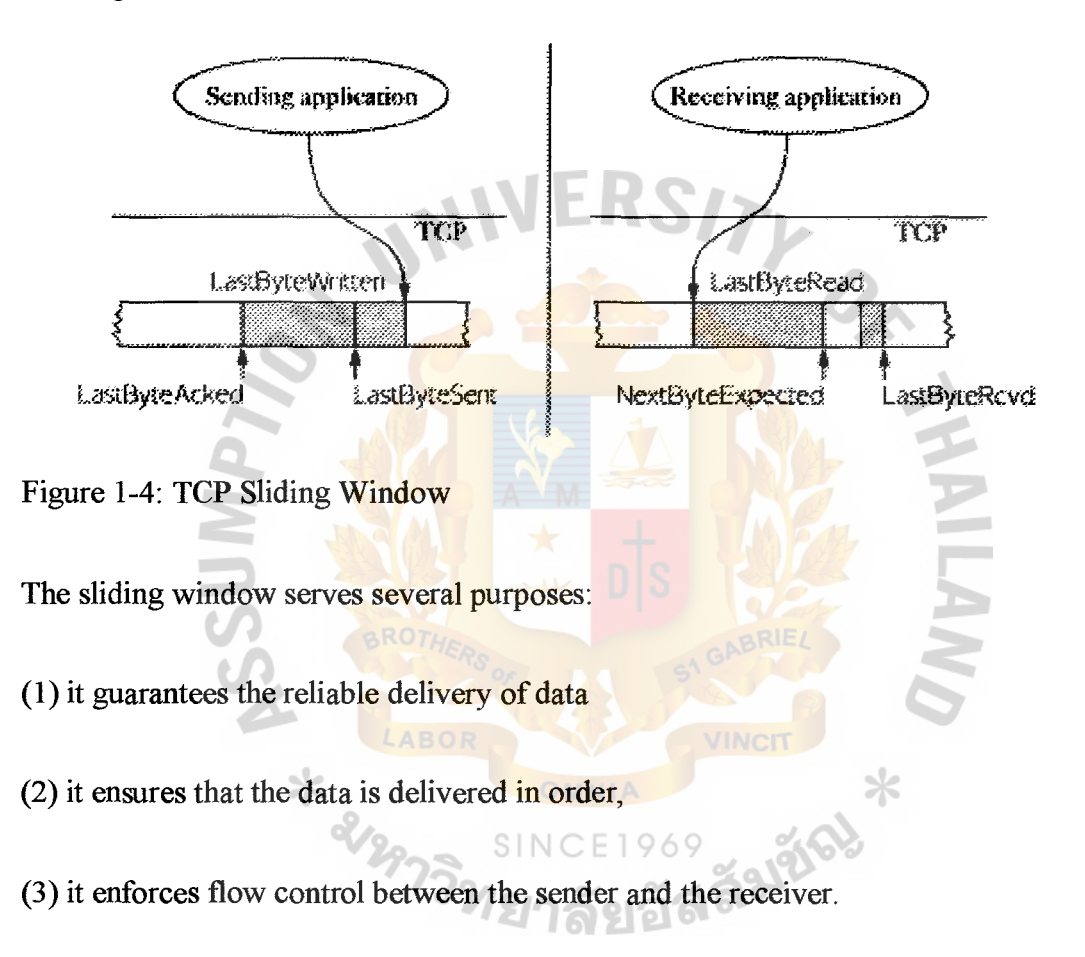

#### **Reliable and ordered delivery**

The sending and receiving sides of TCP interact in the following manner to implement reliable and ordered delivery:

Each byte has a sequence number.

ACKs are cumulative.

#### **Sending side**

- o LastByteAcked <=LastByteSent
- o LastByteSent <= LastByteWritten
- o bytes between LastByteAcked and LastByteWritten must be buffered.

#### **Receiving side**

- o LastByteRead < NextByteExpected
- o NextByteExpected  $\leq$  LastByteRcvd +
- o bytes between NextByteRead and LastByteRcvd must be buffered.

#### **Flow Control**

Sender buffer size : MaxSendBuffer

Receive buffer size : MaxRcvBuffer

#### **Receiving side**

- o LastByteRcvd NextBytteRead <= MaxRcvBuffer
- o AdvertisedWindow = MaxRcvBuffer (LastByteRcvd -

NextByteRead)

#### **Sending side**

- o LastByteSent LastByteAcked <= AdvertisedWindow
- o Effective Window= AdvertisedWindow (LastByteSent -

LastByteAcked)

### **5t. Gabriel's Library, Au 265** e,·1

LastByteWritten - LastByteAcked <= MaxSendBuffer

o Block sender if (LastByteWritten - LastByteAcked) +  $v$  > MaxSendBuffer

Always send ACK in response to an arriving data segment

Persist when AdvertisedWindow =  $0$ 

#### Adaptive Retransmission

TCP guarantees reliable delivery and so it retransmits each segment if an ACK is not received in a certain period of time. TCP sets this timeout as a function of the RTT it expects between the two ends of the connection. Unfortunately, given the range of possible RTT's between any pair of hosts in the Internet, as well as the variation in RTT between the same two hosts over time, choosing an appropriate timeout value is not that easy. To address this problem, TCP uses an adaptive retransmission medchanism. We describe this mechanism and how it has evolved over time.

#### **Original Algorithm**

Measure SampleRTT for each segment/ACK pair 69

Compute weighted average of RTT

EstimatedRTT =  $a*EstimatedRTT + b*SampleRTT$ , where  $a+b = 1$ 

a between 0.8 and 0.9

b between 0.1 and 0.2

Set timeout based on EstimatedRTTTimeOut = 2 \* EstimatedRTT

#### **Karn/Partridge Algorithm**

Do not sample RTT when retransmitting

Double timeout after each retransmission

#### **Jacobson/Karels Algorithm**

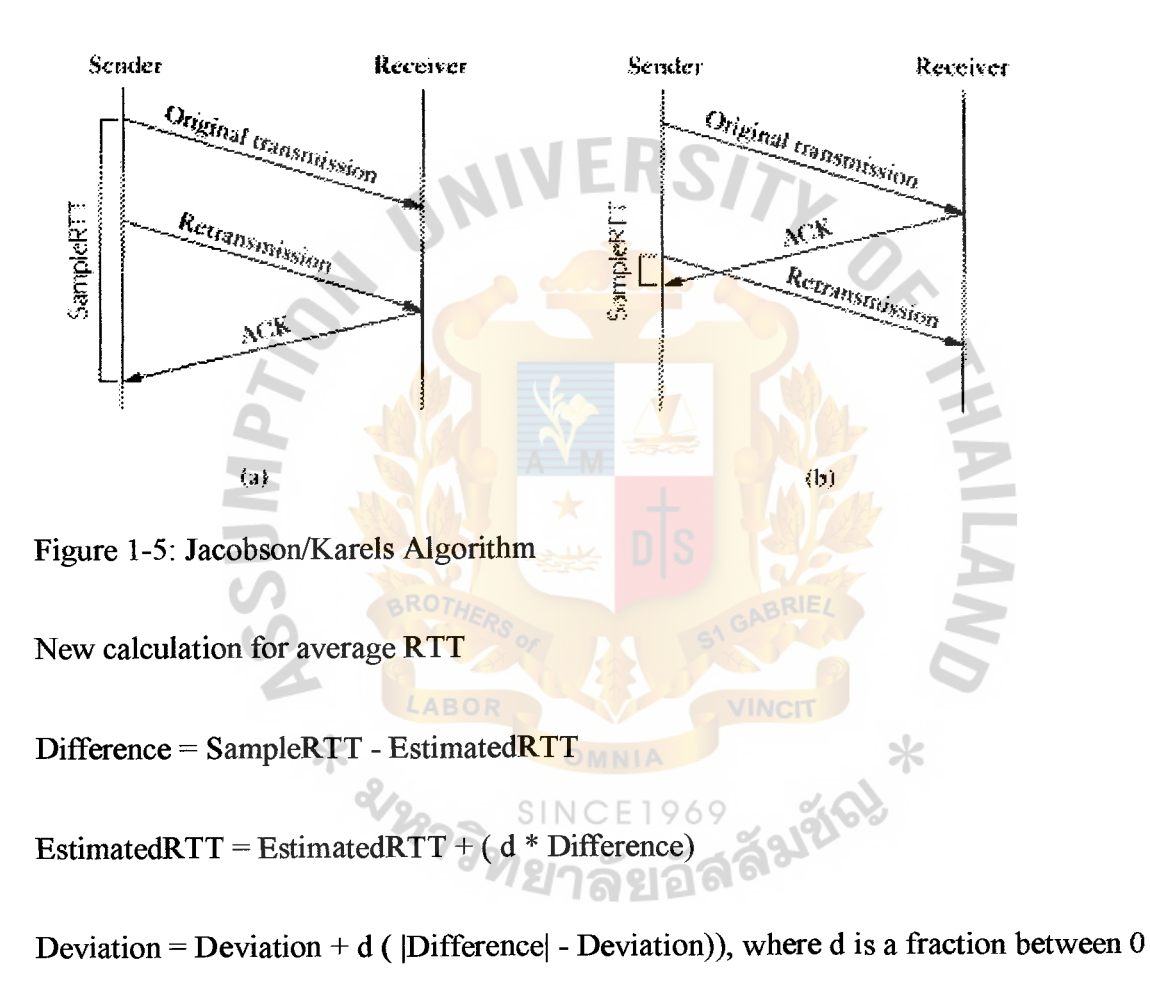

and 1

Consider variance when setting timeout value

Timeout =  $u *$  EstimatedRTT + q \* Deviation, where  $u = 1$  and  $q = 4$ 

# St. **Gabriel's Library, Au**

#### **1.2 Background**

*TCP Rate Control* represents a more fundamental and precise approach by applying explicit rate-based flow control to both individual and classes of traffic flows. TCP rate control increases network efficiency by avoiding retransmissions and packet loss.

Imagine putting fine sand, rather than gravel, through a network pipe. Sand can pass through the pipe more evenly and quickly than chunks. TCP Rate Control conditions traffics so that it becomes more like sand than gravel. By using rate-based flow control instead of queuing, TCP Rate Control evenly distributes packet transmissions by controlling TCP acknowledgments to the sender, causing the sender to throttle back, and avoiding packet tossing when there is insufficient bandwidth.

TCP Rate Control is a new technique for transparently augmenting end-to-end TCP performance by controlling the sending rate of a TCP source. The sending rate of a TCP source is determined by its window size, the round trip time and the rate of acknowledgements. TCP Rate Control affects these aspects by modifying the ack number and receiver window fields in acknowledgements and by modulating the acknowledgement rate. From a performance viewpoint, a key benefit of TCP rate control is to avoid adverse performance effects due to packet losses such as reduced goodput and unfairness or large spread in per-user goodput.

#### **1.3 Motivation**

TCP congestion control is designed for network stability, robustness and opportunistic use of network resources on an end-to-end basis. Using a robust technique to detect packet loss (timeout or triple-duplicate acks), TCP infers congestion and trades off per-user goodput for network stability. Specifically, TCP throughput is known to be a function, which is inversely proportional to the round trip time, the timeout delays and the square root of loss probability (Ignoring effects of small windows and timeout).

Given this equation, we can view the function of any buffer management algorithm managing TCP flows as assigning loss probabilities and queuing delays (which affect the round trip time) to competing TCP flows in order to meet performance requirements such as utilization, queuing delays, spread of per-user goodputs etc. However, this equation assumes that the TCP receiver window is not a limiting factor, which is not necessarily the case. Therefore if the TCP receiver window were the primary limiting factor, we could design a buffer management algorithm in which TCP throughput would not depend primarily on loss rate (or the round trip time) under controlled operating system. ⋇

2297วิทยาลัยลัสต์มชัด

#### **1.4 Problem Statement**

Computer networks have experienced an explosive growth and with that growth have come severe congestion problems. Now TCP uses slow-start algorithm for congestion control. With TCP slow-start, when a connection opens, only one packet is sent until an ACK is received. For each ACK receives ACK, the sender can double the transmission size. Note that this is exponential growth rate. But eventually packets are dropped.

With normal transmission of TCP, the sending rate is not based on congestion environment and when network is under the problem of loss packets and retransmission can occur. Dropped and retransmission packet can increase latency. This is the significant role of this thesis to point out TCP rate control based on congestion environment can reduce loss and retransmit packets and can decrease latency too.

# 1.5 Goals and Objectives **ANDERS/7**

The goal for this thesis is to propose the methodology of TCP rate control that can improve the performance when transmitting TCP/IP packet and reduce the loss and retransmission packets. TCP rate control is a new technique for transparently augmenting end-to-end TCP performance by controlling the sending rate of a TCP source. The sending rate of TCP source is determined by its window size, the round trip time and the rate of acknowledgement. So this thesis will control the rate of TCP packets by controlling window size and the rate of acknowledgement based on ⋇ congestion environment.

From the performance viewpoint, a key objective of TCP rate control is to avoid adverse performance effects due to packet losses such as reduced goodput and unfairness or large spread in per-user goodputs.

SINCE1969

#### **2. LITERATURE REVIEW**

These are 6 major literatures which describe the TCP concept and TCP congestion control algorithms that are used in traditional TCP and their comparisons. The literatures describe the TCP congestion control and comparisons of Tahoe, Reno and SACK and describe the characteristic of SACK TCP.

#### **2.1 Transmission Control Protocol** [8]

This literature describes the protocol specification of Transmission Control Protocol (TCP).

#### **TCP Connection Establishment**

To use reliable transport services, TCP hosts must establish a connection-oriented session with one another. Connection establishment is performed by using a "three-way handshake" mechanism. A three-way handshake synchronizes both ends of a connection by allowing both sides to agree upon initial sequence numbers. This mechanism also guarantees that both sides are ready to transmit data and know that the other side is ready to transmit as well. This is necessary so that packets are not transmitted or retransmitted during session establishment or after session termination.

Each host randomly chooses a sequence number used to track bytes within the stream it is sending and receiving. Then, the three-way handshake proceeds in the following manner: The first host (Host A) initiates a connection by sending a packet with the initial sequence number (X) and SYN bit set to indicate a connection request. The second host (Host B) receives the SYN, records the sequence number X, and replies by acknowledging the SYN (with an  $ACK = X + 1$ ). Host B includes its own initial sequence number (SEQ = Y). An  $ACK = 20$  means the host has received bytes 0 through 19 and expects byte 20 next. This technique is called *forward acknowledgment.* Host A then acknowledges all bytes Host B sent with a forward acknowledgment indicating the next byte Host A expects to receive  $(ACK = Y + 1)$ . Data transfer then can begin.

#### **Positive Acknowledgment and Retransmission**

A simple transport protocol might implement a reliability-and-flow-control technique where the source sends one packet, starts a timer, and waits for an acknowledgment before sending a new packet. If the acknowledgment is not received before the timer expires, the source retransmits the packet. Such a technique is called *positive acknowledgment and retransmission* (PAR). By assigning each packet a sequence number, PAR enables hosts to track lost or duplicate packets caused by network delays that result in premature retransmission. The sequence numbers are sent back in the acknowledgments so that the acknowledgments can be tracked. PAR is an inefficient use of bandwidth, however, because a host must wait for an acknowledgment before sending a new packet, and only one packet can be sent at a time.

#### **TCP Sliding Window**

A *TCP sliding window* provides more efficient use of network bandwidth than PAR because it enables hosts to send multiple bytes or packets before waiting for an acknowledgment. In TCP, the receiver specifies the current window size in every packet. Because TCP provides a byte-stream connection, window sizes are expressed in bytes. This means that a window is the number of data bytes that the sender is allowed to send

before waiting for an acknowledgment. Initial window sizes are indicated at connection setup, but might vary throughout the data transfer to provide flow control. A window size of zero, for instance, means "Send no data." In a TCP sliding-window operation, for example, the sender might have a sequence of bytes to send (numbered 1 to 10) to a receiver who has a window size of five. The sender then would place a window around the first five bytes and transmit them together. It would then wait for an acknowledgment. The receiver would respond with an  $ACK = 6$ , indicating that it has received bytes 1 to 5 and is expecting byte 6 next. In the same packet, the receiver would indicate that its window size is 5. The sender then would move the sliding window five bytes to the right and transmit bytes 6 to 10. The receiver would respond with an  $ACK = 11$ , indicating that it is expecting sequenced byte 11 next. In this packet, the receiver might indicate that its window size is 0 (because, for example, its internal buffers are full). At this point, the sender cannot send any more bytes until the receiver sends another packet with a window size greater than 0.

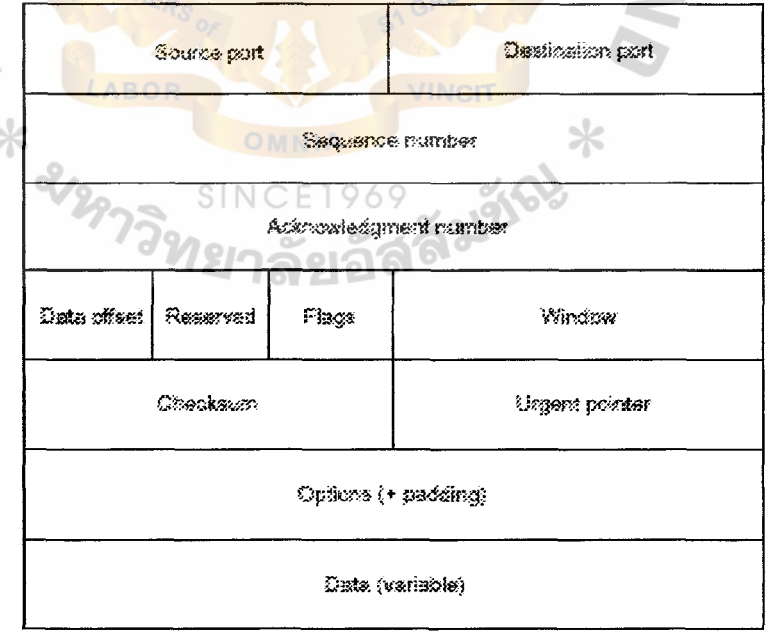

Figure 2-1: TCP Packet Format

#### **St. Gabriel's Library. Au**

#### **TCP Packet Field Description**

The following descriptions summarize the TCP packet fields:

• *Source Port* and *Destination Port*—Identifies points at which upper-layer source and destination processes receive TCP services.

*•Sequence* Number-Usually specifies the number assigned to the first byte of data in the current message. In the connection-establishment phase, this field also can be used to identify an initial sequence number to be used in an upcoming transmission.

• *Acknowledgment Number-Contains* the sequence number of the next byte of data the sender of the packet expects to receive.

• Data Offset—Indicates the number of 32-bit words in the TCP header.

*•Reserved-Remains* reserved for future use.

• Flags-Carries a variety of control information, including the SYN and ACK bits used for connection establishment, and the FIN bit used for connection termination.

• Window-Specifies the size of the sender's receive window (that is, the buffer space available for incoming data).

• Checksum-Indicates whether the header was damaged in transit.

• *Urgent Pointer-Points* to the first urgent data byte in the packet.

• Options—Specifies various TCP options.

• Data—Contains upper-layer information.

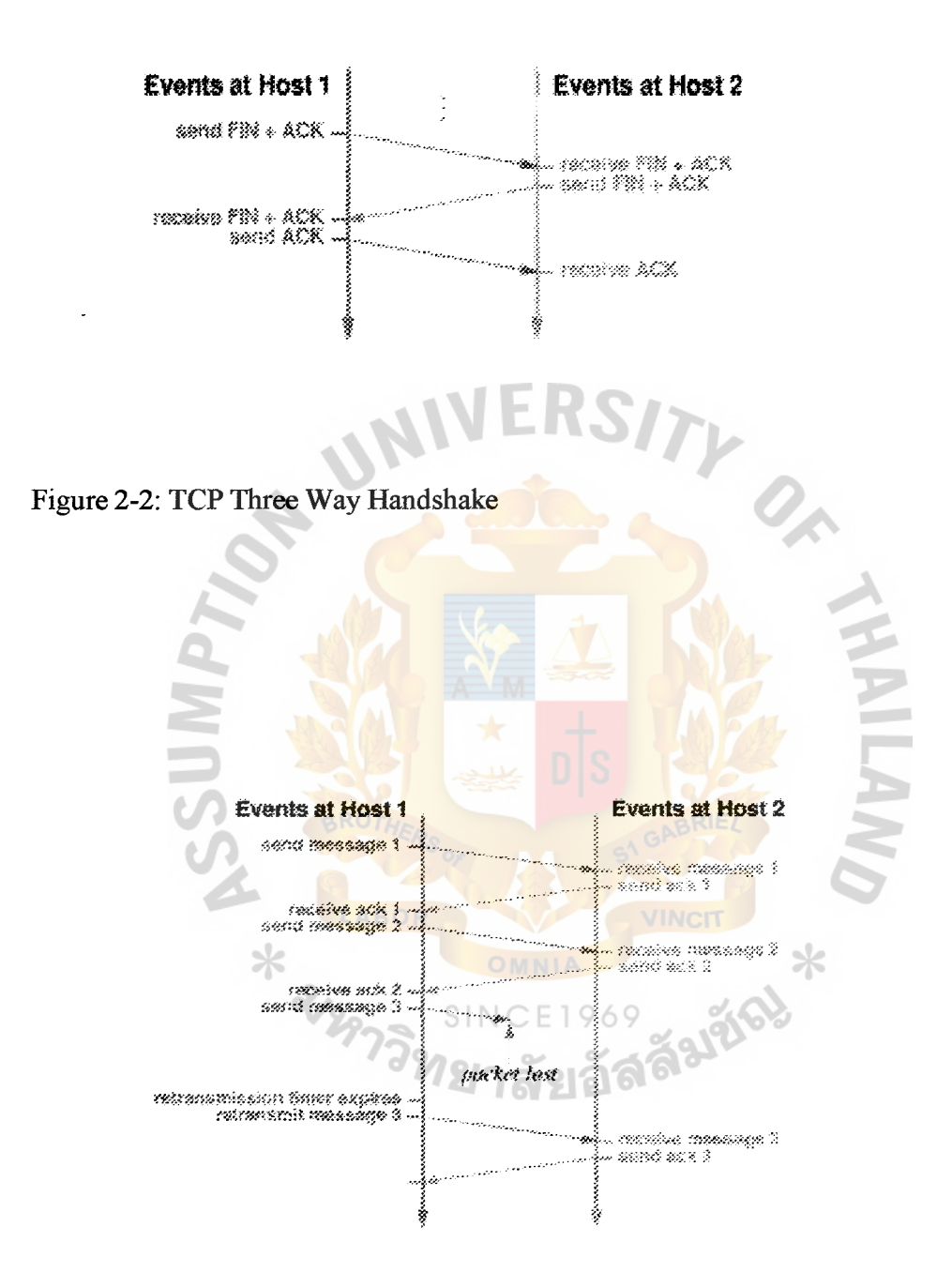

Figure 2-3: Packet Loss and Retransmission

### **St. Gabriel's** Library~ **Au**

#### **Adaptive Retransmission**

TCP guarantees reliable delivery and so it retransmits each segment if an ACK is not received in a certain period of time. TCP sets this timeout as a function of the RTT it expects between the two ends of the connection. Unfortunately, given the range of possible RTT's between any pair of hosts in the Internet, as well as the variation in RTT between the same two hosts over time, choosing an appropriate timeout value is not that easy. To address this problem, TCP uses an adaptive retransmission mechanism.

# **2.2 TCP Slow Start, Congestion Avoidance, Fast Retransmit, and Fast Recovery [1]**

This literature describes the characteristic of congestion control algorithms for slow start, congestion avoidance, fast retransmit, and fast recovery.

#### **Slow Start**

- When a new connection is established, the congestion window, called "cwnd", is initialized to one segment.
- The sender starts by transmitting one segment and waiting for its ACK.
- When that ACK is received, the congestion window is incremented from one to two, and two segments can be sent
- When each of those two segments is acknowledged, the congestion window is increased to four.
- This provides an exponential growth.

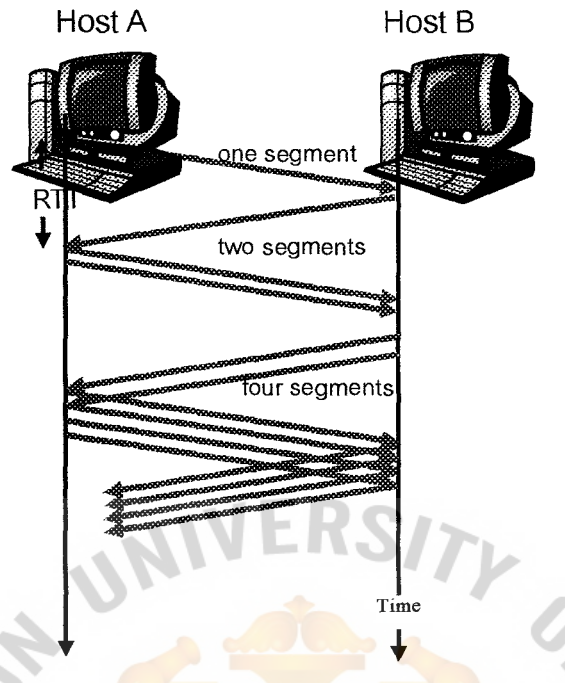

Figure 2-4 Slow Start

#### **Congestion Avoidance**

- Congestion avoidance and slow start are independent algorithms with different objectives. In practice they are implemented together.
- Two variables be maintained for each connection: a congestion window, cwdn, and a slow start threshold size, ssthresh.

**SINCE1969** 

- Initialization for a given connection sets cwdn to one segment and ssthresh to 65535 STO. bytes.
- The TCP output routine never sends more than the minimum of cwdn and the receiver's advertised window.
- When congestion occurs, one half of the current window size is saved in ssthresh. Additionally, if the congestion is indicated by a timeout, cwdn is set to one segment.

#### **Fast Retransmit**

- TCP may generate an immediate acknowledgment (a duplicate ACK) when an out-oforder segment is receieved.
- The purpose of this duplicate ACK is to let the other end know that a segment was received out of order, and to tell it what sequence number is expected.
- Since TCP does not know whether a duplicate ACK is caused by a lost segment or just a reordering of segments, it waits for a small number of duplicate ACKs to be receieved.
- If there is just a reordering of the segments, there will be only one or two duplicate ACKs before the reordered segment is precessed.
- If three or more duplicate ACKs are receieved in a row, it is a strong indication that a segment has been lost. TCP then performs a retransmission of what appears to be the missing segmemt without waiting for a retransmission timer to expire.

#### **Fast Recovery**

After fast retransmit sends what appears to be the missing segment, it uses congestion avoidance. The reason for not performing slow start is that the receipt of the duplicate ACKs tells TCP more than just a packet has been lost

Since the receiver can only generate the duplicate ACK when another segment is received, that segment has left the network and is in the receiver's buffer. [1]

#### **2.3 Simulation-based Comparisons of Tahoe, Reno and SACK TCP** [4]

This literature uses simulation to explore the benefits of adding selective acknowledgements (SACK) to TCP. It compares Tahoe, Reno, New Reno and SACK TCP and show that SACK gives the best result

#### **Tahoe TCP**

This follows a basic go-back-n model using slow-start, congestion avoidance and fast retransmit algorithms. With Fast Retransmit, after receiving a small number of duplicate acks for the same TCP segment, the data sender infers that the packet has been lost and retransmits the packet without waiting for the retransmission timer to expire.

#### **Reno TCP**

- Modification to the Tahoe TCP Fast Retransmit algorithm to include Fast Recovery; this prevents the pipe from going empty after Fast Retransmit, thereby avoiding the need to slow start after a single packet loss.
- A TCP sender enters Fast Recovery after receiving a threshold number of  $SINCE1969$ dup. ACK>. The sender retransmits one packet and reduces its congestion window by half. Instead of slow-starting, the Reno sender uses additional incoming dup. acks to clock subsequent outgoing packets.
- Reno TCP greatly improves performance in the face of single packet loss, but can suffer when multiple packets are lost
#### St. Gabriel's Library\_ Au

#### New Reno TCP

In Reno, a partial ack (ack for some but not all of the packets that were outstanding at the start of the fast recovery period) takes TCP out of Fast Recovery. In New Reno, partial acks do not take TCP out of fast recovery; partial acks received during fast recovery are treated as an indication that the packet immediately following the ACK packet has been lost and should be retransmitted. Thus, when multiple packets are lost, New Reno can recover without a retransmission timeout.

#### SACK TCP

The TCP sender maintain a scoreboard which keeps track of acks from previous SACK packets. When the sender is allowed to send a packet, it retransmits the next packet from the list of packets inferred to be missing at the receiver. If there are no such packets and the receiver's advertised window is sufficiently large, the sender sends a new packet. RFC2018 [2].

#### Simulation Result

⋇

One packet loss: Tahoe TCP does badly due to slow-start after the packet loss. All other do relatively the same.

Two packet losses: Reno TCP fails to do as well as New Reno or SACK TCP, since its algorithm is tuned for single packet loss.

Multiple packet losses: Reno TCP performs miserably in the face of a large number of packet losses. SACK TCP continues to out-perform the rest of the algorithms.

#### **2.4 Selective Acknowledgement Option[2]**

TCP may experience poor performance when multiple packets are lost from one window of data. With the limited information available from cumulative acknowledgments, a TCP sender can only learn about a single lost packet per round trip time. An aggressive sender could choose to retransmit packets early, but such retransmitted segments may have already been successfully received.

A Selective Acknowledgment (SACK) mechanism, combined with a selective repeat retransmission policy, can help to overcome these limitations. The receiving TCP sends back SACK packets to the sender informing the sender of data that has been received. The sender can then retransmit only the missing data segments.

This memo proposes an implementation of SACK and discusses its performance and related issues  $\ast$ 

SACK allows the receiver to inform the sender about all segments that have been successfully received and allows the sender to retransmit only those segments that have been sent.

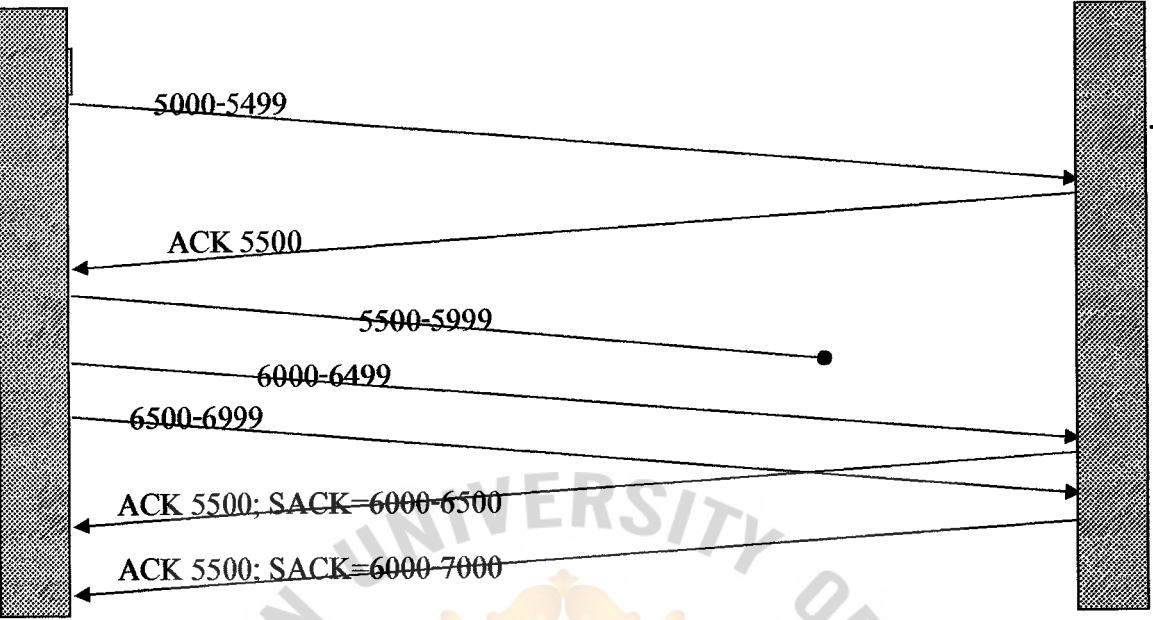

Figure 2-5 Selective Acknowledgment (SACK)

# 2.5 Comparative Study of RED, ECN and TCP Rate Control [7]

This literature evaluates the following network-based and end-to-end enhancements for addressing the issue of enhancing TCP performance.

- Random Early Detection (RED): an active queue management technique SINCE 1969
- TCP-explicit congestion notification (ECN): which uses a one-bit explicit congestion notification instead of using packet drop as an implicit notification.
- Packeteer's TCP Rate Control: a network-based solution which controls the left and right edges of the TCP window, and shapes the TCP acknowledgement stream.

All schemes control bottleneck queuing delay, but trade off other measures such as drop rate, utilization and fairness, with TCP rate control exhibiting the best performance in terms of all metrics. In terms of deployment flexibility, TCP rate control and RED allow widespread and immediate deployment because they are transparent to hosts (ECN in not because it requires TCP protocol modifications). The minimal state requirements and protocol transparent of RED allows it a large deployment space.

# 2.6 TCP Rate Control [3]  $\sqrt{ERS/\gamma}$

This paper presents TCP rate control, a new technique for transparently augmenting endto-end TCP performance by controlling the sending rate of a TCP source. The sending rate of a TCP source is determined by its window size, the round trip time and the rate of acknowledgments. TCP rate control affects these aspects by modifying the ack number and receiver window fields in acknowledgments and by modulating the acknowledgment rate. From a performance viewpoint, a key benefit of TCP rate control is to avoid adverse performance effects due to packet losses such as reduced goodput and unfairness or large spread in per-user goodputs. Further, TCP rate control positively affects performance even if the bottleneck is non-local and the end-host TCP implementations are nonconforming.

These aspects are demonstrated through a comparative study of TCP rate control, RED and TCP-ECN. The TCP rate control approach has been implemented and patented by Packeteer Inc.

### **3. PROPOSED SYSTEM**

#### **3.1 Proposed Algorithm**

TCP Rate Control Methodology Flow Chart

Find round trip time (RTT)  $\downarrow$ 

Find Allocate Rate

|<br>|-<br>| Find Window Size

Compare allocate and measure rate and mark it as bottlenecked or hungry flows

|<br>|-<br>| Find Inter-ack Spacing Time

 $\downarrow$ Set inter-ack spacing time value in TCP header

**Sender sends packets by follow the calculated window size** 

 $\downarrow$ Receiver receives packets and holds ACK and SACK based on

the inter-ack spacing time  $\downarrow$ 

Receiver sends ACK or SACK

l Sender receives ACK, SACK and get new value of RTT and measure rate(R)

l If senders found packet loss, retransmit loss packet \_\_\_\_\_\_\_\_\_\_\_ \_\_J

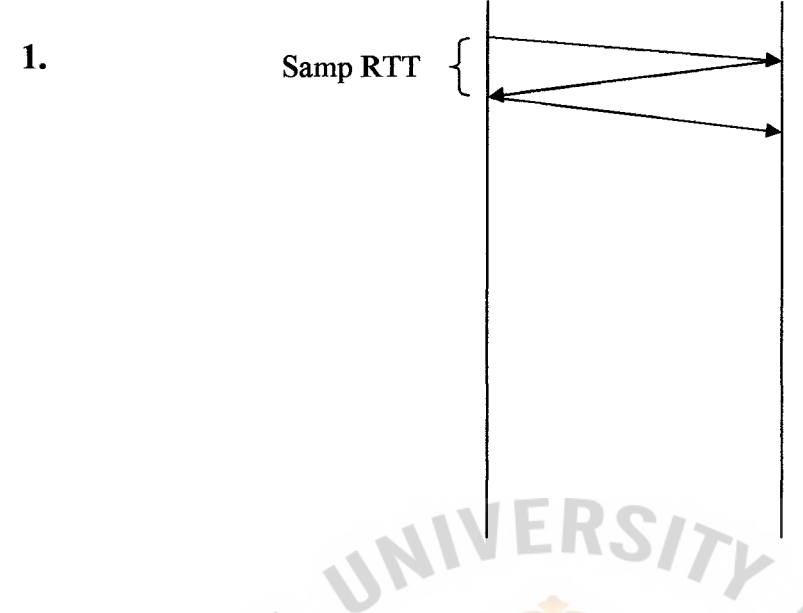

#### **Find RTT**

Samp  $RTT =$  Sample value of  $RTT$  by noting the time difference between creation of the TCP segment and receipt of an ACK for it.

Est  $RTT$  = the estimate of  $RTT$  that TCP has after measuring.

*Est RTT* (n) =  $\alpha x$  *Est RTT* (n-1) + (1- $\alpha$ ) x Samp RTT (n) ; $(\alpha = 7/8)$ 

 $\ast$ 

#### 2. Find Allocate Rate (Ai)

 $B =$  Bottlenecked capacity

 $N =$  Number of flows

 $A_i = B/N$ 

#### **3. Compare with Measure Rate (Ri)**

If  $R_i < A_i$ , then mark flow i as *bottlenecked* else mark it as *hungry* 

#### **4. Calculate the new allocate rate**

#### Hungry Flows

 $U = Aggregation$  residual bandwidth the bandwidth that remains unutilized by the bottlenecked flows. This value can be calculated by bottleneck capacity (B) minus measure rate (R)

 $H =$  Total Number of Hungry Flows This is the total number of flows in the link

$$
A_i = A_i + U/H
$$

Bottlenecked Flows

$$
A_k = (A_k + R_k)/2
$$

#### **5. Find Window Size**

 $W =$  the calculated window size in unit of packets

 $RTT =$  the round trip time, in seconds

MSS = the maximum segment size, in bytes

 $A =$  the rate allocation in bytes/s

$$
W = (A \, X \, RTT) \, / \, MSS
$$

Where  $0 < W < 300$ 

# 6. Send the packets based on calculated window size (W)

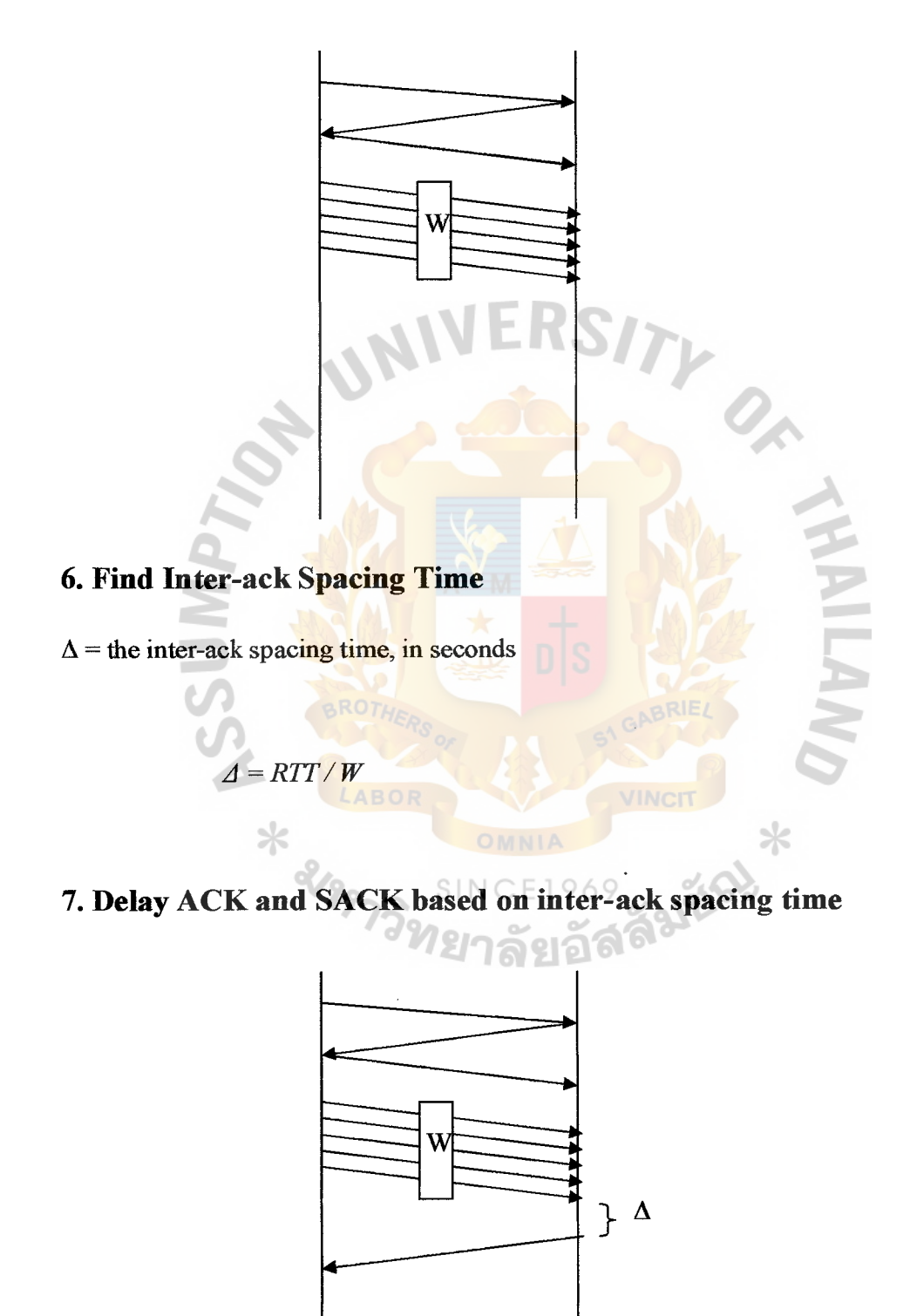

 $32$ 

#### 8. If there is packet loss, retransmit loss packet

# 9. Get the new value of RTT and measure rate  $(R_i)$

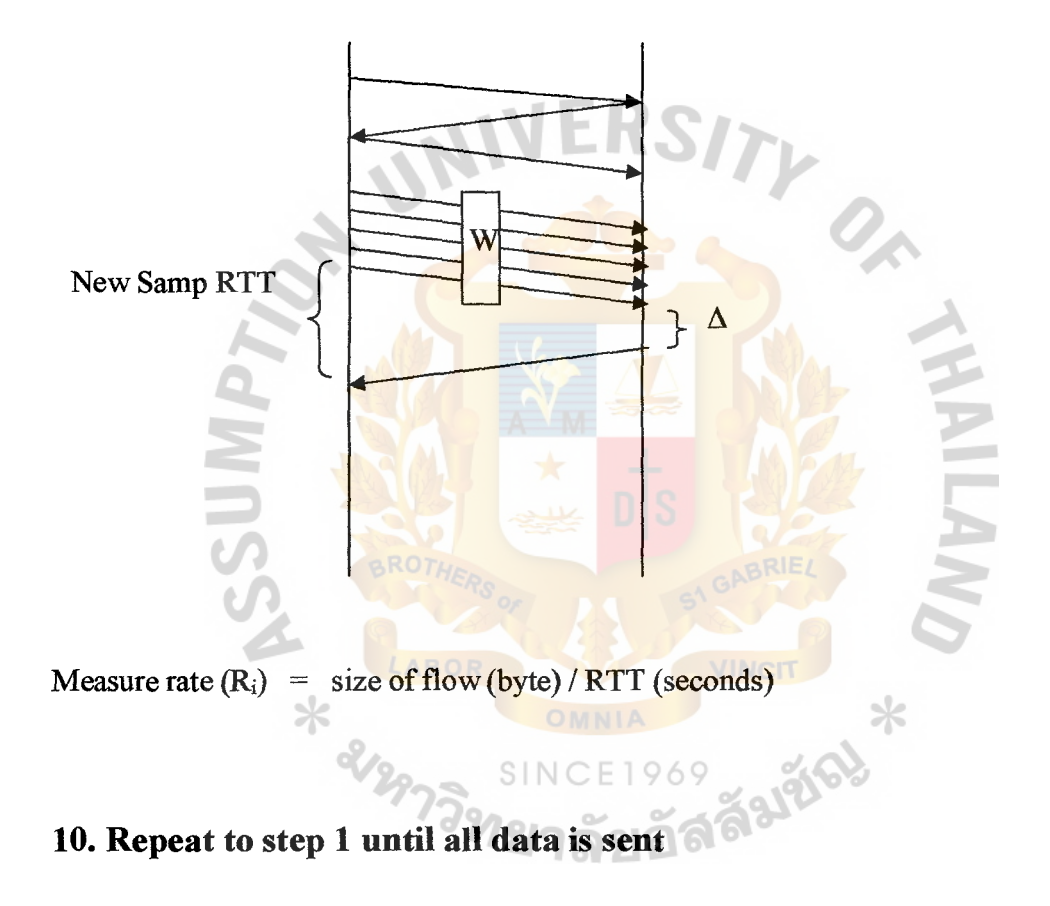

Note: For the first flow, skip the step 3 and 4. Use the allocated rate  $(A_i)$ , there is no need to mark the flow as hungry or bottlenecked flow

#### 3.2 **Scope and Limitation**

The scope and limitation for this thesis will follow as:

- 1. TCP protocol will follow RFC 793 [5].
- 2. TCP SACK will follow RFC2018 [3].
- 3. TCP algorithms will follow RFC2001 [2].
- 4. This thesis will be working in the same LAN switch network.
- 5. The simulated scenario will be as following scenario

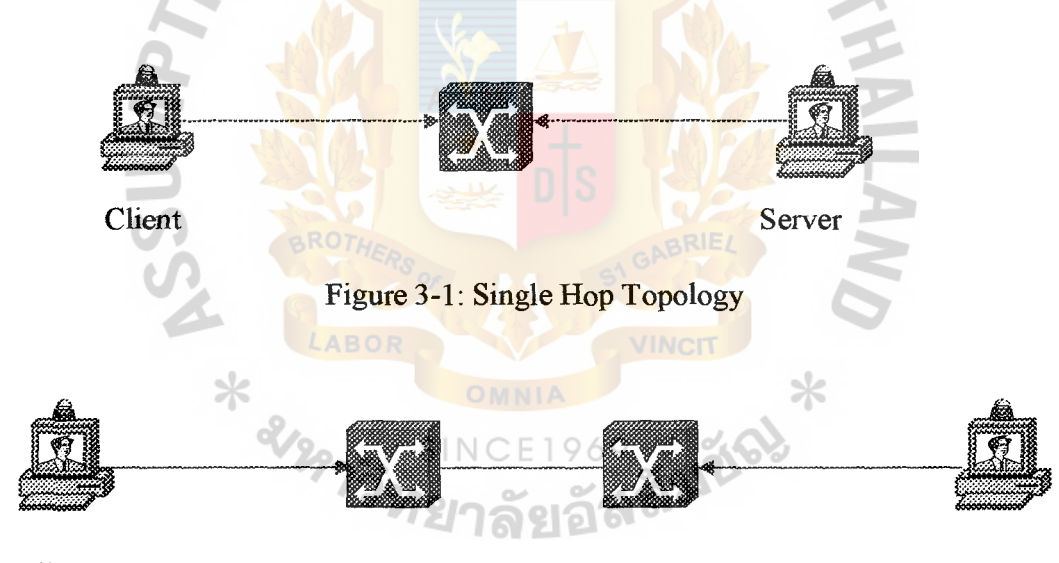

Client Server

Figure 3-2: Multi Hop Topology

Client side opens TCP ports to transmit data to server and the rate of TCP will be controlled based on the congestion by following the proposed algorithms.

**/INCIT** 

Farther

⋇

#### **3.3 Methodology**

Network Simulator version 2 (NS2) or other coding C language is used to simulate the idea for this thesis. Network Simulator version2 is based on C++ and Otcl and developed by University of California at Berkeley (UCB).

This program uses metrics as follow:

- Sent packets for TCP and UDP (Bytes)
- Received packets for TCP and UDP (Bytes)
- Dropped packets for TCP and UDP (Bytes)

This thesis simulated 2 cases:

1. TCP with rte control by follow the proposed algorithm.

anns

2. Standard TCP.

#### **4.RESULTS**

This chapter describes the performance results of TCP Rate Control and standard TCP. The simulation is separated into 2 categories, single hop topology and multi hop topology, with 14 cases. Section 4.6 presented the comparative results of TCP Rate Control and Standard TCP. A brief discussion of topologies and parameters are presented as follows:

**4.1 Tested Topologies and Parameters for Single Hop and Multi Hop Topology**  Topologies are classified into 2 categories: *single hop and mulie hop* as described below:

**Single Hop Topology:** All TCP, UDP sources and servers are connected directly to the switch. To get the various results, there is the adjustment of the number of TCP and UDP sources and the bandwidth of the link from switch to the server. The bandwidth from the switch to the server is adjusted from fast Ethernet (100 Mbps) to standard Ethernet (10 Mbps) and to low bandwidth (1 Mbps). The use of low bandwidth from the switch to server is unrealistic. However, it is easy to evaluate the algorithm and cleary show the result from the simulation. Figure 4 .1-4 .3 presented the diagram of Single Hop Topology. There are 8 study cases (case study 1-8) forthe simulation of single hop topology. The detail of the number of TCP and UDP sources for each case is described in section 4.2-4.3. All TCP and UDP sources send the packet to the server by following the tested parameters.

**Multi Hop Topology:** All TCP, UDP sources and servers are connected directly to the switch and the server is connected to the another switch. These two switches are connected together. To get the various results, there is the adjustment of the number

of TCP and UDP sources and the bandwidth of the link from switch to the server. The bandwidth from the switch to the server is adjusted from standard Ethernet (10 Mbps) to low bandwidth 5 Mbps and to 1 Mbps. The use of low bandwidth between the switches is unrealistic. However, it is easy to evaluate the algorithm and clearly show the result from the simulation. Figure 4.4 -4.6 presented the diagram of Multi Hop Topology. There are 6 study cases (case study 9-14) for the simulation of multi hop topology. The detail of the number of TCP and UDP sources for each case is described in section 4.4-4.5. All TCP sources send the packets to one server and UDP sources send the packets to another server.

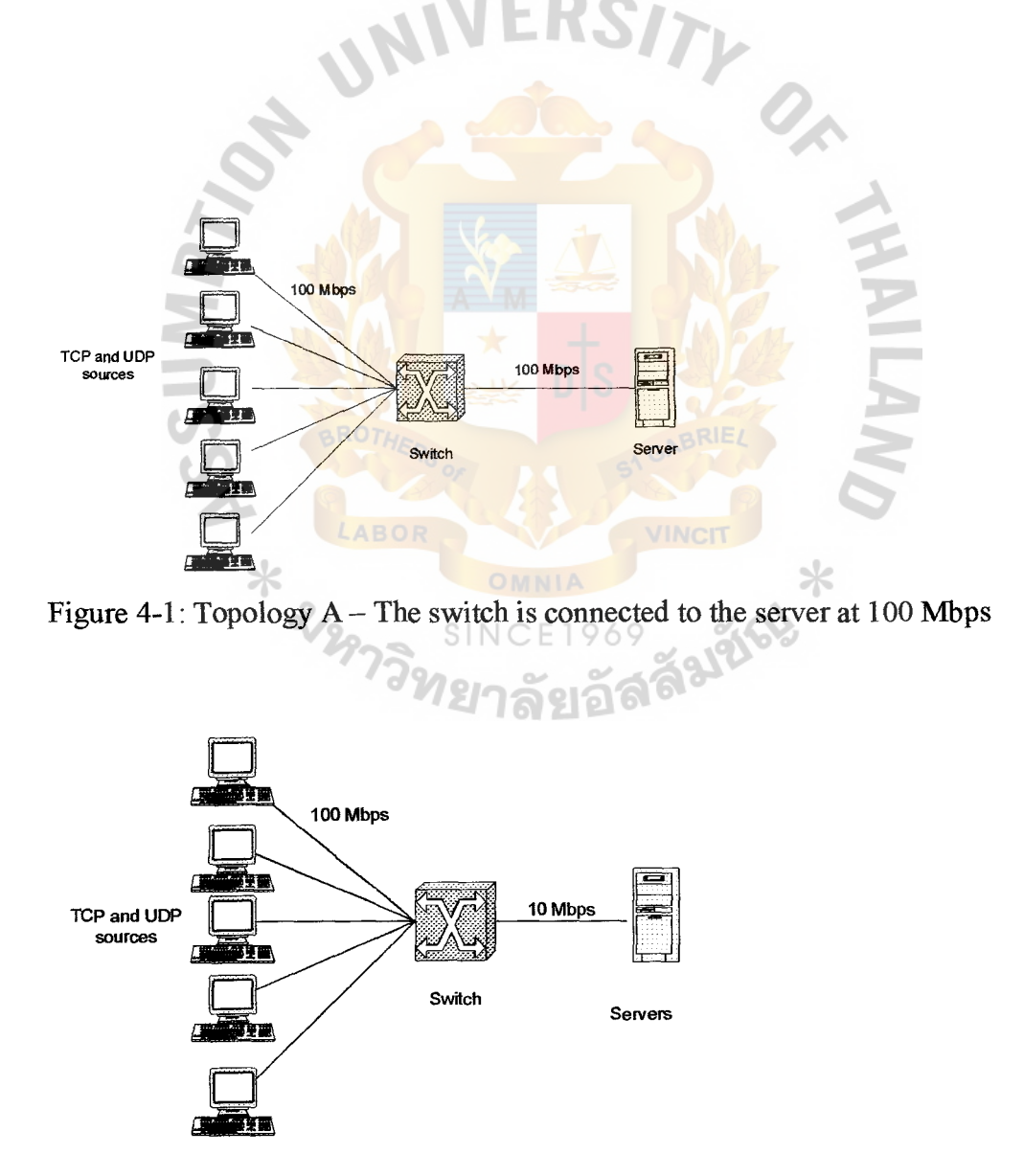

Figure 4-2: Topology B - The switch is connected to the server at 10 Mbps

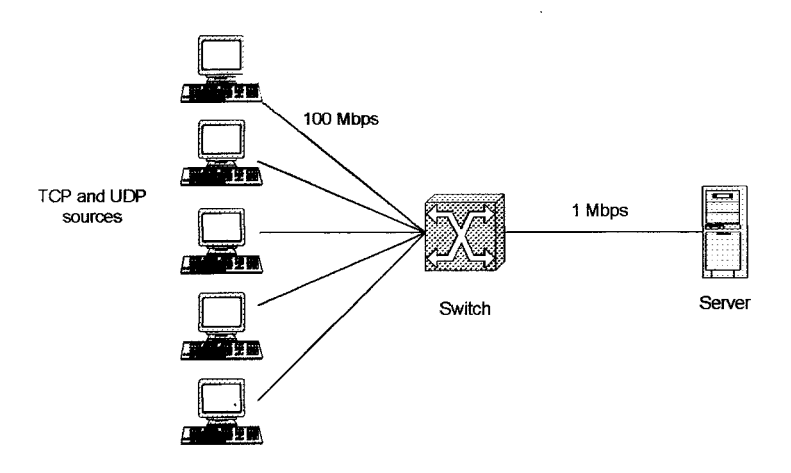

Figure 4-3: Topology C - The switch is connected to the server at 1 Mbps

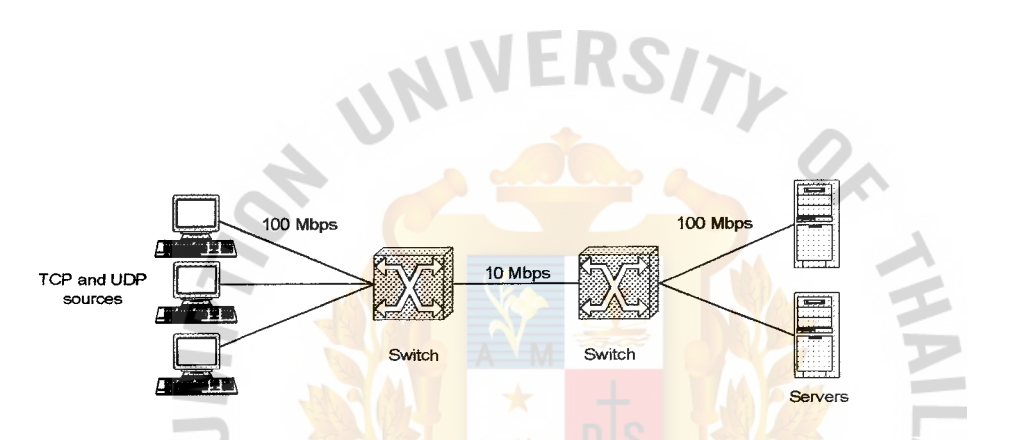

Figure 4-4: Topology  $D$  – The bandwidth between switches is 10 Mbps

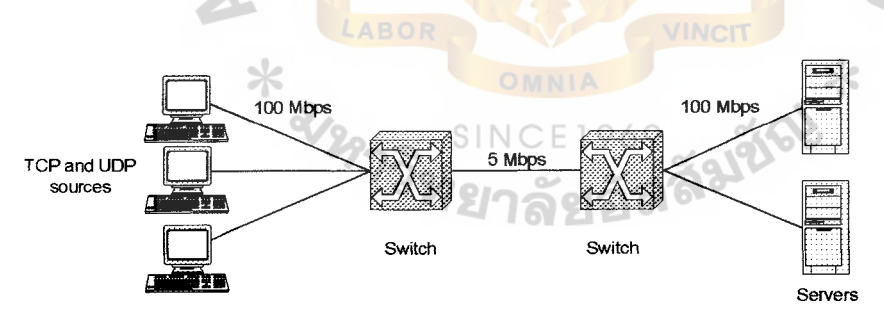

Figure 4-5: Topology E -The bandwidth between switches is 5 Mbps

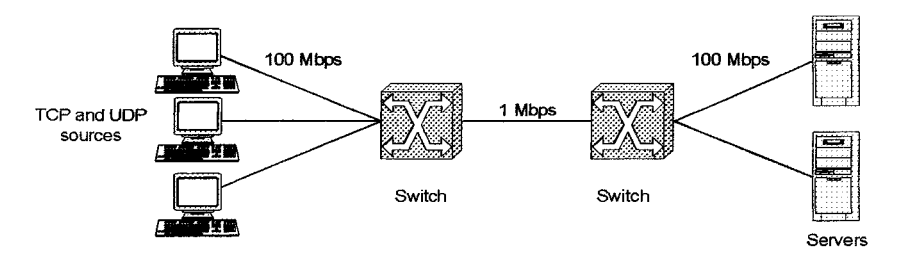

Figure 4-6: Topology F - The bandwidth between switches is **1** Mbps

The evaluation follows the following parameters:

- $\triangleright$  TCP selective acknowledgment (SACK),
- $\triangleright$  Tail Drop queue type
- $\geq 1000$  bytes of packet size
- $\triangleright$  Duration of 180 milliseconds
- ▶ 448 Kbps of UDP incoming traffic (Constant Bit Rate, CBR)

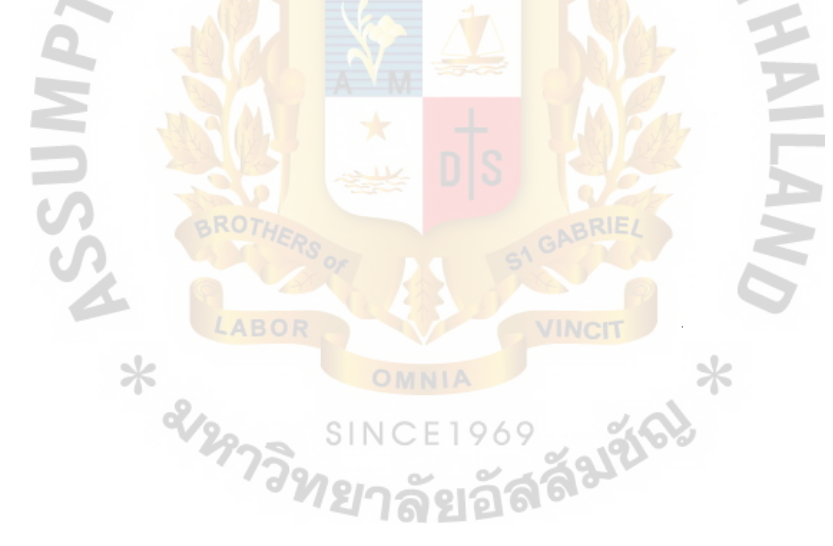

#### 4.2 Evaluation of Single Hop Topology for Fast Ethernet (100BaseT)

Refer to Figure 4.1, topology  $A$ , all TCP and UDP sources are connected to the switch at the bandwidth 100 Mbps and the switch is connected to the server at the bandwidth 100 Mbps. The evaluation of topology A is separated into 3 cases with different number of TCP and UDP sources. The adjustment of the number of TCP and UDP sources for topology A is presented as follows:

Table 4-1: Number of TCP and UDP sources for Case 1-3

| Case | Number of TCP<br><b>Sources</b> | Number of UDP<br><b>Sources</b> |
|------|---------------------------------|---------------------------------|
|      |                                 |                                 |
|      |                                 |                                 |
|      |                                 |                                 |

Table 4-2: Percentage of TCP and UDP sources and comparison percentage of TCP

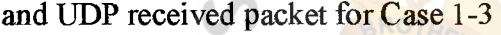

o I

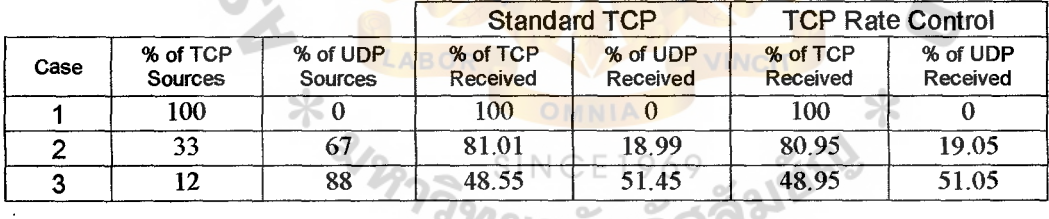

#### *ี่ เ*ยาลยอล<sup>๛</sup>

From the above configuration of the number of TCP and UDP sources, the measurement values are the number of sent, received and dropped packets for TCP and UDP packets. The results are presented as follow:

| Case | <b>TCP sent</b><br>(bytes) | TCP<br>Received<br>(bytes) | <b>UDP sent</b><br>(bytes) | UDP <sup>1</sup><br>Received<br>(bytes) | TCP<br><b>Dropped</b><br>(bytes) |
|------|----------------------------|----------------------------|----------------------------|-----------------------------------------|----------------------------------|
|      | 7,155,000                  | 7,151,000                  |                            |                                         | -                                |
|      | 7,155,000                  | 7,123,000                  | 1,680,000                  | 1,670,000                               |                                  |
|      | 2,862,000                  | 2,862,000                  | 3,050,000                  | 3,033,000                               |                                  |

Table 4-3: Result of standard TCP for case 1-3

Table 4-4: Result of TCP Rate Control for case 1-3

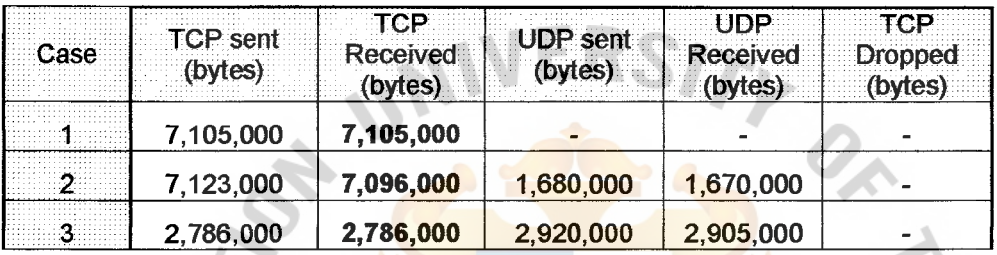

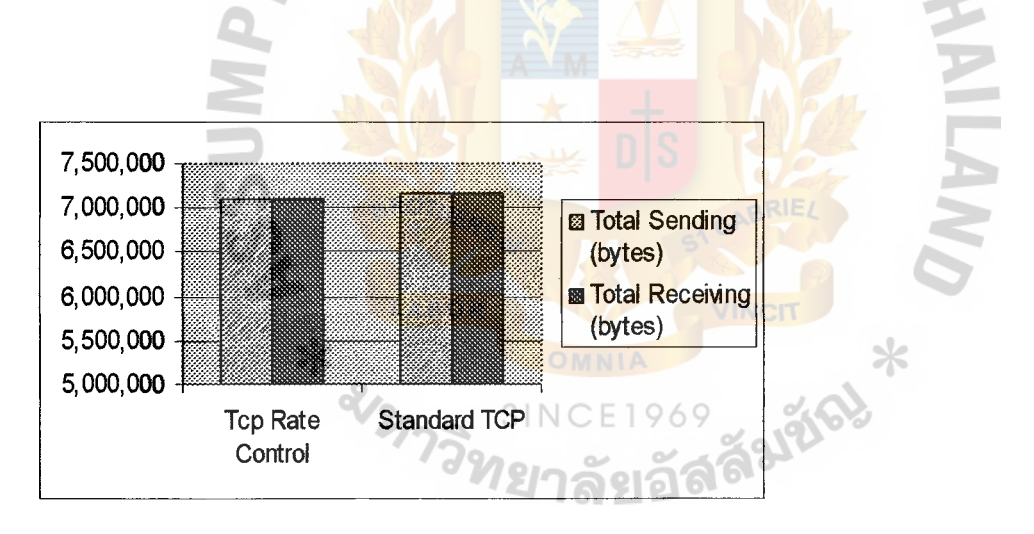

Figure 4.7: Comparison of total sending and receiving packets for standard TCP and

TCP Rate Control of case 1

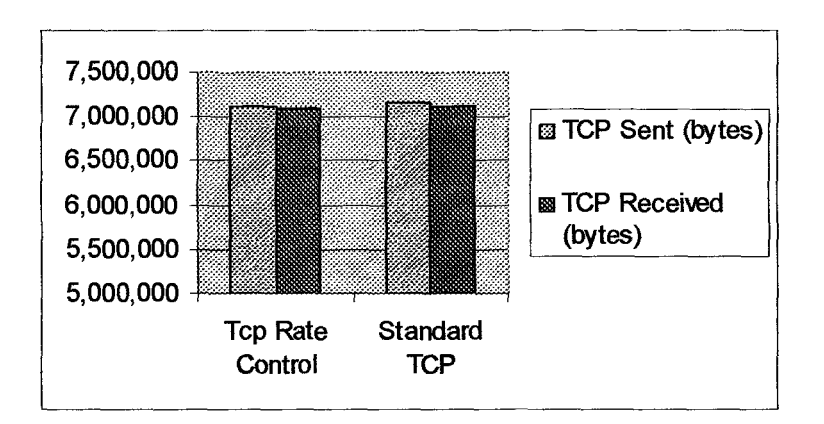

Figure 4-8: Comparison of total sending and receiving packets for standard TCP and

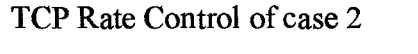

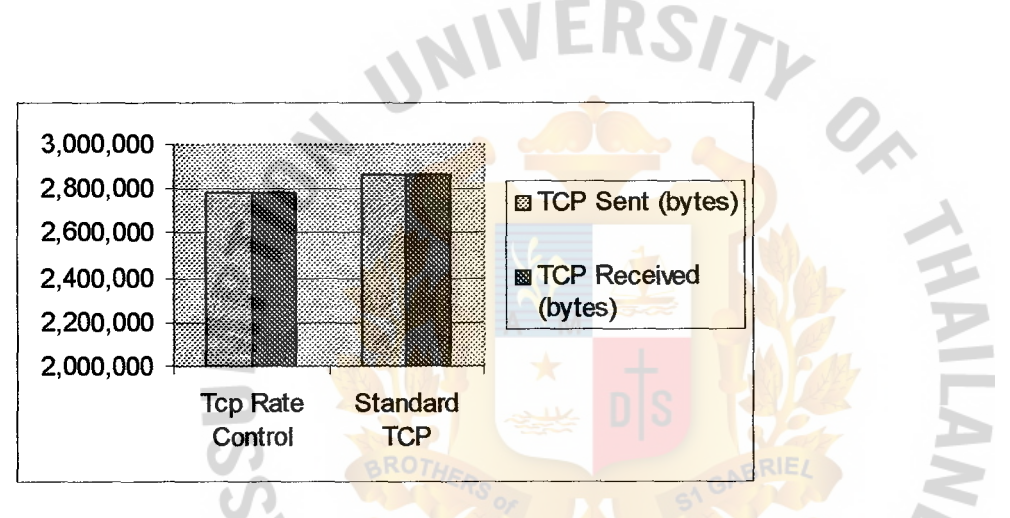

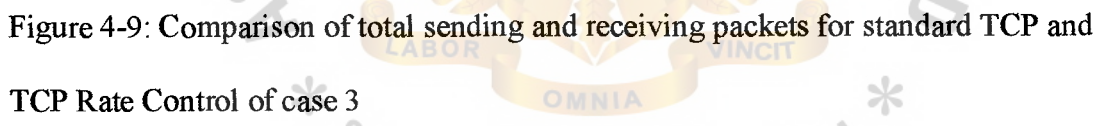

E1969

Figure 4.7 - Figure 4.9 show the comparison of standard TCP and TCP rate control by comparing the total number of TCP and UDP sent and received packets. From these results, it shows that the total of sent and received TCP and UDP packets of both algorithms is not much different. The different is less than 3 % for the total receiving TCP packets for case study 1-3. Due to this topology, the bandwidth from switch to server is Fast Ethernet, 100 Mbps, so the link is not congested. With noncongested link, the performance for sent and received packets for standard TCP

and TCP rate control is almost the same. Reducing the bandwidth to make congested link can get the different performances for both topologies. Next section describes the effect of reducing the bandwidth of the link for single hop topology to standard Ethernet lOBaseT and low bandwidth.

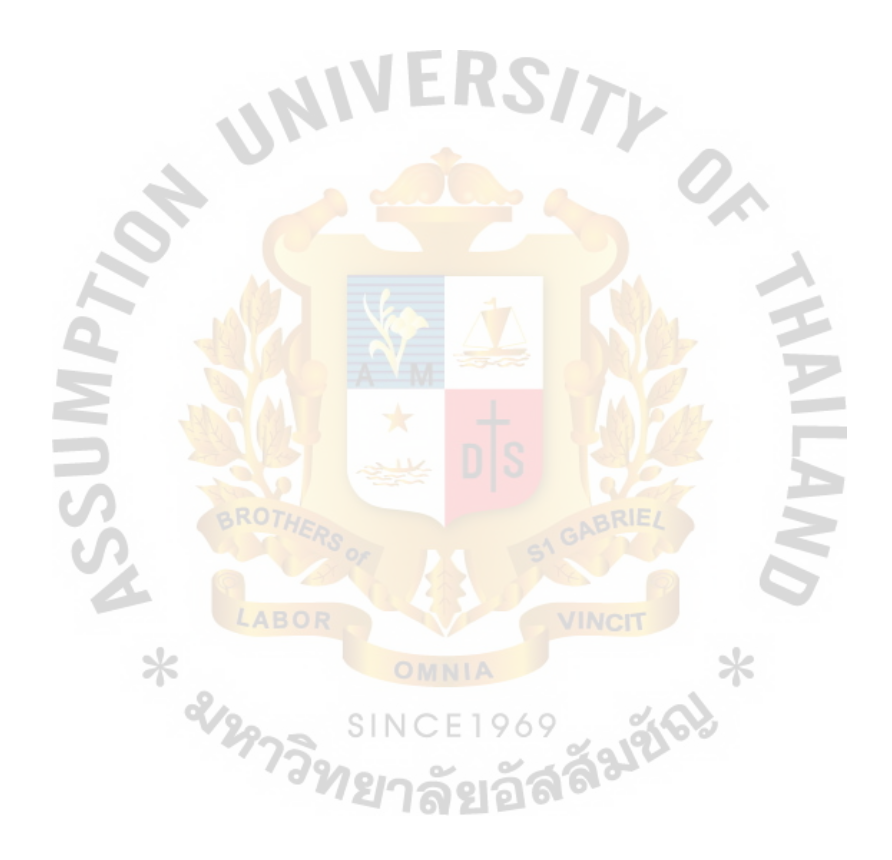

#### 4.3 Effect of Reducing the Bandwidth for Single Hop Topology

This section describes the effect ofreducing the bandwidth from the switch to server in single hop topology. Refer to figure 4.2 and 4.3 shown the topology B and C that reduce the bandwidth to 10 Mbps and 1 Mbps.

#### 4.3.1 Evaluation of Reducing the Bandwidth to Standard Ethernet lOBaseT

Evaluation of reducing the bandwidth from the switch to server to standard Ethernet 10BaseT, 10 Mbps, is separated into 3 study cases (case  $4-6$ ). The adjustments of the number of TCP and UDP sources are presented as follow:

Table 4-5: Number of TCP and UDP sources for Case 4-6

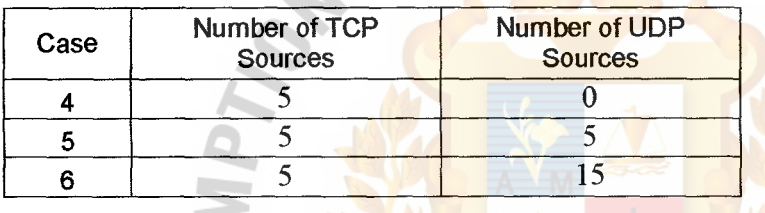

Table 4-6: Percentage of TCP and UDP sources and comparison percentage of TCP VINCIT and UDP received packet for Case 4-6

 $\mathcal{A}$ 

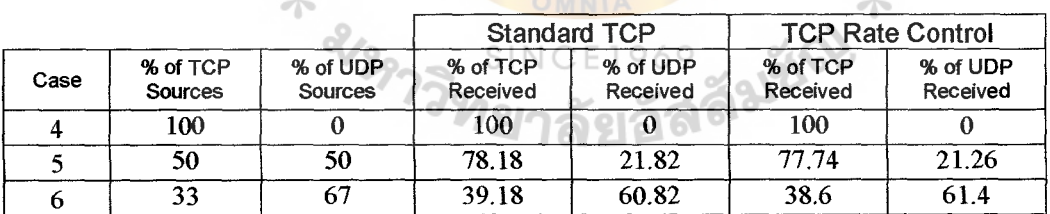

From the above configuration of the number of TCP and UDP sources, the measurement values are the number of sent, received and dropped packets for TCP and UDP packets. The results are presented as follow:

| Case | <b>TCP sent</b><br>(bytes) | Received<br>(bytes) | UDP sent<br>(bytes) | l IDP<br>Received<br>(bytes) | TCP.<br><b>Dropped</b><br>(bytes) |
|------|----------------------------|---------------------|---------------------|------------------------------|-----------------------------------|
|      | 3,606,000                  | 3,592,000           |                     |                              |                                   |
|      | 2,853,000                  | 2,848,000           | 800,000             | 795,000                      | 27,000                            |
|      | 1,698,000                  | 1,691,000           | 2,635,000           | 2,625,000                    | 51,000                            |

Table 4-7: Result of standard TCP for case 4-6

Table 4-8: Result of TCP Rate Control for case 4-6

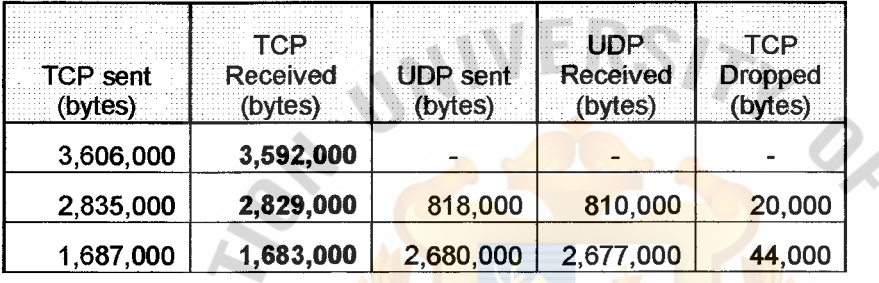

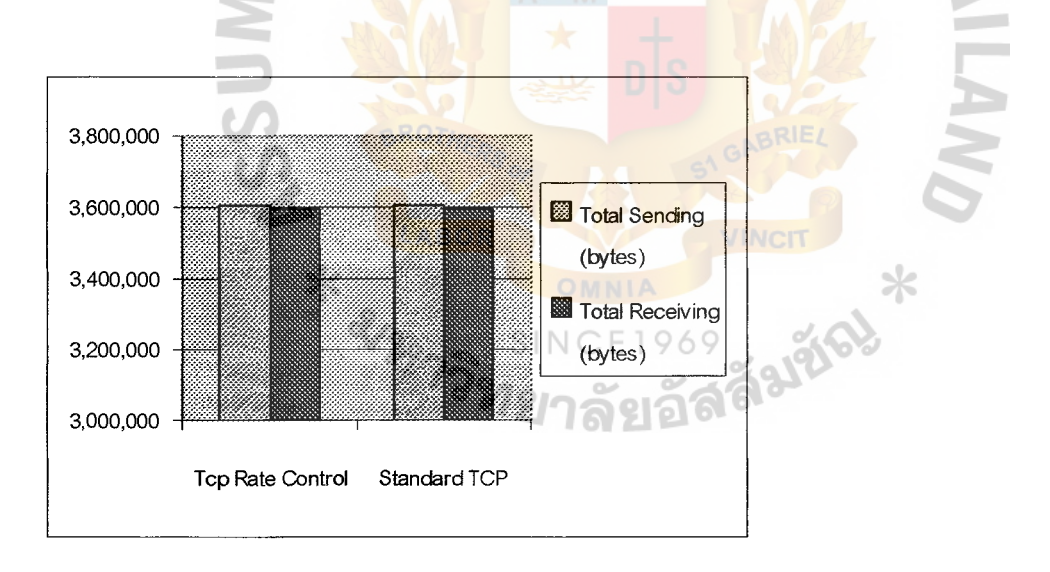

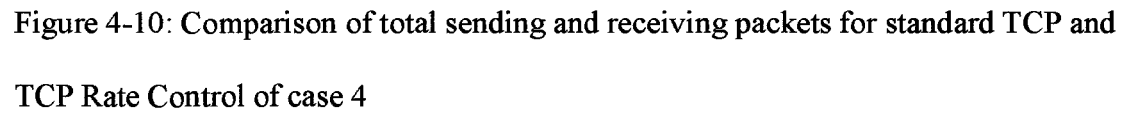

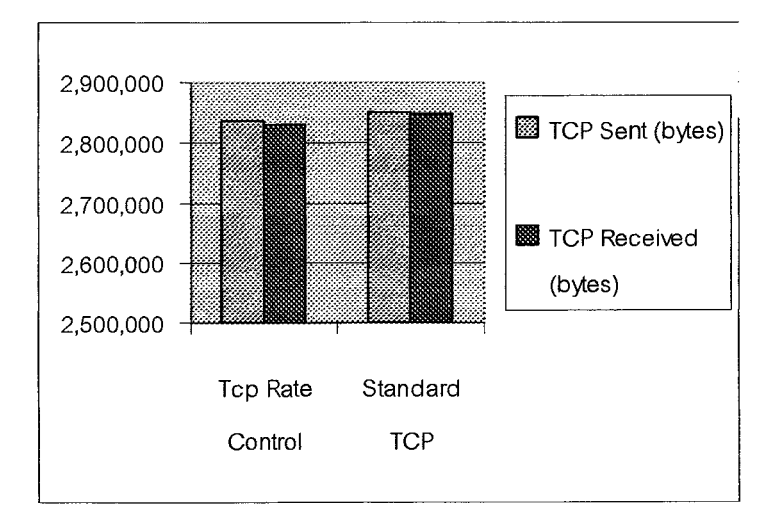

Figure 4-11 : Comparison of total sending and receiving packets for standard TCP and

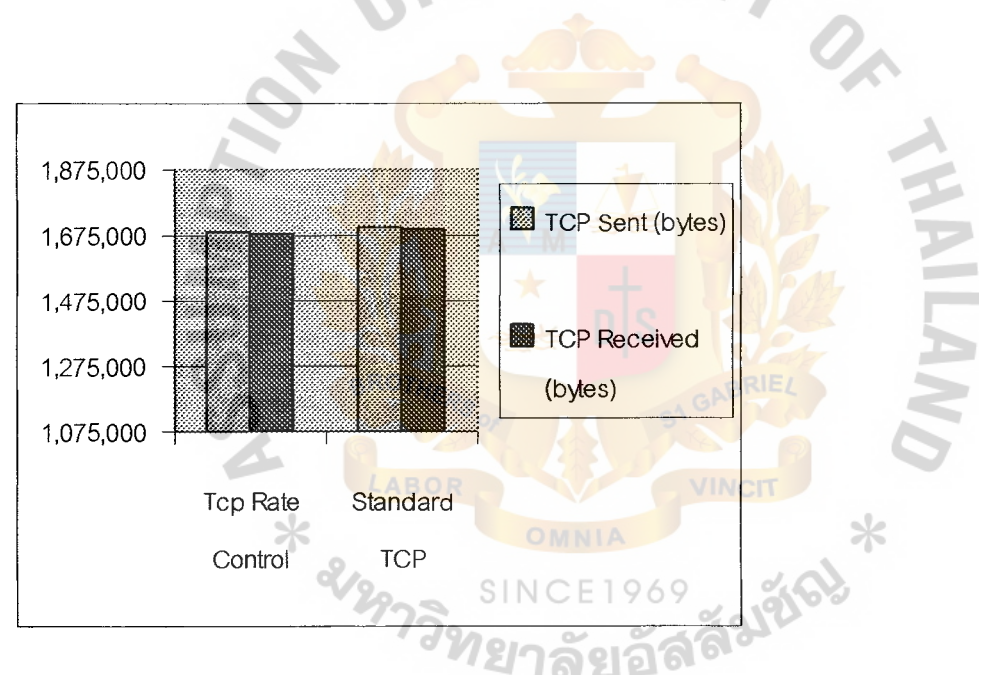

Figure 4.12: Comparison of total sending and receiving packets for standard TCP and

TCP Rate Control of case 6

TCP Rate Control of case 5

From the results in Figure  $4.10 - 4.12$ , the TCP sent and received packets of standard TCP and TCP rate control are not much different. The difference between both algorithm is less than 1% for the total receiving TCP packets. The UDP sent and received packets of standard TCP and TCP rate control are also not much different. There is no effect of reducing the bandwidth to 10 Mbps because the link is not congested. Section 4 .3 .2 describes the evaluation of reducing the bandwidth to low bandwidth.

#### 4.3.2 Evaluation of Reducing the Bandwidth to Low Bandwidth

The adjustment of the bandwidth from switch to server to low bandwidth, 1 Mbps, makes the link more congested. Evaluation of reducing the bandwidth from the switch to server to 1 Mbps is separated into 2 study cases (case  $7 - 8$ ). The adjustments of the number of TCP and UDP sources are presented as follow:

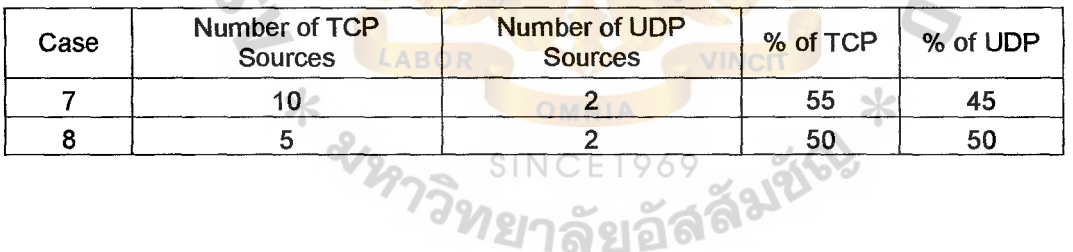

Table 4-9: Number of TCP and UDP sources for Case 7-8

÷О

Table 4-10: Percentage of TCP and UDP sources and comparison percentage of TCP and UDP received packet for Case 7-8

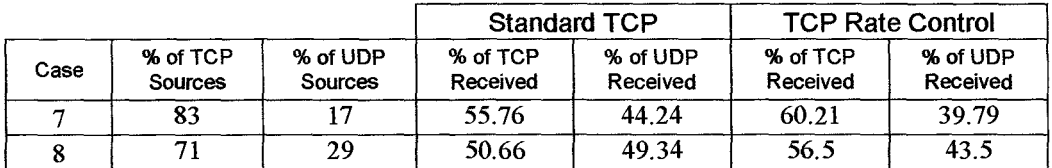

### $St.$  Gabrief's Library, Au

From the above configuration of the number of TCP and UDP sources, the measurement values are the number of sent, received and dropped packets for TCP and UDP packets. The results are presented as follow:

|      |                     |                     |                            |                     | eо                |
|------|---------------------|---------------------|----------------------------|---------------------|-------------------|
| Case | TCP sent<br>(bytes) | Received<br>(bytes) | <b>UDP sent</b><br>(bytes) | Received<br>(bytes) | Dropped<br>bytes: |
|      | 214,000             | 213,000             | 170,000                    | 169,000             | 88,000            |
|      | 192,000             | 191,000             | 187,000                    | 186,000             | 82,000            |

Table 4-11: Result of standard TCP for case 7-8

Table 4-12: Result of TCP Rate Control for case 7-8

|      |                 | TQE             |                 |                 |         |
|------|-----------------|-----------------|-----------------|-----------------|---------|
| sase | <b>TCP sent</b> | <b>Received</b> | <b>UDP</b> sent | <b>Received</b> | Dropped |
|      | (bytes)         | (bytes)         | (bytes)         | (bytes)         | (bytes) |
|      | 232,000         | 230,000         | 152,000         | 152,000         | 96,000  |
|      | 214,000         | 213,000         | 165,000         | 164,000         | 128,000 |

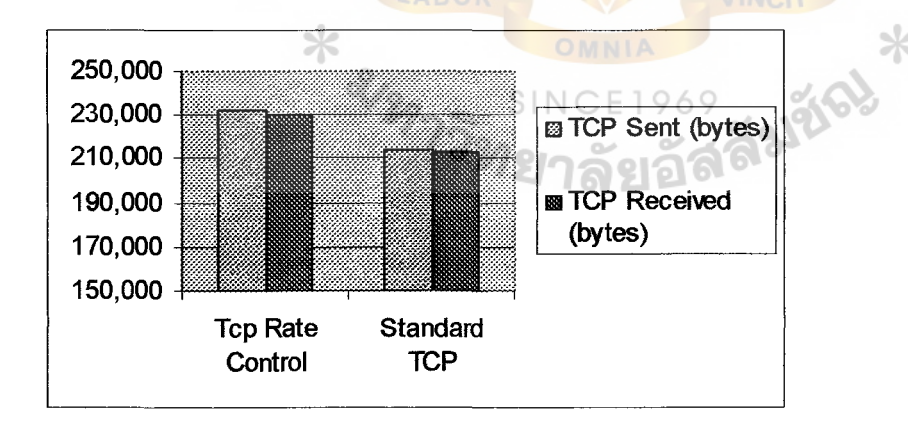

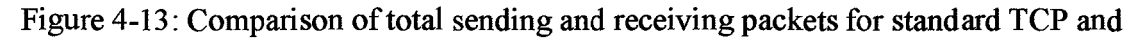

TCP Rate Control of case 7

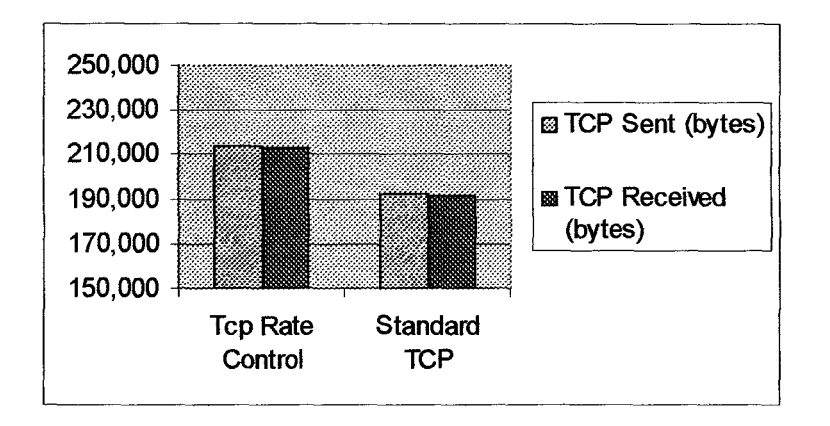

Figure 4-14: Comparison of total sending and receiving packets for standard TCP and TCP Rate Control of case 8

From the results in Table  $4.8 - 4.9$  and Figure  $4.13 - 4.14$ , it shows that using TCP rate control algorithm is better than standard TCP in team of sending more TCP packets. The difference of the total receiving TCP packets between both algorithms is about 7% for case study 7 and about  $10\%$  for case study 8. In the opposite way in these 2 cases, using TCP rate control can send less UDP packets than standard TCP. From the result, it can be concluded that TCP rate control algorithm can sent more TCP packets than standard TCP in a low bandwidth environment.

4.3.3 Discussion of Effect of Reducing the Bandwidth for Single Hop Topology Section 4.3.1 presents the evaluation of reducing the bandwidth to standard Ethernet, 10 Mbps. From the results, there is not much difference in the performance between standard TCP and TCP rate control in terms of the total receiving TCP and UDP packets. The difference is only less than 1% for the total receiving TCP packets. Reducing the bandwidth to low bandwidth, 1 Mpbs makes the link more congested. Section 4 .3 .2 presents the evaluation of reducing the bandwidth to 1 Mpbs. The results show TCP rate control sent more TCP packets than standard TCP. The difference of the total receiving TCP packets between both algorithms is about 7% for case study 7 and about 10% for case study 8. In the opposite way, using TCP rate

control sent less UDP packets than standard TCP in case study 7 and 8 or in a congested environment.

In summary, reducing the bandwidth to 10 Mbps as in section 4.3.1, the link is not very congested, so the performance of using TCP rate control and standard TCP are not much different. However, after reducing the bandwidth to 1 Mbps makes the link very congested, using TCP rate control has a higher performance than standard TCP. Thus, it can be concluded that TCP rate control has a higher performance than standard TCP for very congested link environment in single hop topology. Next section describes the evaluation of multi hop topology.

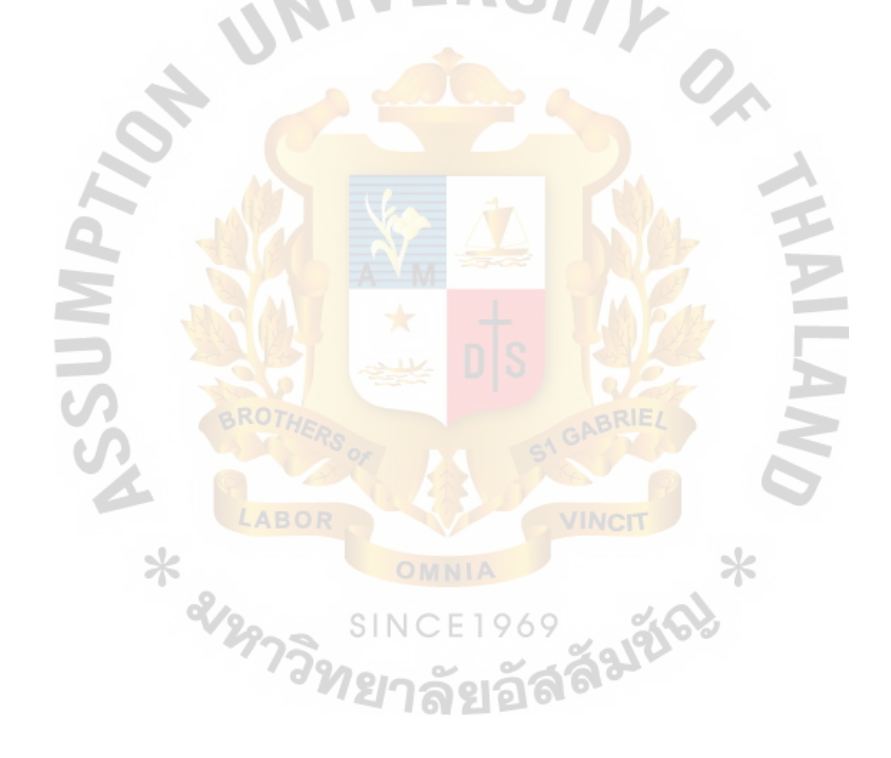

#### 4.4 Evaluation of Multi Hop Topology for Standard Ethernet lOBaseT

Refer to Figure 4.10, topology D, all TCP and UDP sources are connected to the switch at the bandwidth 100 Mbps. The switches connect together at the bandwidth of standard Ethernet, 10 Mbps, and the switch connects to the server at the bandwidth 100 Mbps. The evaluation of topology Dis separated into 2 cases with different number of TCP and UDP sources. The adjustment of the number of TCP and UDP sources for topology A is presented as follows:

Table 4-13: Number of TCP and UDP sources for Case 9-10

| Case | Number of TCP<br><b>Sources</b> | Number of UDP<br><b>Sources</b> |
|------|---------------------------------|---------------------------------|
|      | ÷.                              | 10                              |
|      |                                 |                                 |

Table 4-14: Percentage of TCP and UDP sources and comparison percentage of TCP and UDP received packet for Case 9-10

|      |                     |                     |                      | <b>Standard TCP</b>         |                      | <b>TCP Rate Control</b> |
|------|---------------------|---------------------|----------------------|-----------------------------|----------------------|-------------------------|
| Case | % of TCP<br>Sources | % of UDP<br>Sources | % of TCP<br>Received | % of UDP<br><b>Received</b> | % of TCP<br>Received | % of UDP<br>Received    |
|      | 33                  | 67                  | 57.15                | 42.85                       | 55.33                | 44.67                   |
| 10   | 50                  | 50                  | ユウ                   | 23                          | 76.66                | 23.34                   |
|      |                     |                     |                      |                             |                      |                         |

From the above configuration of the number of TCP and UDP sources, the measurement values are the number of packets sent, received and dropped packets for TCP and UDP packets. The results are presented as follow:

Table 4-15: Result of standard TCP for case 9-10

| Case |                     | rо                  |                     |                     |                           |
|------|---------------------|---------------------|---------------------|---------------------|---------------------------|
|      | TCP sent<br>(bytes) | Received<br>(bytes) | UDP sent<br>(bytes) | Received<br>(bytes) | <b>Dropped</b><br>(bytes) |
|      | 2,083,000           | 2,067,000           | 1,560,000           | 1,550,000           | 20,000                    |
|      | 2,756,000           | 2,735,000           | 822,000             | 817,000             | 8,000                     |

Table 4-16: Result of TCP Rate Control for case 9-10

| Case | <b>TCP sent</b><br>(bytes) | TCP<br>Received<br>(bytes) | <b>UDP sent</b><br>(bytes) | Received<br>bytes | 81 D<br>Dropped<br>bytes |
|------|----------------------------|----------------------------|----------------------------|-------------------|--------------------------|
|      | 2,013,000                  | 1,998,000                  | 1,630,000                  | 1,613,000         | 17,000                   |
|      | 2,743,000                  | 2,723,000                  | 835,000                    | 829,000           | 6,000                    |

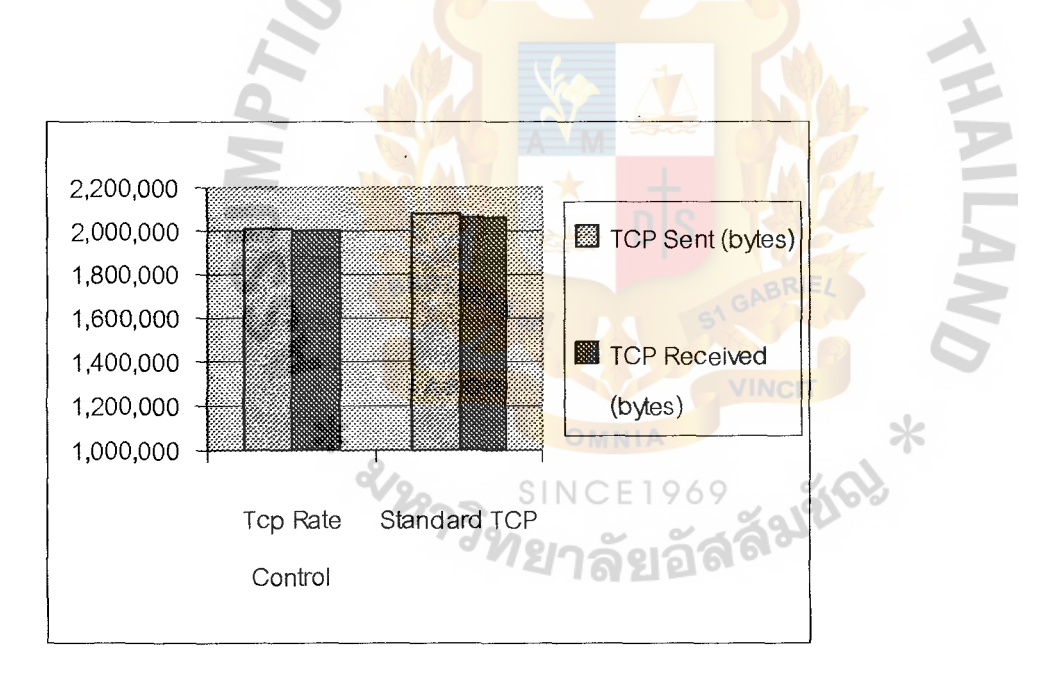

Figure 4-15: Comparison of total sent and received packets for standard TCP and TCP

Rate Control of case 9

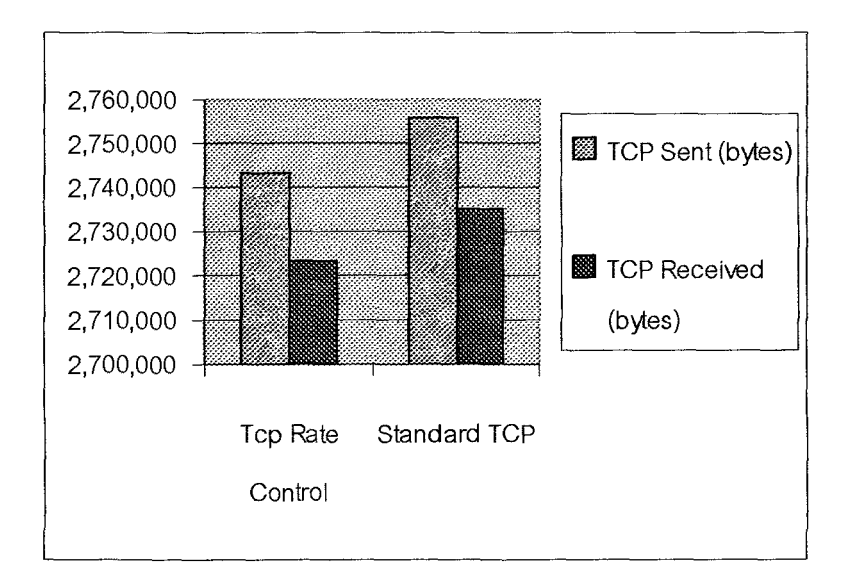

Figure 4-16: Comparison of total sent and received packets for standard TCP and TCP Rate Control of case 10

From the result in Figure 4.15 - 4.16, it is clear that using standard TCP algorithm can sent more TCP packets than using TCP rate control algorithm. For this multi hop topology, the bandwidth from switch to server is standard Ethernet lOBaseT, 10 Mbps. Standard TCP has a higher performance in terms of the total receiving TCP packets than TCP rate control. However, the difference for total receiving TCP packets for both algorithms is less than 5%. Refer to the results about receiving UDP packets; the difference between TCP rate control and standard TCP is not much different. Reducing the bandwidth of the link between the switches making the congested link is evaluated in the next section.

#### 4.5 Effect of Reducing the Bandwidth for Multi Hop Topology

This section describes the effect of reducing the bandwidth between the switches for multi hop topology. Figures 4.5 and 4.6 show the topology E and F that reduce the bandwidth between switches to low bandwidth to make a congested link.

#### 4.5.1 Evaluation of Reducing the Bandwidth to Low Bandwidth

#### Reducing the Bandwidth to 5 Mbps

Evaluation of reducing the bandwidth between the switches to 5 Mbps is separated into 2 cases (case  $11 - 12$ ). The adjustments of the number of TCP and UDP sources are presented as follow:

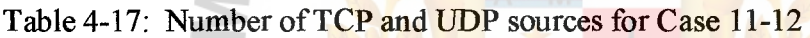

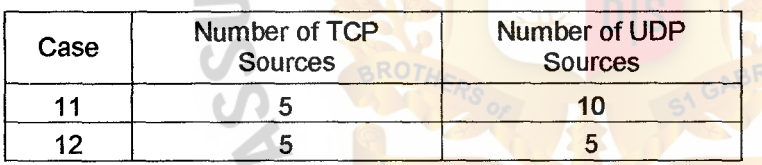

#### SINC E1969

Table 4-18: Percentage of TCP and UDP sources and comparison percentage of TCP

and UDP received packet for Case 11-12

⋇

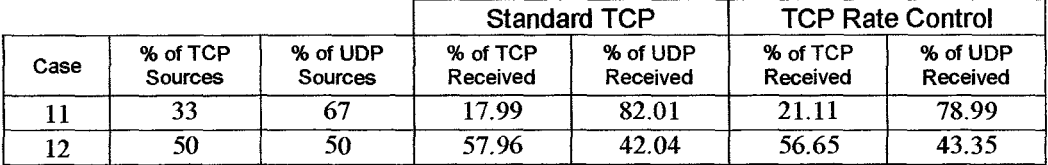

From the above configuration of the number of TCP and UDP sources, the measurement values are the number of sent, received and dropped packets for TCP and UDP packets. The results are presented as follow:

| Case | TCP sent  | Received  | UDP sent  | Received  | гер<br><b>Dropped</b> |
|------|-----------|-----------|-----------|-----------|-----------------------|
|      | (bytes)   | (bytes)   | (bytes)   | (bytes)   | (bytes)               |
|      | 337,000   | 334,000   | 1,534,000 | 1,523,000 | 56,000                |
|      | 1,065,000 | 1,059,000 | 775,000   | 768,000   | 53,000                |

Table 4-19: Result of standard TCP for case 11-12

Table 4-20: Result of TCP Rate Control for case 11-12

| Case | <b>TCP sent</b><br>(bytes) | <b>CARL CARLS</b><br>TCP<br><b>Received</b><br>(bytes) | <b>UDP</b> sent<br>(bytes) | Received<br>(bytes) | ГCР.<br><b>Dropped</b><br>(bytes) |
|------|----------------------------|--------------------------------------------------------|----------------------------|---------------------|-----------------------------------|
|      | 393,000                    | 392,000                                                | 1,478,000                  | 1,465,000           | 74,000                            |
|      | 1,043,000                  | 1,035,000                                              | 797,000                    | 792,000             | 46,000                            |

TY OF

Á

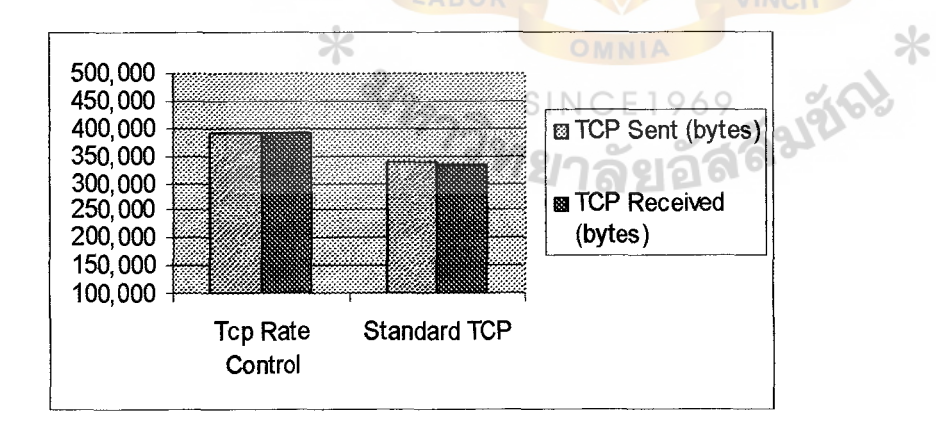

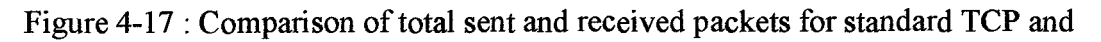

TCP Rate Control of case 11

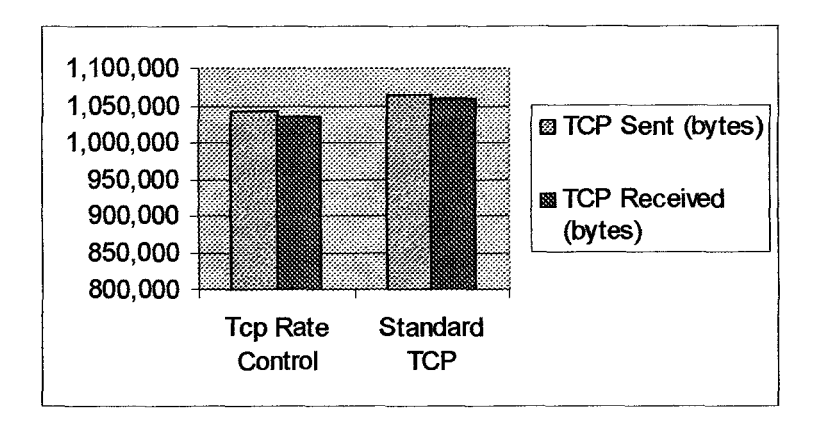

Figure 4-18: : Comparison of total sending and receiving packets for standard TCP and TCP Rate Control of case 12

UNIVERSITY

From the result in Figure 4.17 in case 11, it shows that using TCP rate control algorithm can send more TCP packets than standard TCP. The different for both algorithm is about 14% for the total receiving TCP packets. However in Figure 4 .18 in case 12, it is shown that standard TCP can send more TCP packets than TCP rate control. The different for both algorithm is about 2% for the total receiving TCP packets.

LABOR

TCP rate control has higher performance than standard TCP in case 11. In case 11 the UDP packets are set to 80% of the total and in case 12 the UDP packets are set to 40% of the total bandwidth so the performance of TCP rate control is lower than standard TCP. TCP rate control has a higher performance when competing with a lot of UDP packets. Next section describes the evaluation of reducing the bandwidth to 1 Mbps to make the link more congested and compare the result using TCP rate control and standard TCP.

#### Reducing the Bandwidth to 1 Mbps

The adjustment of the bandwidth between switches to 1 Mbps to make the link more congested. Evaluation of reducing the bandwidth between switches to 1 Mbps is separated into 2 cases (case 13 - 14). The adjustment of the number of TCP and UDP sources are presented as follow:

Table 4-21: Number of TCP and UDP sources for Case 13-14

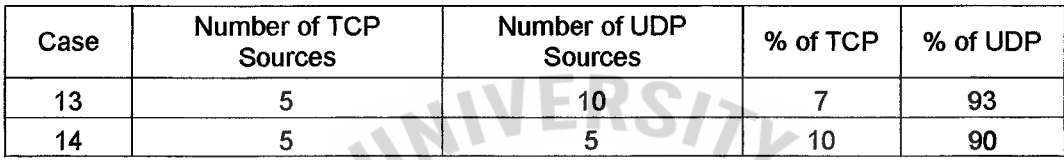

Table 4-22: Percentage of TCP and UDP sources and comparison percentage of TCP and UDP received packet for Case 13-14

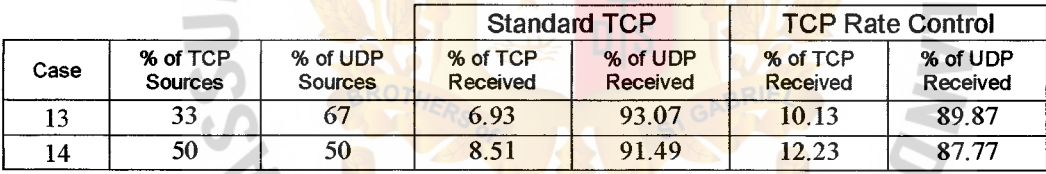

**/INCIT** 

From the above configuration of the number of TCP and UDP sources, the measurement values are the number of sent, received and dropped packets for TCP

and UDP packets. The results are presented as follow:

|     |                            | TCD                |                            |                   |                  |
|-----|----------------------------|--------------------|----------------------------|-------------------|------------------|
| ase | <b>TCP sent</b><br>(bytes) | Received<br>(bytes | <b>UDP sent</b><br>(bytes) | Received<br>bytes | Dropped<br>wtes) |
|     | 26,000                     | 26,000             | 353,000                    | 349,000           | 30,000           |
|     | 33,000                     | 32,000             | 346,000                    | 344,000           | 28,000           |

Table 4-23: Result of standard TCP for case 13-14

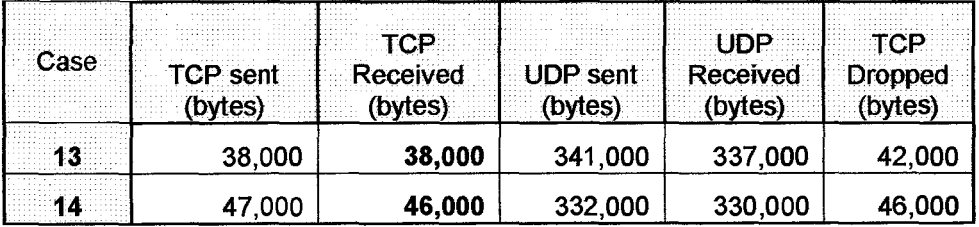

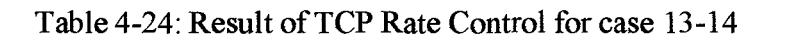

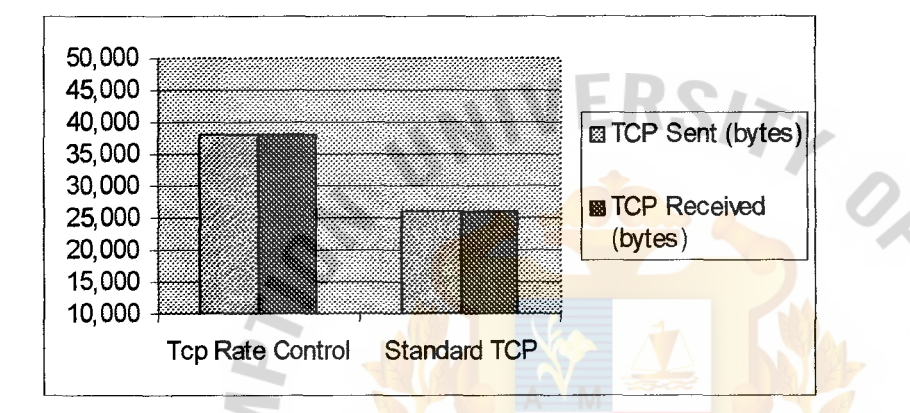

Figure 4-19: Comparison of total sent and received packets for standard TCP and TCP

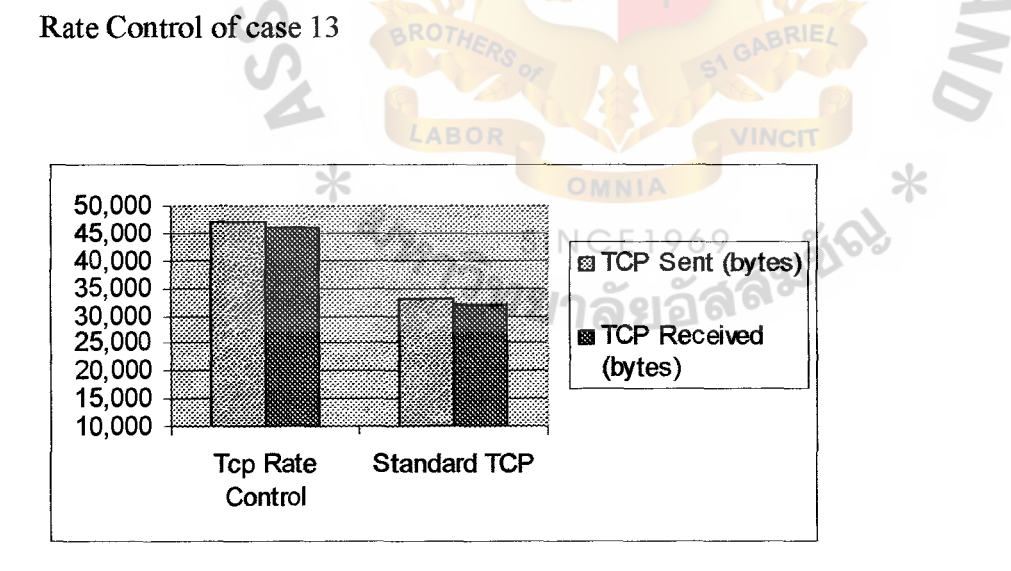

Figure 4-20: Comparison of total sent and received packets for standard TCP and TCP

Rate Control of case 14

The above result shows that using TCP rate control can send more TCP packets than standard TCP for both cases. After reducing bandwidth to 1 Mbps to make the link very congested, TCP rate control algorithm has a very high performance than standard TCP. The difference between both algorithms is about 30% for the receiving TCP packets. When using TCP rate control algorithm, the received UDP packets is less than by using standard TCP.

#### 4.5.2 Discussion of Effect of Reducing the Bandwidth for Multi Hop Topology

Section 4.5.1 presents the evaluation of reducing the bandwidth to 5 Mbps. From the results, TCP rate control sent more TCP packets than standard TCP in case 11 but sent less TCP packets in case 12. In case 11 the UDP packets is set to 80% of the total and in case 12 the UDP packets is set to 40% of the bandwidth. TCP rate control has a higher performance when competing with a lot of UDP packets. The differennce for both algorithms is about 2% for the total receiving TCP packets. Section 4.5.2 represents the evaluation of reducing the bandwidth to 1 Mpbs. After reducing the bandwidth to 1 Mpbs make the link very congested, the results show TCP rate control sent more TCP packets than standard TCP in both cases. The difference between both algorithms is about 30% for the receiving TCP packets.

In summary, reducing the bandwidth to 5 Mbps as in section 4 .5 .1 the link is not very congested so the performance of using TCP rate control and standard TCP depend on the number of TCP and UDP packets. TCP rate control has a higher performance when competing with a lot of UDP packets. But after reducing more bandwidth to 1 Mbps to make the link very congestion, using TCP rate control has a higher performance than standard TCP. Thus, it can be concluded that TCP rate control has a higher performance than standard TCP for a very congested link environment in Multi hop topology. However, when using TCP rate control algorithm, the receiving

58

# **.'.'.>t. liaont•** ~ **Library, Au**

UDP packets is less than using standard TCP in a congested environment. This is the limitation of TCP rate control algorithm for multi hop topology.

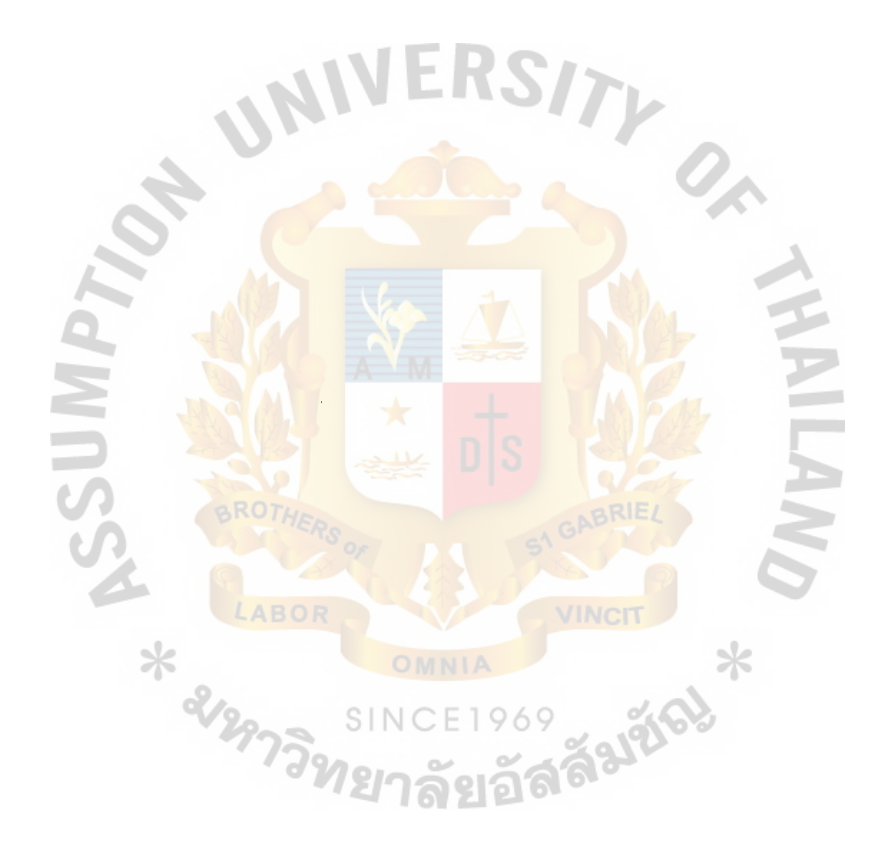
#### 4.6 Comparative Results of TCP Rate Control and Standard

This section will discuss about the comparison of using TCP rate control and standard TCP algorithms that refer to the simulated results in section 4.2-4.7.

#### 4.6.1 Discussion of Single Hop Topology

Refer to section 4.2-4.4, it used the same topology with the different bandwidth between switch and server. It started from 100 Mbps to 10 Mbps and 1 Mbps to make congested link. In summary, Table 4 .19 shows the comparison of TCP packet received between TCP rate control and standard TCP algorithm for case  $1 - 8$ .

| <b>Standard TCP</b><br><b>TCP Rate Control</b> |                                |                                |                                         |  |
|------------------------------------------------|--------------------------------|--------------------------------|-----------------------------------------|--|
| Case                                           | <b>TCP Received</b><br>(bytes) | <b>TCP Received</b><br>(bytes) | % Coefficient<br><b>Differentiation</b> |  |
|                                                | 7,151,000                      | 7,105,000                      | $-0.64743139$                           |  |
| 2                                              | 7,123,000                      | 7,096,000                      | $-0.38049605$                           |  |
| 3                                              | 2,862,000                      | 2,786,000                      | $-2.72792534$                           |  |
| 4                                              | 3,592,000                      | 3,592,000                      | o                                       |  |
| 5                                              | 2,848,000                      | 2,829,000                      | $-0.67161541$                           |  |
| 6                                              | 1,691,000                      | 1,683,000                      | $-0.47534165$                           |  |
| 7                                              | 213,000                        | 230,000                        | 7.391304348                             |  |
| 8                                              | 191,000                        | 213,000                        | 10.3286385                              |  |

Table 4-25: TCP received packet comparison for case 1-8

From the above comparison table, it is shown that case 7 -8 TCP rate control can receive more TCP packets than standard TCP. I conclude that TCP rate control can receive more TCP packets than standard TCP in a congested environment.

From Table 4.19, the value of % coefficient differentiation shows the percentage difference between TCP rate control and standard TCP. If the value is positive, it means TCP rate control received more TCP packet than standard TCP. And in the opposite way, if the value of% coefficient different is negative, TCP rate control sent less TCP packets than standard TCP.

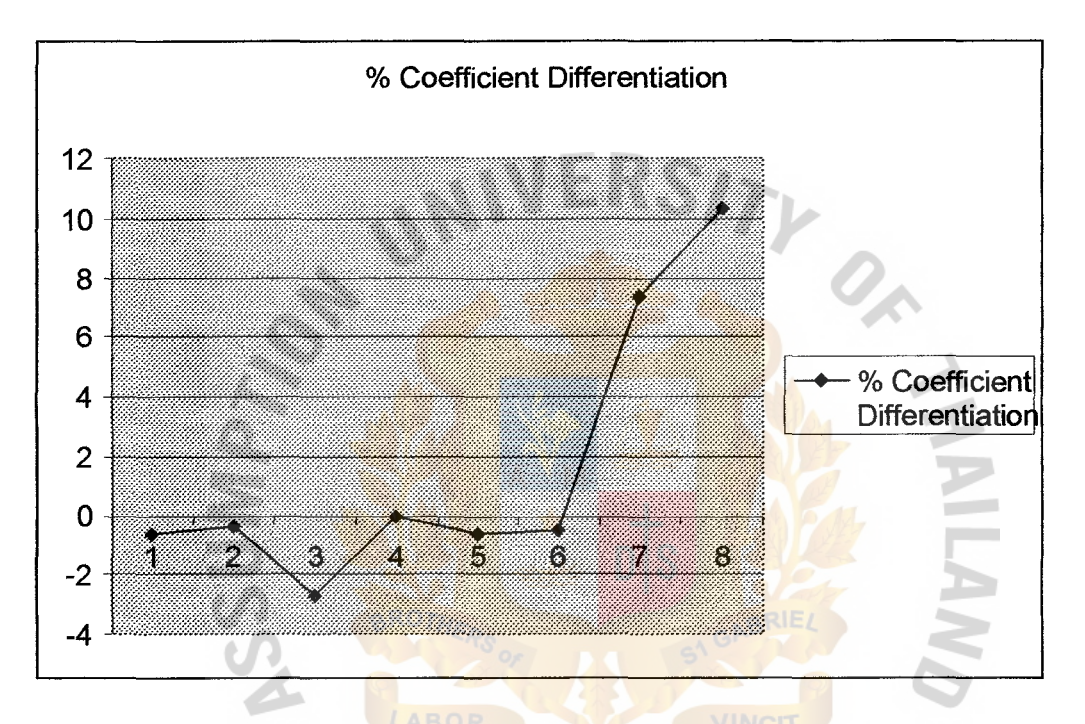

Figure 4-21: The percentage coefficient differentiation between TCP rate control and standard TCP for case study 9-14

The above figure presents the graph of the percentage of differentiation between TCP rate control and standard TCP. Refer to the graph TCP rate control working well in case  $7 - 8$ , this shows that TCP rate control can work very good in congestion environment. From this result, the maximum different is 10.32% from this study.

### 4.6.2 Discussion of Multi Hop Topology

Refer to the section  $4.4 - 4.7$ , I used two switches which one switch connected to TCP and UDP sources and another switch connected to server. I started the bandwidth of between two switches from 10 Mbps to 5 Mbps to 1 Mbps to make the link congested. The table below shown the summary result of TCP received packet of using TCP rate control and standard TCP and percentage of coefficient different.

 $MEDO<sub>2</sub>$ 

| <b>Standard TCP</b> |                     | <b>TCP Rate Control</b> | % Coefficient<br><b>Differentiation</b> |
|---------------------|---------------------|-------------------------|-----------------------------------------|
| Case                | <b>TCP Received</b> | <b>TCP Received</b>     |                                         |
| 9                   | 2,067,000           | 1,998,000               | $-3.453453453$                          |
| 10                  | 2,735,000           | 2,723,000               | $-0.440690415$                          |
|                     | 334,000             | 392,000                 | 14.79591837                             |
| 12                  | 1,059,000           | 1,035,000               | $-2.31884058$                           |
| 13                  | 26,000              | 38,000                  | 31.57894737                             |
| 14                  | 32,000              | 46,000                  | 30.43478261                             |

Table 4-26: TCP received packet comparison for case  $9 - 14$ 

From the above comparison table, it is clear that case 13 - 14 TCP rate control can **SINCE1969** receive much more TCP packets than standard TCP. The result is similar to case 1-8, ลยอ TCP rate control can send more TCP packet in congestion environment. From this result, the maximum difference is 31.57% from this study.

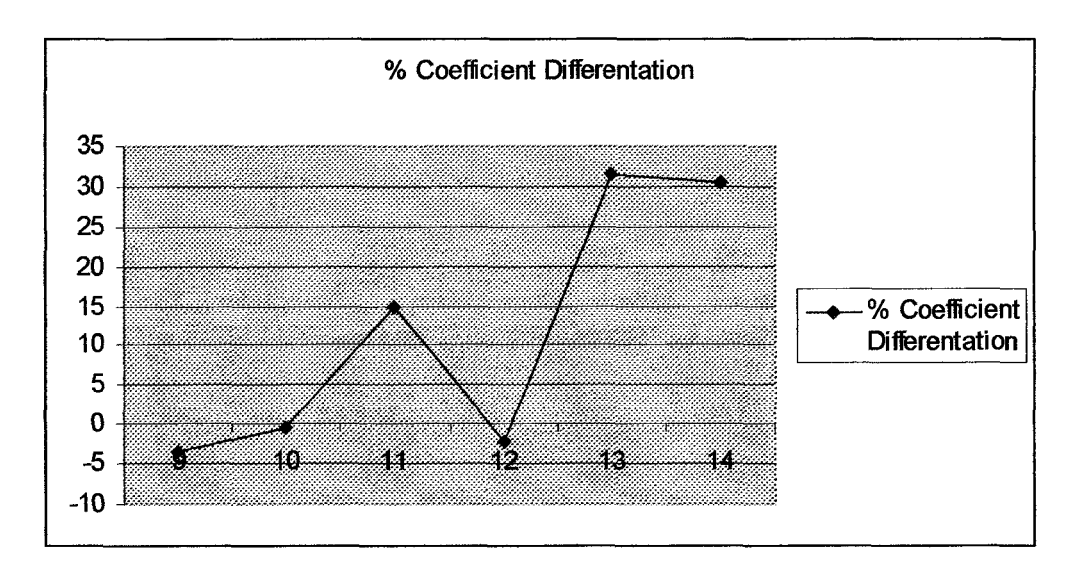

Figure 4-22: The percentage coefficient differentiation between TCP rate control and standard TCP for case study 9-14

The above figure represents the graph of the percentage of differentiation between TCP rate control and standard TCP. Referring to the graph TCP rate control, work very well in case  $13 - 14$  in which I reduced the bandwidth to 1 Mbps from 10 Mbps and 5 Mbps.

#### **4.6.3 Summary Discussion of Results**

Referring to the 2 categories of the simulation with 14 cases, each category I adjusted the bandwidth of the link to get the various results. And from the results, using TCP rate control technology works better than standard TCP in terms of being able to send more TCP packets with the congested environment. With non congested environment, TCP rate control and standard TCP gave the similar results. However, when using TCP rate control algorithm, the received UDP packets is less than by using standard TCP in a congested environment. This is the limitation of TCP rate control algorithm for both topologies.

## **5. CONCLUSION AND RECOMMENDATION**

In this thesis, the simulation of TCP rate control and standard TCP are presented for both single hop and multi hop topology. The problem of standard TCP is that it uses slow-start algorithm for congestion control. With TCP slow-start, when a connection opens, only one packet is sent until an ACK is received. For each ACK receives ACK, the sender can double the transmission size. Note that this is exponential growth rate. But eventually packets are dropped. With normal transmission of TCP, the sending rate is not based on congestion environment and when network is under the problem ofloss packets and retransmission can occur. Dropped and retransmission packet can increase latency. This is the significant role of this thesis to point out that TCP rate control based on congestion environment can reduce loss and retransmit packets and can decrease latency.

The proposed algorithm, TCP rate control, is a new technique for transparently augmenting end-to-end TCP performance by controlling the sending rate of a TCP source. The sending rate of TCP source is determined by its window size, the round trip time and the rate of acknowledgement. It controls the rate of TCP packets by controlling window size and the rate of acknowledgement based on congestion environment.

This thesis separated the simulation into 2 categories, single hop and multi hop topology with various link speeds. In the simulation of both topologies with 14 cases, I adjusted the bandwidth to make a congested environment. The result of both topologies show that using TCP rate control technology can give a higher performance than standard TCP in terms of sending more TCP packets in the

congested environment. For single hop topology the maximum difference between both algorithms is 10.32% for total received TCP packets. For multi hop topology it is 30.57%. However, with a non congested environment, TCP rate control and standard TCP gave the similar results. The difference between both algorithms is less than 5% for total receive TCP packets. However when using TCP rate control algorithm, the received UDP packets is less than using standard TCP in congested environment. This is the limitation of TCP rate control algorithm for both topologies.

The main contribution for this study is the evaluation of TCP rate control algorithm. This study shows that TCP rate control gives a better performance than standard TCP in congested environment for LAN switch network.

This TCP rate control is done only in LAN switch network. Usually the problem of TCP occurs in WAN network. Future work will study TCP rate control on the WAN network. **HABOR** 

#### **REFERENCES**

[1] "TCP Slow Start, Congestion Avoidance, Fast Retransmit, and Fast Recovery Algorithms", W. Stevens, NAAO, RFC2001, January 1997.

[2] "TCP Selective Acknowledgment Options", M. Mathis, J.Mahdari PSC, S. Floyd LBNL, A.Romanow, Sun Microsystems, RFC2018 October 1996

[3] "TCP Rate Control", Shrikrishna Karandikar, Shivkumar Kalyanaraman, Prasad Bagal, Bob Packer, Department of ECSE, Department of Computer Science, Rensselaer Polytechnic Institute, 2000

[4] "Simulation-based Comparisons of Tahoe, Reno, and SACK TCP", Kevin Fall and Sally Floyd, Lawrence Berkeley National Laboratory, One Cyclotron Road, Berkeley, CA 94720, 1997

[5] "Transport Control Protocol", Information Sciences Institute University of SINCE 1969 Southern California 4676 Admiralty Way Marina del Rey, California 90291, RFC 793, September 1981

[6] "TCP Illustrated, Volume 1, W. Richad Stevens, Addison-Wesley Professional Computing Series, 1994

[7] "Comparative study of RED, ECN and TCP Rate Control", Prasad Bagal, Shivkumar Kalyanaraman, Bob Packer, Department of ECSE, Reensselaer Polytechnic Institute, 1999

[8] "Computer Networks", Andrew S. Tanenbaum, Prentice Hall Inc, 1996

[9] "An Algorithm for Rate Allocation in a Packet-Switching Network with Feedback", Anna Charny, Massachusetts Institute of Technology, May 1994

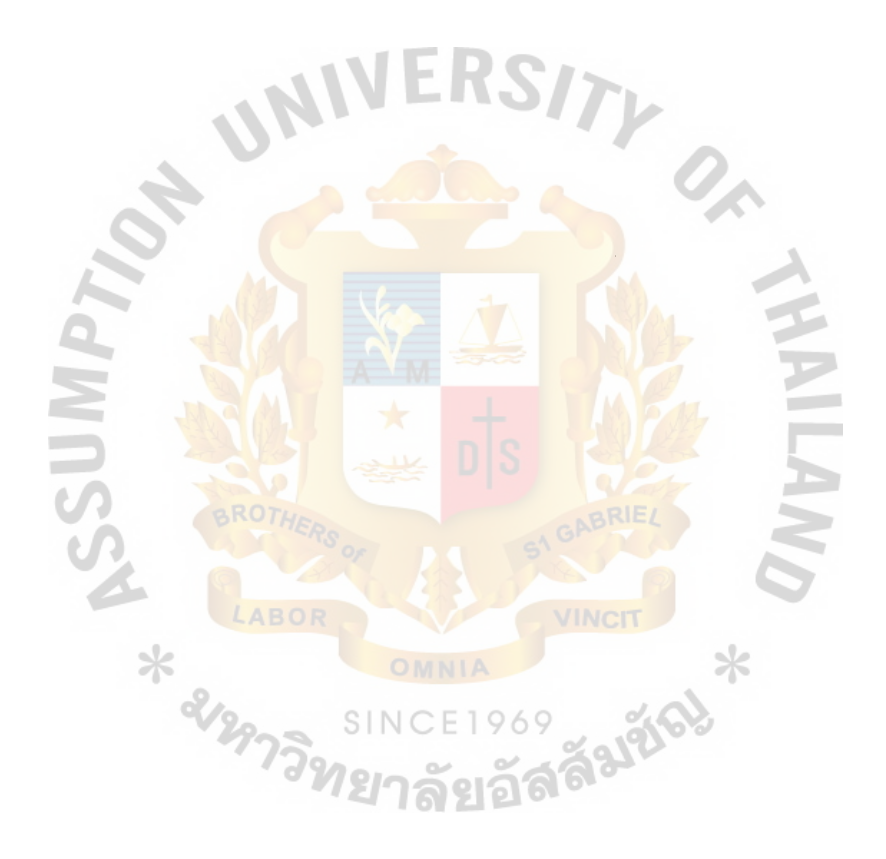

## **APPENDIX**

### Programming Source Code

```
# Case study 1 - Standard TCP
#Create a simulator object
set ns [new Simulator]
set f [open out.tr w]
$ns trace-all $f
#set x [open x.trace w]
set t [open out.tcp w]
set a [open out.ack w]
set t parrival [open out.pa w]
#Open the nam trace file
                                                                     TY O
set nf [open out.nam w]
$ns namtrace-all $nf
proc finish {} {
    global ns nf x t a
    Sns flush-trace
          #Close the trace file
#close $f
    close $nf
          #Execute nam on the trace file
          exec awk {
         \mathbf{f}if(($1 = "-") && ($5 = "top") && ($3 = "2"))
                print $2,$11,$5
          ł
        \int out.tr > out.tcp
          exec awk {
         ₹
             if($1 = "-") && ($5 = "cbr") && ($3)
                print $2, $11, $5
                                                                    ázříc
          ₹
        \overline{\} out.tr > out.cbrexec awk {
         \{if(($1 == "r") && ($5 == "tcp") && ($4 == "0"))
                print $2, $11, $5
          ₹
         \int out.tr > out.tepr
          exec awk {
          ł
             if(($1 = "r") && ($5 = = "cbr") && ($4 = "0"))
                print $2, $11, $5
          ₹
         \int out.tr > out.cbrr
          exec awk {
          \{if((1 - "d") \&&(5 - "cbr"))
                print $2,$11
          €
         \} out.tr > out.debr
```

```
execawk { 
                       { 
                                 if (($1 == "d") && ($5 == "tcp"))
                                            print $2.$11 
                      } out.tr> out.dtcp 
          exec nam out.nam & 
    exit 0 
\overline{\phantom{a}}#Create nodes 
set d [$ns node] 
set n0 [$ns node]
set nl [$ns node] 
set n2 [$ns node] 
set n3 [$ns node] 
set n4 [$ns node] 
set n5 [$ns node] 
$ns duplex-link $n1 $d 100mb 10ms DropTail
$ns duplex-link $n0 $nl lOOmb lOms DropTail 
$ns duplex-link $n2 $nl lOOmb lOms DropTail 
$ns duplex-link $n3 $nl lOOmb lOms DropTail 
                                                                            TY
$ns duplex-link $n4 $nl lOOmb lOms DropTail 
$ns duplex-link $n5 $nl 100mb lOms DropTail 
# Set up BSD Sack TCP connection in opposite directions.
# 
set src1 [$ns create-connection TCP/Sack1 $n0 TCPSink/Sack1 $d 5]
set src2 [$ns create-connection TCP/Sack1 $n2 TCPSink/Sack1 $d 6]
set src3 [$ns create-connection TCP/Sack1 $n3 TCPSink/Sack1 $d 7]
set src4 [$ns create-connection TCP/Sack1 $n4 TCPSink/Sack1 $d 8]
set src5 [$ns create-connection TCP/Sack1 $n5 TCPSink/Sack1 $d 9]
# 
# Create ftp sources at the each node
# 
set ftpl [$srcl attach-app FTP] 
set ftp2 [$src2 attach-app FTP] 
set ftp3 [$src3 attach-app FTP] 
set ftp4 [$src4 attach-app FTP] 
set ftp5 [$src5 attach-app FTP]
# 
# Start up the first ftp at the time 0 and
# the second ftp staggered 1 second later
# 
                                                                           Falgre
$ns at 0.0 "$ftpl start" 
$ns at 0.0 "$ftp2 start" 
 $ns at 0.0 "$ftp3 start" 
 $ns at 0.0 "$ftp4 start" 
$ns at 0.0 "$ftp5 start" 
$ns at 3.0 "finish" 
#Run the simulation 
$ns run 
################################# 
# Case study 1 - TCP Rate Control
################################# 
#Create a simulator object 
set ns [new Simulator] 
set f [open out.tr w] 
$ns trace-all $f 
#set x [open x.trace w] 
set t [open out.tcp w]
```
set a [open out.ack w]

set t\_parrival [open out.pa w]

```
#Open the nam trace file
set nf [open out.nam w]
Sns namtrace-all Snf
#Record procedure
proc record1 {parr1 r aa} {
           global ns rtt ai src1 sink qmond qmond1 qmon01 t parrival aa
           set time 0.0001
           set a [$qmon01 set parrivals ]
           set b [$qmond set pdepartures_]
           set c [$qmond1 set parrivals ]
           if {Span1 \leq - Sa} {
           set now [$ns now]
           #hungry flow, find Ai
           if {Sr}>= Saa} {
           \#u is flow in the link and h is bw those flows are using
           set u [expr $b-$c]
           set h [expr {$u*1000}]
           set ai [expr $aa+$h]
           ł
           #bottleneck flow, find Ai
           else {
           set ri [expr {Sr/2}]
           set aaa [expr {$aa/2}]
           set ai [expr $ri+$aaa]
           set rtt [expr [$src1 set srtt_]]
           set amss [expr {$ai*0.00001}]
           set window [expr [$src1 set srtt ] * $amss]
           set de [expr {$rtt/$window}]
           Sns at [expr Snow "Ssink set interval_Sde]
           $ns at [expr $now] "$src1 set cwnd $window"
           set parr1 [expr {$parr1 + $window}]
           set r [expr 1000000/Srtt]
           ¥
               ×
           set now [$ns now]
           Sns at [expr $now+$time] "record1 $parr1 $r $ai"
3
proc record2 {parr2 r aa} {
           global ns rtt ai src2 sink qmond qmond1 qmon21 t parrival aa
           set time 0.0001
           set a [$qmon21 set parrivals ]
                                                                           SaráFa
           set b [$qmond set pdepartures_]
           set c [$qmond1 set parrivals ]
           if {Span2 \leq Sa}set now [$ns now]
           #hungry flow, find Ai
           if \{S_r \} - Saa} {
           #u is flow in the link and h is bw those flows are using
           set u [expr $b-$c]
           set h [expr {$u*1000}]
           set ai [expr $aa+$h]
           \mathbf{r}#bottleneck flow, find Ai
           else \{set ri [expr {$r/2}]
           set aaa [expr {$aa/2}]
           set ai [expr $ri+$aaa]
           set rtt [expr [$src2 set srtt_]]
           set amss [expr {$ai*0.00001}]
           set window [expr [$src2 set srtt_] * $amss]
           set de [expr {$rtt/$window}]
           Sns at [expr $now "$sink set interval_$de]
           Sns at [expr $now] "$src2 set cwnd_$window"
```

```
set parr2 [expr {$parr2 + $window}]
           set r [expr 1000000/$rtt]
           \mathbf{3}set now [$ns now]
           Sns at [expr $now+$time] "record2 $parr2 $r $ai"
proc record3 {parr3 r aa} {
           global ns rtt ai src3 sink qmond qmond1 qmon31 t_parrival aa
           set time 0.0001
           set a [$qmon31 set parrivals ]
           set b [$qmond set pdepartures_]
           set c [$qmond1 set parrivals ]
           if {$parr3 <= $a} {
           set now [$ns now]
           #hungry flow. find Ai
           if {sr}>= Saa} {
           #u is flow in the link and h is bw those flows are using
           set u [expr $b-$c]
           set h [expr {$u*1000}]
           set ai [expr $aa+$h]
            ł
           #bottleneck flow, find Ai
           else {
           set ri [expr {Sr/2}]
           set aaa [expr {$aa/2}]
           set ai [expr $ri+$aaa]
           set rtt [expr [$src3 set srtt_]]
            set amss [expr {$ai*0.00001}]
           set window [expr [$src3 set srtt ] * $amss]
           set de [expr {$rtt/$window}]
            Sns at [expr $now "$sink set interval_$de]
           Sns at [expr $now] "$src3 set cwnd $window"
           set parr3 [expr {$parr3 + $window}]
           set r [expr 1000000/Srtt]
            ł
           set now [$ns now]
            Sns at [expr $now+$time] "record3 $parr3 $r $ai"
proc record4 {parr4 r aa} {
            global ns rtt ai src4 sink qmond qmond1 qmon41 t_parrival aa
                                                                            Faltice
            set time 0.0001
           set a [$qmon41 set parrivals ]
            set b [$qmond set pdepartures_]
            set c [$qmond1 set parrivals ]
            if {\{5par4 \leq 5a\}}\left[\frac{1}{2} \times 1 \times 1\right] set now [$ns now]
            #hungry flow, find Ai
            if {Sr}>= Saa} {
            #u is flow in the link and h is bw those flows are using
            set u [expr $b-$c]
           set h [expr {$u*2000}]
           set ai [expr $aa+$h]
            \overline{\phantom{a}}#bottleneck flow, find Ai
            else {
           set ri [expr {$r/2}]
            set aaa [expr {$aa/2}]
            set ai Jexpr $ri+$aaa]
            ₹
            set rtt [expr [$src4 set srtt ]]
           set amss [expr {$ai*0.00001}]
            set window [expr [$src4 set srtt_] * $amss]
```
 $\mathcal{E}$ 

 $\overline{\mathbf{3}}$ 

```
71
```

```
set de [expr {$rtt/$window}]
            Sns at [expr $now "$sink set interval_$de]
            $ns at [expr $now] "$src4 set cwnd $window"
           set parr4 [expr {$parr4 + $window}]
           set r [expr 1000000/srtt]₹
           set now [$ns now]
           $ns at [expr $now+$time] "record4 $parr4 $r $ai"
ł
proc record5 {parr5 r aa} {
           global ns rtt ai src5 sink qmond qmond1 qmon51 t_parrival aa
           set time 0.0001
           set a [$qmon51 set parrivals ]
           set b [$qmond set pdepartures ]
           set c [$qmond1 set parrivals ]
           if {$parr5 <= $a} {
           set now [$ns now]
            #hungry flow, find Ai
           if {5r} = $aa} {
            #u is flow in the link and h is bw those flows are using
           set u [expr $b-$c]
           set h [expr {$u*1000}]
           set ai [expr $aa+$h]
           ¥
           #bottleneck flow, find Ai
           else \{set ri [expr {Sr/2}]
           set aaa [expr {$aa/2}]
           set ai [expr $ri+$aaa]
           set rtt [expr [$src5 set srtt
           set amss [expr {$ai*0.00001}]
           set window [expr [$src5 set srtt ] * $amss]
            set de [expr {$rtt/$window}]
           Sns at [expr $now "$sink set interval_$de]<br>$ns at [expr $now] "$src5 set cwnd_$window"
           set parr5 [expr { $parr5 + $window}]
           set r [expr 1000000/$rtt]
           ₹
           set now [$ns now]
           Sns at [expr $now+$time] "record5 $parr5 $r $ai'
\overline{\phantom{a}}รังชัด
proc finish {} {
     global ns nf x t a
     Sns flush-trace
            #Close the trace file
#close $f
     close $nf
            #Execute nam on the trace file
            exec awk {
           ł
               if(($1 = "-") && ($5 = "tcp") && ($3 = "2"))
                  print $2, $11, $5\int out.tr > out.tcp
           exec awk {
           ł
               if(($1 = "-") && ($5 = "cbr") && ($3 = "2"))
                  print $2, $11, $5
          \int out.tr > out.cbr
```

```
exec awk {
         \{if(($1 = "r") && ($5 = "tcp") && ($4 = "0"))
                print $2,$11,$5
         \int out.tr > out.tepr
          exec awk {
          \{if(($1 == "r") && ($5 == "cbr") && ($4 == "0"))
                print $2,$11,$5
         \int out.tr > out.cbrr
           exec awk {
          \{if(($1 = "d") && ($5 = "cbr"))
                 print $2,$11
         \{\text{out.tr} > \text{out.dcbr}\}exec awk {
                     ₹
                                           d') && ($5 =
                                if/(S)"tcp")
                                           print $2,$11
                     \} out.tr > out.dtcp
          exec nam out.nam &
    exit 0
\mathcal{E}#Create nodes
set d [$ns node]
set n0 [$ns node]
set n1 [$ns node]
set n2 [$ns node]
set n3 [$ns node]
set n4 [$ns node]
set n5 [$ns node]
Sns duplex-link $n1 $d 100mb 10ms DropTail
Sns duplex-link $n0 $n1 100mb 10ms DropTail
$ns duplex-link $n2 $n1 100mb 10ms DropTail
$ns duplex-link $n3 $n1 100mb 10ms DropTail
$ns duplex-link $n4 $n1 100mb 10ms DropTail
Sns duplex-link $n5 $n1 100mb 10ms DropTail
set qmon0 [$ns monitor-queue $n0 $n1 1]
set qmon01 [$ns monitor-queue $n1 $n0 1]
set qmon2 [$ns monitor-queue $n2 $n1 1]
set qmon21 [$ns monitor-queue $n1 $n2 1]
set qmon3 [$ns monitor-queue $n3 $n1 1]
set qmon31 [$ns monitor-queue $n1 $n3 1]
set qmon4 [$ns monitor-queue $n4 $n1 1]
set qmon41 [$ns monitor-queue $n1 $n4 1]
set qmon5 [$ns monitor-queue $n5 $n1 1]
set qmon51 [$ns monitor-queue $n1 $n5 1]
set qmond [$ns monitor-queue $n1 $d 1]
set qmond1 [$ns monitor-queue $d $n1 1]
# Set up BSD Sack TCP connection in opposite directions.
#set src1 [$ns create-connection TCP/Sack1 $n0 TCPSink/Sack1 $d 5]
set src2 [$ns create-connection TCP/Sack1 $n2 TCPSink/Sack1 $d 6]
```
set src3 [\$ns create-connection TCP/Sack1 \$n3 TCPSink/Sack1 \$d 7]

set src4 [\$ns create-connection TCP/Sack1 \$n4 TCPSink/Sack1 \$d 8] set src5 [\$ns create-connection TCP/Sack1 \$n5 TCPSink/Sack1 \$d 9]  $\overline{1}$ # Create ftp sources at the each node  $\boldsymbol{\mathcal{H}}$ set ftp1 [\$src1 attach-app FTP] set ftp2 [\$src2 attach-app FTP] set ftp3 [\$src3 attach-app FTP] set ftp4 [\$src4 attach-app FTP] set ftp5 [\$src5 attach-app FTP] # Start up the first ftp at the time 0 and # the second ftp staggered 1 second later \$ns at 0.0 "\$ftp1 start" Sins at 0.0 "Sftp2 start"<br>Sins at 0.0 "Sftp3 start" \$ns at 0.0 "\$ftp4 start" \$ns at 0.0 "\$ftp5 start" \$ns at 0.00 "record1 1 12500000 12500000" \$ns at 0.00 "record2 1 12500000 12500000" \$ns at 0.00 "record3 1 12500000 12500000" \$ns at 0.00 "record4 1 12500000 12500000" \$ns at 0.00 "record5 1 12500000 12500000" Sns at 3.0 "finish" #Run the simulation Sns run # Case study 2 - Standard TCP # (Modified from case study 1 - Standard TCP) #Create nodes set d [\$ns node] set n0 [\$ns node] set n1 [\$ns node] set n2 [\$ns node] set n3 [\$ns node] set n4 [\$ns node] set n5 [\$ns node] set n6 [\$ns node] Faltes set n7 [\$ns node] set n8 [\$ns node] set n9 [\$ns node] set n10 [\$ns node] set n11 [\$ns node] set n12 [\$ns node] set n13 [\$ns node] set n14 [\$ns node] set n15 [\$ns node] \$ns duplex-link \$n1 \$d 100mb 10ms DropTail \$ns duplex-link \$n0 \$n1 100mb 10ms DropTail \$ns duplex-link \$n2 \$n1 100mb 10ms DropTail \$ns duplex-link \$n3 \$n1 100mb 10ms DropTail \$ns duplex-link \$n4 \$n1 100mb 10ms DropTail \$ns duplex-link \$n5 \$n1 100mb 10ms DropTail \$ns duplex-link \$n6 \$n1 100mb 10ms DropTail Sns duplex-link \$n7 \$n1 100mb 10ms DropTail \$ns duplex-link \$n8 \$n1 100mb 10ms DropTail \$ns duplex-link \$n9 \$n1 100mb 10ms DropTail \$ns duplex-link \$n10 \$n1 100mb 10ms DropTail

\$ns duplex-link \$n11 \$n1 100mb 10ms DropTail \$ns duplex-link \$n12 \$n1 100mb 10ms DropTail \$ns duplex-link \$n13 \$n1 100mb 10ms DropTail \$ns duplex-link \$n14 \$n1 100mb 10ms DropTail \$ns duplex-link \$n15 \$n1 100mb 10ms DropTail

# Set up BSD Sack TCP connection in opposite directions. set src1 [\$ns create-connection TCP/Sack1 \$n0 TCPSink/Sack1 \$d 5]

set src2 [\$ns create-connection TCP/Sack1 \$n2 TCPSink/Sack1 \$d 6] set src3 [\$ns create-connection TCP/Sack1 \$n3 TCPSink/Sack1 \$d 7] set src4 [\$ns create-connection TCP/Sack1 \$n4 TCPSink/Sack1 \$d 81 set src5 [\$ns create-connection TCP/Sack1 \$n5 TCPSink/Sack1 \$d 9]

 $\overline{H}$ # Create ftp sources at the each node  $\sharp$ set ftp1 [\$src1 attach-app FTP] set ftp2 [\$src2 attach-app FTP] set ftp3 [\$src3 attach-app FTP]

set ftp4 [\$src4 attach-app FTP] set ftp5 [\$src5 attach-app FTP]

set udp0 [new Agent/UDP] \$ns attach-agent \$n6 \$udp0 set cbr0 [new Application/Traffic/CBR] \$cbr0 attach-agent \$udp0 Scbr0 set packetSize 1000

set udp1 [new Agent/UDP] Sns attach-agent \$n7 \$udp 1 set cbr1 [new Application/Traffic/CBR] \$cbr1 attach-agent \$udp1 \$cbr1 set packetSize 1000

set udp2 [new Agent/UDP] \$ns attach-agent \$n8 \$udp2 set cbr2 [new Application/Traffic/CBR] \$cbr2 attach-agent \$udp2 \$cbr2 set packetSize 1000

set udp3 [new Agent/UDP] Sns attach-agent \$n9 \$udp3 set cbr3 [new Application/Traffic/CBR] \$cbr3 attach-agent \$udp3 \$cbr3 set packetSize 1000

set udp4 [new Agent/UDP] \$ns attach-agent \$n10 \$udp4 set cbr4 [new Application/Traffic/CBR] \$cbr4 attach-agent \$udp4 \$cbr4 set packetSize 1000

set udp5 [new Agent/UDP] \$ns attach-agent \$n11 \$udp5 set cbr5 [new Application/Traffic/CBR] \$cbr5 attach-agent \$udp5 \$cbr5 set packetSize\_1000

set udp6 [new Agent/UDP] \$ns attach-agent \$n12 \$udp6 set cbr6 [new Application/Traffic/CBR] \$cbr6 attach-agent \$udp6 \$cbr6 set packetSize\_1000

set udp7 [new Agent/UDP] \$ns attach-agent \$n13 \$udp7 set cbr7 [new Application/Traffic/CBR] \$cbr7 attach-agent \$udp7 \$cbr7 set packetSize\_1000

set udp8 [new Agent/UDP] \$ns attach-agent \$n14 \$udp8 set cbr8 [new Application/Traffic/CBR] \$cbr8 attach-agent \$udp8 \$cbr8 set packetSize\_1000

set udp9 [new Agent/UDP] \$ns attach-agent \$n15 \$udp9 Faltes

set cbr9 [new Application/Traffic/CBR] \$cbr9 attach-agent \$udp9 \$cbr9 set packetSize 1000

set null0 [new Agent/Null] \$ns attach-agent \$d \$null0

Sns connect \$udp0 \$null0 Sns connect Sudp1 Snull0 \$ns connect \$udp2 \$null0 \$ns connect \$udp3 \$null0 \$ns connect \$udp4 \$null0 \$ns connect \$udp5 \$null0 Sns connect Sudp6 Snull0 \$ns connect \$udp7 \$null0 \$ns connect \$udp8 \$null0 \$ns connect \$udp9 \$null0

# Start up the first ftp at the time 0 and # the second ftp staggered 1 second later \$ns at 0.0 "\$ftp1 start" \$ns at 0.0 "\$ftp2 start" Sns at 0.0 "Sftp3 start"<br>Sns at 0.0 "Sftp3 start"

\$ns at 0.0 "\$ftp5 start" \$ns at 0.0 "\$cbr0 start"

\$ns at 0.0 "\$cbr1 start" \$ns at 0.0 "\$cbr2 start"<br>\$ns at 0.0 "\$cbr3 start" \$ns at 0.0 "\$cbr4 start" Sns at 0.0 "Scbr5 start"<br>Sns at 0.0 "Scbr5 start" \$ns at 0.0 "\$cbr7 start" \$ns at 0.0 "\$cbr8 start" Sns at 0.0 "Scbr9 start"

\$ns at 3.0 "finish"

#Run the simulation \$ns run

# Case study 2 - TCP Rate Control # (Modified from case study 1 –TCP Rate Control)

set udp0 [new Agent/UDP] \$ns attach-agent \$n6 \$udp0 set cbr0 [new Application/Traffic/CBR] \$cbr0 attach-agent \$udp0 \$cbr0 set packetSize 1000

set udp1 [new Agent/UDP] \$ns attach-agent \$n7 \$udp1 set cbr1 [new Application/Traffic/CBR] \$cbr1 attach-agent \$udp1 \$cbr1 set packetSize\_1000

set null0 [new Agent/Null] \$ns attach-agent \$d \$null0 \$ns connect \$udp0 \$null0 \$ns connect \$udp1 \$null0

\$ns at 0.0 "\$ftp1 start" \$ns at 0.0 "\$ftp2 start" \$ns at 0.0 "\$ftp3 start" \$ns at 0.0 "\$ftp4 start" \$ns at 0.0 "\$ftp5 start" TY O

งคลอง

\$ns at 0.0 "\$cbr0 start" \$ns at 0.0 "\$cbr1 start"

ns at 0.00 "record1 1 12500000 12500000" \$ns at 0.00 "record2 1 12500000 12500000" \$ns at 0.00 "record3 1 12500000 12500000" Sns at 0.00 "record4 1 12500000 12500000" \$ns at 0.00 "record5 1 12500000 12500000"

\$ns at 3.0 "finish"

#Run the simulation Sns run

# Case study 3 - Standard TCP # (Modified from case study 1 - Standard TCP)

#Create nodes set d [\$ns node] set n0 [\$ns node] set n1 [\$ns node] set n2 [\$ns node] set n6 [\$ns node] set n7 [\$ns node] set n8 [\$ns node] set n9 [\$ns node] set n10 [\$ns node] set n11 [\$ns node] set n12 [\$ns node] set n13 [\$ns node] set n14 [\$ns node] set n15 [\$ns node] set n16 [\$ns node] set n17 [\$ns node] set n18 [\$ns node] set n19 [\$ns node] set n20 [\$ns node]

\$ns duplex-link \$n1 \$d 100mb 10ms DropTail \$ns duplex-link \$n0 \$n1 100mb 10ms DropTail \$ns duplex-link \$n2 \$n1 100mb 10ms DropTail \$ns duplex-link \$n6 \$n1 100mb 10ms DropTail \$ns duplex-link \$n7 \$n1 100mb 10ms DropTail \$ns duplex-link \$n8 \$n1 100mb 10ms DropTail \$ns duplex-link \$n9 \$n1 100mb 10ms DropTail \$ns duplex-link \$n10 \$n1 100mb 10ms DropTail \$ns duplex-link \$n11 \$n1 100mb 10ms DropTail \$ns duplex-link \$n12 \$n1 100mb 10ms DropTail \$ns duplex-link \$n13 \$n1 100mb 10ms DropTail \$ns duplex-link \$n14 \$n1 100mb 10ms DropTail  $n$ Sns duplex-link  $n15$   $n1$   $100mb$   $10ms$   $DropTail$ \$ns duplex-link \$n16 \$n1 100mb 10ms DropTail \$ns duplex-link \$n17 \$n1 100mb 10ms DropTail \$ns duplex-link \$n18 \$n1 100mb 10ms DropTail \$ns duplex-link \$n19 \$n1 100mb 10ms DropTail \$ns duplex-link \$n20 \$n1 100mb 10ms DropTail

# Set up BSD Sack TCP connection in opposite directions.

set src1 [\$ns create-connection TCP/Sack1 \$n0 TCPSink/Sack1 \$d 5] set src2 [\$ns create-connection TCP/Sack1 \$n2 TCPSink/Sack1 \$d 6]

# Create ftp sources at the each node set ftp1 [\$src1 attach-app FTP]

set ftp2 [\$src2 attach-app FTP]

Faltic!

### ~t. **Gaoner s Library, Au**

TY

Faltice

set udpO [new Agent/UDP] \$ns attach-agent \$n6 \$udp0 set cbr0 [new Application/Traffic/CBR] \$cbr0 attach-agent \$udp0 \$cbr0 set packetSize\_1000

set udpl [new Agent/UDP] \$ns attach-agent \$n7 \$udpl set cbrl [new Application/Traffic/CBR] \$cbrl attach-agent \$udpl \$cbr1 set packetSize\_1000

set udp2 [new Agent/UDP] \$ns attach-agent \$n8 \$udp2 set cbr2 [new Application/Traffic/CBR] \$cbr2 attach-agent \$udp2 \$cbr2 set packetSize\_ 1000

set udp3 [new Agent/UDP] \$ns attach-agent \$n9 \$udp3 set cbr3 [new Application/Traffic/CBR] \$cbr3 attach-agent \$udp3 \$cbr3 set packetSize 1000

set udp4 [new Agent/UDP] \$ns attach-agent \$n 10 \$udp4 set cbr4 [new Application/Traffic/CBR] \$cbr4 attach-agent \$udp4 \$cbr4 set packetSize 1000

set udp5 [new Agent/UDP] \$ns attach-agent \$nl I \$udp5 set cbr5 [new Application/Traffic/CBR] \$cbr5 attach-agent \$udp5 \$cbr5 set packetSize \_ 1000

set udp6 [new Agent/UDP] \$ns attach-agent \$n12 \$udp6 set cbr6 [new Application/Traffic/CBR] \$cbr6 attach-agent \$udp6 \$cbr6 set packetSize 1000

set udp7 [new Agent/UDP] \$ns attach-agent \$n13 \$udp7 set cbr7 [new Application/Traffic/CBR] \$cbr7 attach-agent \$udp7 \$cbr7 set packetSize \_ 1000

set udp8 [new Agent/UDP] \$ns attach-agent \$n14 \$udp8 set cbr8 [new Application/Traffic/CBR] \$cbr8 attach-agent \$udp8 \$cbr8 set packetSize\_1000

set udp9 [new Agent/UDP] \$ns attach-agent \$n 15 \$udp9 set cbr9 [new Application/Traffic/CBR] \$cbr9 attach-agent \$udp9 \$cbr9 set packetSize\_1000

set udp IO [new Agent/UDP] \$ns attach-agent \$n 16 \$udp I 0 set cbr10 [new Application/Traffic/CBR] \$cbrl0 set packetSize\_ 1000 \$cbrl0 attach-agent \$udp10

set udp11 [new Agent/UDP] \$ns attach-agent \$n 17 \$udp 11 set cbr11 [new Application/Traffic/CBR] \$cbr 11 attach-agent \$udp 11 \$cbr11 set packetSize\_1000

set udpl2 [new Agent/UDP] \$ns attach-agent \$nl8 \$udpl2 set cbr12 [new Application/Traffic/CBR]

Scbr12 attach-agent \$udp12 Scbr12 set packetSize\_1000

set udp13 [new Agent/UDP] Sns attach-agent \$n19 \$udp13 set cbr13 [new Application/Traffic/CBR] Scbr13 attach-agent Sudp13 \$cbr13 set packetSize\_1000

set udp14 [new Agent/UDP] Sns attach-agent \$n20 \$udp14 set cbr14 [new Application/Traffic/CBR] Scbr14 attach-agent Sudp14 \$cbr14 set packetSize\_1000

set null0 [new Agent/Null] Sns attach-agent Sd Snull0 \$ns connect \$udp0 \$null0 Sns connect Sudp1 Snull0 Sns connect Sudp2 Snull0 Sns connect Sudp3 Snull0 Sns connect Sudp4 Snull0 \$ns connect \$udp5 \$null0 Sns connect Sudp6 Snull0 Sns connect Sudp7 Snull0 Sns connect Sudp8 Smill0 Sns connect Sudp9 Snull0 Sns connect Sudp10 Snull0 \$ns connect \$udp11 \$null0 Sns connect Sudp12 Snull0 Sns connect Sudp13 Snull0 \$ns connect \$udp14 \$null0

 $\frac{1}{H}$ 

# Start up the first ftp at the time 0 and # the second ftp staggered 1 second later

\$ns at 0.0 "\$ftp1 start" Sns at 0.0 "Sftp2 start"

\$ns at 0.0 "\$cbr0 start" \$ns at 0.0 "\$cbr1 start" Sns at 0.0 "\$cbr2 start" Sns at 0.0 "\$cbr3 start"<br>\$ns at 0.0 "\$cbr4 start" Sns at 0.0 "Scbr5 start" \$ns at 0.0 "\$cbr6 start" Sns at 0.0 "Scbr7 start" Sns at 0.0 "\$cbr8 start" Sns at 0.0 "\$cbr9 start" Sns at 0.0 "\$cbr10 start" \$ns at 0.0 "\$cbr11 start" \$ns at 0.0 "\$cbr12 start" \$ns at 0.0 "\$cbr13 start" Sns at 0.0 "\$cbr14 start" Sns at 3.0 "finish"

#Run the simulation \$ns run

# Case study  $3 - TCP$  Rate Control # (Modified from case study 3 - Standard TCP) 

#Create a simulator object set ns [new Simulator]

set f [open out.tr w] Sns trace-all Sf

Falgifal

```
#set x [open x.trace w]
set t [open out.tcp w]
set a [open out.ack w]
set t_parrival [open out.pa w]
#Open the nam trace file
set nf [open out.nam w]
$ns namtrace-all $nf
#Record procedure
proc record1 {parr1 r aa} {
           global ns rtt ai src1 sink qmond qmond1 qmon01 t_parrival aa
           set time 0.0001
           set a [$qmon01 set parrivals_]
           set b [$qmond set pdepartures_]
           set c [$qmond1 set parrivals_]
           if {$parr1 <= $a} {
           set now [$ns now]
           #hungry flow, find Ai
           if \{Sr\} = $aa} {
           #u is flow in the link and h is bw those flows are using
           set u [expr $b-$c]
           set h [expr {$u*1000}]
           set ai [expr $aa+$h]
           ł
           #bottleneck flow, find Ai
           else {
           set ri [expr \{fr/2\}]
           set aaa [expr {$aa/2}]
           set ai [expr $ri+$aaa]
           set rtt [expr [$src1 set srtt_]]
           set amss [expr {$ai*0.00001}]
           set window [expr [Ssrc] set srtt ] * $amss]
           set de [expr {$rtt/$window}]
           $ns at [expr $now "$sink set interval_$de]
           Sns at [expr $now] "$src1 set cwnd_$window"
           set parr1 [expr {\frac{3}{2}]
           set r [expr 1000000/$rtt]
           set now [$ns now]
           $ns at [expr $now+$time] "record1 $parr1 $r $ai"
}
proc record2 {parr2 r aa} {
                                                 SINCE1969
           global ns rtt ai src2 sink qmond qmond1 qmon21 t_parrival aa
           set time 0.0001
           set a [$qmon21 set parrivals_]
           set b [$qmond set pdepartures_]
           set c [$qmond1 set parrivals_]
           if {$parr2 <= $a} {
           set now [$ns now]
           #hungry flow, find Ai
           if {Sr}>= $aa} {
           #u is flow in the link and h is bw those flows are using
           set u [expr $b-$c]
           set h [expr {$u*1000}]
           set ai [expr $aa+$h]
           \}#bottleneck flow, find Ai
           else {
           set ri [expr {$r/2}]
           set aaa [expr {$aa/2}]
           set ai [expr $ri+$aaa]
           }
```
set rtt [expr [\$src2 set srtt ]] set amss [expr  $\{5ai*0.00001\}$ ] set window [expr [\$src2 set srtt ] \* \$amss] set de [expr {\$rtt/\$window}] \$ns at [expr \$now "\$sink set interval\_\$de] \$ns at [expr \$now] "\$src2 set cwnd\_\$window" set parr2 [expr {\$parr2 + \$window}] set r [expr 1000000/\$rtt] l, set now [\$ns now] \$ns at [expr \$now+\$time] "record2 \$parr2 \$r \$ai" } set qmon0 [\$ns monitor-queue \$n0 \$n1 1] set qmon01 [\$ns monitor-queue \$n1 \$n0 1] set qmon2 [\$ns monitor-queue \$n2 \$n1 1] set qmon21 [\$ns monitor-queue \$n1 \$n2 1] set qmond [\$ns monitor-queue \$n1 \$d 1] set qmond1 [\$ns monitor-queue \$d \$n1 1] \$ns at 0.00 "record1 1 125000 125000" \$ns at 0.00 "record2 1 125000 125000" \$ns at 3.0 "finish" #Run the simulation Sns run # Case study 4 - Standard TCP # (Modified from case study 1 - Standard TCP) \$ns duplex-link \$n1 \$d 10mb 10ms DropTail \$ns duplex-link \$n0 \$n1 100mb 10ms DropTail Falgre \$ns duplex-link \$n2 \$n1 100mb 10ms DropTail \$ns duplex-link \$n3 \$n1 100mb 10ms DropTail \$ns duplex-link \$n4 \$n1 100mb 10ms DropTail \$ns duplex-link \$n5 \$n1 100mb 10ms DropTail # Case study 4 - TCP Rate Control # (Modified from case study 1 - TCP Rate Control) \$ns duplex-link \$n1 \$d 10mb 10ms DropTail \$ns duplex-link \$n0 \$n1 100mb 10ms DropTail \$ns duplex-link \$n2 \$n1 100mb 10ms DropTail \$ns duplex-link \$n3 \$n1 100mb 10ms DropTail \$ns duplex-link \$n4 \$n1 100mb 10ms DropTail \$ns duplex-link \$n5 \$n1 100mb 10ms DropTail

81

```
Sns at 0.00 "record1 1 1250000 1250000"
$ns at 0.00 "record2 1 1250000 1250000"
$ns at 0.00 "record3 1 1250000 1250000"
$ns at 0.00 "record4 1 1250000 1250000"
$ns at 0.00 "record5 1 1250000 1250000"
```
# Case study 5 - Standard TCP

# (Modified from case study 1 - Standard TCP) 

#Create nodes set d [\$ns node] set n0 [\$ns node] set n1 [\$ns node] set n2 [\$ns node] set n3 [\$ns node] set n4 [\$ns node] set n5 [\$ns node] set n6 [\$ns node]<br>set n7 [\$ns node] set n8 [\$ns node] set n9 [\$ns node] set n10 [\$ns node]

\$ns duplex-link \$n1 \$d 10mb 10ms DropTail Sns duplex-link \$n0 \$n1 100mb 10ms DropTail \$ns duplex-link \$n2 \$n1 100mb 10ms DropTail \$ns duplex-link \$n3 \$n1 100mb 10ms DropTail \$ns duplex-link \$n4 \$n1 100mb 10ms DropTail \$ns duplex-link \$n5 \$n1 100mb 10ms DropTail \$ns duplex-link \$n6 \$n1 100mb 10ms DropTail Sns duplex-link \$n7 \$n1 100mb 10ms DropTail \$ns duplex-link \$n8 \$n1 100mb 10ms DropTail Sns duplex-link \$n9 \$n1 100mb 10ms DropTail Sns duplex-link \$n10 \$n1 100mb 10ms DropTail

# Set up BSD Sack TCP connection in opposite directions.

set src1 [\$ns create-connection TCP/Sack1 \$n0 TCPSink/Sack1 \$d 5] set src2 [\$ns create-connection TCP/Sack1 \$n2 TCPSink/Sack1 \$d 6] set src3 [\$ns create-connection TCP/Sack1 \$n3 TCPSink/Sack1 \$d 7] set src4 [\$ns create-connection TCP/Sack1 \$n4 TCPSink/Sack1 \$d 8] set src5 [\$ns create-connection TCP/Sack1 \$n5 TCPSink/Sack1 \$d 9]

 $\sharp$ # Create ftp sources at the each node set ftp1 [\$src1 attach-app FTP] set ftp2 [\$src2 attach-app FTP] set ftp3 [\$src3 attach-app FTP] set ftp4 [\$src4 attach-app FTP]

set ftp5 [\$src5 attach-app FTP] set udp0 [new Agent/UDP]

\$ns attach-agent \$n6 \$udp0 set cbr0 [new Application/Traffic/CBR] \$cbr0 attach-agent \$udp0 \$cbr0 set packetSize\_1000

set udp1 [new Agent/UDP] \$ns attach-agent \$n7 \$udp1 set cbr1 [new Application/Traffic/CBR] Scbr1 attach-agent \$udp1 \$cbr1 set packetSize\_1000

set udp2 [new Agent/UDP]

Falgo

Sns attach-agent Sn8 Sudp2 set cbr2 [new Application/Traffic/CBR] \$cbr2 attach-agent \$udp2 \$cbr2 set packetSize 1000

set udp3 [new Agent/UDP] \$ns attach-agent \$n9 \$udp3 set cbr3 [new Application/Traffic/CBR] \$cbr3 attach-agent \$udp3 \$cbr3 set packetSize\_1000

set udp4 [new Agent/UDP] Sns attach-agent \$n10 \$udp4 set cbr4 [new Application/Traffic/CBR] \$cbr4 attach-agent \$udp4 \$cbr4 set packetSize\_1000

set null0 [new Agent/Null] \$ns attach-agent \$d \$null0

\$ns connect \$udp0 \$null0 \$ns connect \$udp1 \$mull0 \$ns connect \$udp2 \$mul10 \$ns connect \$udp3 \$nul10 \$ns connect \$udp4 \$mull0

# Start up the first ftp at the time 0 and # the second ftp staggered 1 second later

\$ns at 0.0 "\$ftp1 start" Sns at 0.0 "Sftp2 start"<br>Sns at 0.0 "Sftp3 start" \$ns at 0.0 "\$ftp4 start" \$ns at 0.0 "\$ftp5 start"

\$ns at 0.0 "\$cbr0 start" Shis at 0.0 "Scbr1 start"<br>Sns at 0.0 "Scbr1 start" \$ns at 0.0 "\$cbr3 start" \$ns at 0.0 "\$cbr4 start"

\$ns at 3.0 "finish"

#Run the simulation Sns run

# Case study 5 - TCP Rate Control

# (Modified from case study 4 - TCP Rate Control) 

#Create nodes set d [\$ns node] set n0 [\$ns node] set n1 [\$ns node] set n2 [\$ns node] set  $n3$  [Sns node]<br>set  $n4$  [Sns node] set n5 [\$ns node] set n6 [\$ns node] set n7 [\$ns node] set n8 [\$ns node] set n9 [\$ns node] set n10 [\$ns node]

\$ns duplex-link \$n1 \$d 10mb 10ms DropTail \$ns duplex-link \$n0 \$n1 100mb 10ms DropTail \$ns duplex-link \$n2 \$n1 100mb 10ms DropTail \$ns duplex-link \$n3 \$n1 100mb 10ms DropTail \$ns duplex-link \$n4 \$n1 100mb 10ms DropTail \$ns duplex-link \$n5 \$n1 100mb 10ms DropTail TY

**Faltics** 

Sns duplex-link \$n6 \$n1 100mb 10ms DropTail Sns duplex-link \$n7 \$n1 100mb 10ms DropTail Sns duplex-link \$n8 \$n1 100mb 10ms DropTail \$ns duplex-link \$n9 \$n1 100mb 10ms DropTail Sns duplex-link \$n10 \$n1 100mb 10ms DropTail

set qmon0 [\$ns monitor-queue \$n0 \$n1 1] set qmon01 [\$ns monitor-queue \$n1 \$n0 1]

set qmon2 [\$ns monitor-queue \$n2 \$n1 1] set qmon21 [\$ns monitor-queue \$n1 \$n2 1]

set qmon3 [\$ns monitor-queue \$n3 \$n1 1] set qmon31 [\$ns monitor-queue \$n1 \$n3 1]

set amon4 [\$ns monitor-queue \$n4 \$n1 1] set qmon41 [\$ns monitor-queue \$n1 \$n4 1]

set qmon5 [\$ns monitor-queue \$n5 \$n1 1] set qmon51 [\$ns monitor-queue \$n1 \$n5 1]

set qmond [\$ns monitor-queue \$n1 \$d 1] set qmond1 [\$ns monitor-queue \$d \$n1 1]

# Set up BSD Sack TCP connection in opposite directions.

set src1 [\$ns create-connection TCP/Sack1 \$n0 TCPSink/Sack1 \$d 5] set src2 [\$ns create-connection TCP/Sack1 \$n2 TCPSink/Sack1 \$d 6] set src3 [\$ns create-connection TCP/Sack1 \$n3 TCPSink/Sack1 \$d 7] set src4 [\$ns create-connection TCP/Sack1 \$n4 TCPSink/Sack1 \$d 8] set src5 [\$ns create-connection TCP/Sack1 \$n5 TCPSink/Sack1 \$d 9]

# Create ftp sources at the each node  $\frac{1}{2}$ set ftp1 [\$src1 attach-app FTP] set ftp2 [\$src2 attach-app FTP] set ftp3 [\$src3 attach-app FTP] set ftp4 [\$src4 attach-app FTP] set ftp5 [\$src5 attach-app FTP]

set udp0 [new Agent/UDP] Sns attach-agent \$n6 \$udp0 set cbr0 [new Application/Traffic/CBR] \$cbr0 attach-agent \$udp0 \$cbr0 set packetSize 1000

set udp1 [new Agent/UDP]] Sns attach-agent \$n7 \$udp1 set cbr1 [new Application/Traffic/CBR] \$cbr1 attach-agent \$udp1 \$cbr1 set packetSize\_1000

set udp2 [new Agent/UDP] Sns attach-agent \$n8 \$udp2 set cbr2 [new Application/Traffic/CBR] \$cbr2 attach-agent \$udp2 \$cbr2 set packetSize 1000

set udp3 [new Agent/UDP] Sns attach-agent \$n9 \$udp3 set cbr3 [new Application/Traffic/CBR] \$cbr3 attach-agent \$udp3 \$cbr3 set packetSize\_1000

set udp4 [new Agent/UDP] \$ns attach-agent \$n10 \$udp4 set cbr4 [new Application/Traffic/CBR] \$cbr4 attach-agent \$udp4 \$cbr4 set packetSize\_1000

set null0 [new Agent/Null] \$ns attach-agent \$d \$null0

\$ns connect \$udp0 \$null0

Falgo

\$ns connect \$udp1 \$null0 \$ns connect \$udp2 \$null0 \$ns connect \$udp3 \$mull0 \$ns connect \$udp4 \$null0 Đ # Start up the first ftp at the time 0 and # the second ftp staggered 1 second later \$ns at 0.0 "\$ftp1 start" \$ns at 0.0 "\$ftp2 start" \$ns at 0.0 "\$ftp3 start" \$ns at 0.0 "\$ftp4 start" \$ns at 0.0 "\$ftp5 start" \$ns at 0.0 "\$cbr0 start" \$ns at 0.0 "\$cbr1 start" \$ns at 0.0 "\$cbr2 start" \$ns at 0.0 "\$cbr3 start" \$ns at 0.0 "\$cbr4 start" \$ns at 0.00 "record1 1 1250000 1250000" \$ns at 0.00 "record2 1 1250000 1250000" \$ns at 0.00 "record3 1 1250000 1250000" \$ns at 0.00 "record4 1 1250000 1250000" \$ns at 0.00 "record5 1 1250000 1250000" TY \$ns at 3.0 "finish" #Run the simulation \$ns run # Case study 6 - Standard TCP # (Modified from case study 1 - Standard TCP) #Create nodes set d [\$ns node] set n0 [\$ns node] set n1 [\$ns node] set  $n2$  [\$ns node] set n3 [\$ns node] set n4 [\$ns node] set n5 [\$ns node] set n6 [\$ns node] 212973 Faltes set n7 [\$ns node] set n8 [\$ns node] set n9 [\$ns node] set n10 [\$ns node] set n11 [\$ns node] set n12 [\$ns node]<br>set n13 [\$ns node] set n14 [\$ns node] set n15 [\$ns node] set  $n16$  [\$ns node]

\$ns duplex-link \$n1 \$d 10mb 10ms DropTail \$ns duplex-link \$n0 \$n1 100mb 10ms DropTail \$ns duplex-link \$n2 \$n1 100mb 10ms DropTail \$ns duplex-link \$n3 \$n1 100mb 10ms DropTail \$ns duplex-link \$n4 \$n1 100mb 10ms DropTail \$ns duplex-link \$n5 \$n1 100mb 10ms DropTail \$ns duplex-link \$n6 \$n1 100mb 10ms DropTail \$ns duplex-link \$n7 \$n1 100mb 10ms DropTail Sns duplex-link \$n8 \$n1 100mb 10ms DropTail Sns duplex-link \$n9 \$n1 100mb 10ms DropTail Sns duplex-link \$n10 \$n1 100mb 10ms DropTail

set n17 [\$ns node] set n18 [\$ns node] set n19 [\$ns node] set n20 [\$ns node]

# St. Gabriel's Library, Au

\$ns duplex-link \$n11 \$n1 100mb 10ms DropTail \$ns duplex-link \$n12 \$n1 100mb 10ms DropTail \$ns duplex-link \$n13 \$n1 100mb 10ms DropTail \$ns duplex-link \$n14 \$n1 100mb 10ms DropTail \$ns duplex-link \$n15 \$n1 100mb 10ms DropTail \$ns duplex-link \$n16 \$n1 100mb 10ms DropTail \$ns duplex-link \$n17 \$n1 100mb 10ms DropTail \$ns duplex-link \$n18 \$n1 100mb 10ms DropTail \$ns duplex-link \$n19 \$n1 100mb 10ms DropTail \$ns duplex-link \$n20 \$n1 100mb 10ms DropTail

set qmon0 [\$ns monitor-queue \$n0 \$n1 1] set qmon01 [\$ns monitor-queue \$n1 \$n0 1]

set qmon2 [\$ns monitor-queue \$n2 \$n1 1] set qmon21 [\$ns monitor-queue \$n1 \$n2 1]

set qmon3 [\$ns monitor-queue \$n3 \$n1 1] set qmon31 [\$ns monitor-queue \$n1 \$n3 1]

set qmon4 [\$ns monitor-queue \$n4 \$n1 1] set qmon41 [\$ns monitor-queue \$n1 \$n4 1]

set qmon5 [\$ns monitor-queue \$n5 \$n1 1] set qmon51 [\$ns monitor-queue \$n1 \$n5 1]

set qmond [\$ns monitor-queue \$n1 \$d 1] set qmond1 [\$ns monitor-queue \$d \$n1 1]

# Set up BSD Sack TCP connection in opposite directions.

set src1 [\$ns create-connection TCP/Sack1 \$n0 TCPSink/Sack1 \$d 5] set src2 [\$ns create-connection TCP/Sack1 \$n2 TCPSink/Sack1 \$d 6] set src3 [\$ns create-connection TCP/Sack1 \$n3 TCPSink/Sack1 \$d 7] set src4 [\$ns create-connection TCP/Sack1 \$n4 TCPSink/Sack1 \$d 8] set src5 [\$ns create-connection TCP/Sack1 \$n5 TCPSink/Sack1 \$d 9]

 $\overline{t}$ # Create ftp sources at the each node

set ftp1 [\$src1 attach-app FTP] set ftp2 [\$src2 attach-app FTP] set ftp3 [\$src3 attach-app FTP] set ftp4 [\$src4 attach-app FTP] set ftp5 [\$src5 attach-app FTP]

set udp0 [new Agent/UDP] Sns attach-agent Sn6 Sudp0 set cbr0 [new Application/Traffic/CBR] \$cbr0 attach-agent \$udp0 \$cbr0 set packetSize\_1000

set udp1 [new Agent/UDP] \$ns attach-agent \$n7 \$udp1 set cbr1 [new Application/Traffic/CBR] \$cbr1 attach-agent \$udp1 \$cbr1 set packetSize\_1000

set udp2 [new Agent/UDP] \$ns attach-agent \$n8 \$udp2 set cbr2 [new Application/Traffic/CBR] \$cbr2 attach-agent \$udp2 \$cbr2 set packetSize\_1000

set udp3 [new Agent/UDP] \$ns attach-agent \$n9 \$udp3 set cbr3 [new Application/Traffic/CBR] \$cbr3 attach-agent \$udp3 \$cbr3 set packetSize 1000

set udp4 [new Agent/UDP] \$ns attach-agent \$n10 \$udp4 set cbr4 [new Application/Traffic/CBR] \$cbr4 attach-agent \$udp4 \$cbr4 set packetSize\_1000

Faltes

set udp5 [new Agent/UDP] \$ns attach-agent \$nl 1 \$udp5 set cbr5 [new Application/Traffic/CBR] \$cbr5 attach-agent \$udp5 \$cbr5 set packetSize\_ 1000

set udp6 [new Agent/UDP] \$ns attach-agent \$n12 \$udp6 set cbr6 [new Application/Traffic/CBR] \$cbr6 attach-agent \$udp6 \$cbr6 set packetSize 1000

set udp7 [new Agent/UDP] \$ns attach-agent \$n13 \$udp7 set cbr7 [new Application/Traffic/CBR] \$cbr7 attach-agent \$udp7 \$cbr7 set packetSize\_1000

set udp8 [new Agent/UDP] \$ns attach-agent \$n14 \$udp8 set cbr8 [new Application/Traffic/CBR] \$cbr8 attach-agent \$udp8 \$cbr8 set packetSize 1000

set udp9 [new Agent/UDP] \$ns attach-agent \$n15 \$udp9 set cbr9 [new Application/Traffic/CBR] \$cbr9 attach-agent \$udp9 \$cbr9 set packetSize 1000

set udp10 [new Agent/UDP] \$ns attach-agent \$n 16 \$udp 10 set cbr10 [new Application/Traffic/CBR] \$cbr 10 set packetSize \_ 1000 \$cbr10 attach-agent \$udp10

set udpll [new Agent/UDP] \$ns attach-agent \$n17 \$udp11 set cbr11 [new Application/Traffic/CBR] \$cbrll attach-agent \$udpll \$cbr11 set packetSize 1000

set udp12 [new Agent/UDP] \$ns attach-agent \$n18 \$udp12 set cbr12 [new Application/Traffic/CBR] \$cbr12 attach-agent \$udp12 \$cbr12 set packetSize\_ 1000

set udp13 [new Agent/UDP] \$ns attach-agent \$n 19 \$udp 13 set cbr13 [new Application/Traffic/CBR] \$cbr 13 attach-agent \$udp 13 \$cbr 13 set packetSize \_ 1000

set udp14 [new Agent/UDP] \$ns attach-agent \$n20 \$udp 14 set cbr14 [new Application/Traffic/CBR] \$cbr 14 attach-agent \$udp 14 \$cbr 14 set packetSize \_ 1000

set null0 [new Agent/Null] \$ns attach-agent \$d \$null 0 \$ns connect \$udp0 \$null0 \$ns connect \$udpl \$null0 \$ns connect \$udp2 \$null0 \$ns connect \$udp3 \$null0 \$ns connect \$udp4 \$null0 \$ns connect \$udp5 \$null0 \$ns connect \$udp6 \$null0 \$ns connect \$udp7 \$null0 \$ns connect \$udp8 \$null0 \$ns connect \$udp9 \$null0 \$ns connect \$udp 10 \$null0 \$ns connect \$udp11 \$null0 Faltice

\$ns connect \$udp12 \$null0 \$ns connect \$udp13 \$null0 \$ns connect \$udp14 \$null0

# Start up the first ftp at the time 0 and # the second ftp staggered 1 second later

\$ns at 0.0 "\$ftp1 start"  $\frac{1}{2}$  Sns at 0.0 " $\frac{1}{2}$ ftp2 start" \$ns at 0.0 "\$ftp3 start" Sins at 0.0 "Sftp4 start"<br>Sns at 0.0 "Sftp5 start"

\$ns at 0.0 "\$cbr0 start"<br>\$ns at 0.0 "\$cbr1 start" \$ns at 0.0 "\$cbr2 start" \$ns at 0.0 "\$cbr3 start" \$ns at 0.0 "\$cbr4 start" \$ns at 0.0 "\$cbr5 start" Sns at 0.0 "\$cbr6 start" Sins at 0.0 "\$cbr7 start"<br>Sins at 0.0 "\$cbr8 start" \$ns at 0.0 "\$cbr9 start" \$ns at 0.0 "\$cbr10 start" \$ns at 0.0 "\$cbr11 start" \$ns at 0.0 "\$cbr12 start" \$ns at 0.0 "\$cbr13 start"  $\frac{1}{2}$  Sns at 0.0 " $\frac{1}{2}$ Cbr14 start"

\$ns at 3.0 "finish"

#Run the simulation Sns run

# Case study 6 - Standard TCP # (Modified from case study 4 - TCP Rate Control) 

212973

#Create nodes set d [\$ns node] set n0 [\$ns node] set n1 [ $\sin$  news]<br>set n1 [ $\sin$  node]<br>set n2 [ $\sin$  node] set n3 [\$ns node] set  $n4$  [Sns node]<br>set  $n5$  [Sns node] set n6 [\$ns node] set n7 [\$ns node] set  $n8$  [ $\text{S}$ ns node] set n9 [\$ns node] set n10 [\$ns node] set n11 [\$ns node] set n12 [\$ns node] set n13 [\$ns node] set n14 [\$ns node] set n15 [\$ns node] set n16 [\$ns node] set  $n17$  [\$ns node] set n18 [\$ns node] set n19 [\$ns node] set  $n20$  [\$ns node]

Sns duplex-link \$n1 \$d 10mb 10ms DropTail \$ns duplex-link \$n0 \$n1 100mb 10ms DropTail \$ns duplex-link \$n2 \$n1 100mb 10ms DropTail \$ns duplex-link \$n3 \$n1 100mb 10ms DropTail \$ns duplex-link \$n4 \$n1 100mb 10ms DropTail \$ns duplex-link \$n5 \$n1 100mb 10ms DropTail Falgifal

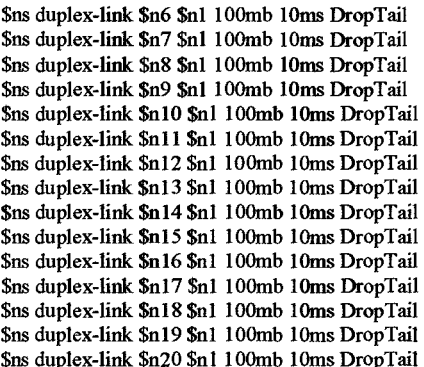

# Set up BSD Sack TCP connection in opposite directions.

set src1 [\$ns create-connection TCP/Sack1 \$n0 TCPSink/Sack1 \$d 5] set src2 [\$ns create-connection TCP/Sack1 \$n2 TCPSink/Sack1 \$d 6] set src3 [\$ns create-connection TCP/Sack1 \$n3 TCPSink/Sack1 \$d 7] set src4 [\$ns create-connection TCP/Sack1 \$n4 TCPSink/Sack1 \$d 8] set src5 [\$ns create-connection TCP/Sack1 \$n5 TCPSink/Sack1 \$d 9]

 $#$ # Create ftp sources at the each node  $\overline{H}$ 

set ftp1 [\$src1 attach-app FTP] set ftp2 [\$src2 attach-app FTP] set ftp3 [\$src3 attach-app FTP] set ftp4 [\$src4 attach-app FTP] set ftp5 [\$src5 attach-app FTP]

set udp0 [new Agent/UDP] \$ns attach-agent \$n6 \$udp0 set cbr0 [new Application/Traffic/CBR] \$cbr0 attach-agent \$udp0 \$cbr0 set packetSize\_1000

set udp1 [new Agent/UDP] \$ns attach-agent \$n7 \$udp1 set cbr1 [new Application/Traffic/CBR] Scbr1 attach-agent \$udp1 \$cbr1 set packetSize 1000

set udp2 [new Agent/UDP] Sns attach-agent \$n8 \$udp2 set cbr2 [new Application/Traffic/CBR] \$cbr2 attach-agent \$udp2 \$cbr2 set packetSize\_1000

set udp3 [new Agent/UDP] \$ns attach-agent \$n9 \$udp3 set cbr3 [new Application/Traffic/CBR] \$cbr3 attach-agent \$udp3 \$cbr3 set packetSize\_1000

set udp4 [new Agent/UDP] \$ns attach-agent \$n10 \$udp4 set cbr4 [new Application/Traffic/CBR] \$cbr4 attach-agent \$udp4 \$cbr4 set packetSize 1000

set udp5 [new Agent/UDP] Sns attach-agent \$n11 \$udp5 set cbr5 [new Application/Traffic/CBR] \$cbr5 attach-agent \$udp5 \$cbr5 set packetSize\_1000

set udp6 [new Agent/UDP] Sns attach-agent \$n12 \$udp6 set cbr6 [new Application/Traffic/CBR] \$cbr6 attach-agent \$udp6

Falgifel

#### \$cbr6 set packetSize 1000

set udp7 [new Agent/UDP] \$ns attach-agent \$n13 \$udp7 set cbr7 [new Application/Traffic/CBR] \$cbr7 attach-agent \$udp7 \$cbr7 set packetSize 1000

set udp8 [new Agent/UDP] \$ns attach-agent \$nl 4 \$udp8 set cbr8 [new Application/Traffic/CBR] \$cbr8 attach-agent \$udp8 \$cbr8 set packetSize\_1000

set udp9 [new Agent/UDP] \$ns attach-agent \$n 15 \$udp9 set cbr9 [new Application/Traffic/CBR] \$cbr9 attach-agent \$udp9 \$cbr9 set packetSize 1000

set udp10 [new Agent/UDP] \$ns attach-agent \$n16 \$udp10 set cbrlO [new Application/Traffic/CBR] \$cbrl0 set packetSize 1000 \$cbr10 attach-agent \$udp10

setudpll [new Agent/UDP] \$ns attach-agent \$n 17 \$udp 11 set cbr11 [new Application/Traffic/CBR] \$cbr 11 attach-agent \$udp 11 \$cbrll set packetSize\_ 1000

set udpl2 [new Agent/UDP] \$ns attach-agent \$nl8 \$udpl2 set cbr12 [new Application/Traffic/CBR] \$cbr 12 attach-agent \$udp 12 \$cbrl2 set packetSize\_ 1000

set udpl3 [new Agent/UDP] \$ns attach-agent \$nl9 \$udpl3 set cbr13 [new Application/Traffic/CBR] \$cbr13 attach-agent \$udpl3 \$cbr 13 set packet Size\_ 1000

set udpl4 [new Agent/UDP] \$ns attach-agent \$n20 \$udpl4 set cbr14 [new Application/Traffic/CBR] \$cbr 14 attach-agent \$udp 14 \$cbr14 set packetSize 1000 2129739

set nullO [new Agent/Null] \$ns attach-agent \$d \$null0 \$ns connect \$udp0 \$null0 \$ns connect \$udpl \$null0 \$ns connect \$udp2 \$null0 \$ns connect \$udp3 \$null0 \$ns connect \$udp4 \$null0 \$ns connect \$udp5 \$null0 \$ns connect \$udp6 \$null0 \$ns connect \$udp7 \$null0 \$ns connect \$udp8 \$null0 \$ns connect \$udp9 \$null0 \$ns connect \$udpl0 \$null0 \$ns connect \$udp 11 \$null0 \$ns connect \$udpl2 \$null0 \$ns connect \$udpl3 \$null0 \$ns connect \$udp 14 \$null0

#

# Start up the first ftp at the time 0 and # the second ftp staggered 1 second later # \$ns at 0.0 "\$ftpl start"

\$ns at 0.0 "\$fip2 start" \$ns at 0.0 "\$ftp3 start" TY

Faltes

\$ns at 0.0 "\$ftp4 start" \$ns at 0.0 "\$ftp5 start"

\$ns at 0.0 "\$cbr0 start" Sns at 0.0 "Scbr1 start" \$ns at 0.0 "\$cbr2 start" Sns at 0.0 "\$cbr3 start" Sns at 0.0 "Scbr4 start" \$ns at 0.0 "\$cbr5 start" \$ns at 0.0 "\$cbr6 start" Sns at 0.0 "Scbr7 start" \$ns at 0.0 "\$cbr8 start" \$ns at 0.0 "\$cbr9 start"  $\frac{1}{2}$  Sns at 0.0 "Scbr10 start" Sns at 0.0 "Scbr11 start" Sns at 0.0 "Scbr12 start"  $\frac{1}{2}$  Sns at 0.0 "Schr13 start" \$ns at 0.0 "\$cbr14 start"

\$ns at 0.00 "record1 1 1250000 1250000" \$ns at 0.00 "record2 1 1250000 1250000" \$ns at 0.00 "record3 1 1250000 1250000" \$ns at 0.00 "record4 1 1250000 1250000" \$ns at 0.00 "record5 1 1250000 1250000"

Sns at 3.0 "finish"

#Run the simulation \$ns run

# Case study 7 - Standard TCP # (Modified from case study 7 - Standard TCP) 

#Create nodes set d [\$ns node] set n0 [\$ns node] set n1 [\$ns node] set n2 [\$ns node] set n3 [\$ns node] set  $n4$  [ $\text{Sm} \text{ node}$ ]<br>set  $n5$  [ $\text{Sm} \text{ node}$ ] set n6 [\$ns node] set n7 [\$ns node] set n21 [\$ns node] set n22 [Sns node] set n23 [Sns node] set n24 [\$ns node] set n25 [\$ns node]

\$ns duplex-link \$n1 \$d 1mb 10ms DropTail \$ns duplex-link \$n0 \$n1 100mb 10ms DropTail \$ns duplex-link \$n2 \$n1 100mb 10ms DropTail \$ns duplex-link \$n3 \$n1 100mb 10ms DropTail \$ns duplex-link \$n4 \$n1 100mb 10ms DropTail Sns duplex-link \$n5 \$n1 100mb 10ms DropTail Sns duplex-link \$n6 \$n1 100mb 10ms DropTail \$ns duplex-link \$n7 \$n1 100mb 10ms DropTail \$ns duplex-link \$n21 \$n1 100mb 10ms DropTail \$ns duplex-link \$n22 \$n1 100mb 10ms DropTail \$ns duplex-link \$n23 \$n1 100mb 10ms DropTail \$ns duplex-link \$n24 \$n1 100mb 10ms DropTail \$ns duplex-link \$n25 \$n1 100mb 10ms DropTail

# Set up BSD Sack TCP connection in opposite directions.

set src1 [\$ns create-connection TCP/Sack1 \$n0 TCPSink/Sack1 \$d 5] set src2 [\$ns create-connection TCP/Sack1 \$n2 TCPSink/Sack1 \$d 6] set src3 [\$ns create-connection TCP/Sack1 \$n3 TCPSink/Sack1 \$d 7] set src4 [\$ns create-connection TCP/Sack1 \$n4 TCPSink/Sack1 \$d 8] Ty

Faltes

set src5 [\$ns create-connection TCP/Sack1 \$n5 TCPSink/Sack1 \$d 9]

set src21 [\$ns create-connection TCP/Sack! \$n21 TCPSink/Sackl \$d 10] set src22 [\$ns create-connection TCP/Sack I \$n22 TCPSink/Sackl \$d 11] set src23 [\$ns create-connection TCP/Sack I \$n23 TCPSink/Sackl \$d 12] set src24 [\$ns create-connection TCP/Sack1 \$n24 TCPSink/Sack1 \$d 13] set src25 [\$ns create-connection TCP/Sack I \$n25 TCPSink/Sackl \$d 14]

# # Create ftp sources at the each node # set ftp1 [\$src1 attach-app FTP] set ftp2 [\$src2 attach-app FTP]

set ftp3 [\$src3 attach-app FTP] set ftp4 [\$src4 attach-app FTP] set ftp5 [\$src5 attach-app FfP]

set ftp21 [\$src21 attach-app FTP] set ftp22 [\$src22 attach-app FTP] set ftp23 [\$src23 attach-app FfP] set ftp24 [\$src24 attach-app FTP] set ftp25 [\$src25 attach-app FTP]

set udpO [new Agent/UDP] \$ns attach-agent \$n6 \$udp0 set cbrO [new Application/Traffic/CBR] \$cbr0 attach-agent \$udp0 \$cbr0 set packetSize\_1000

set udpl [new Agent/UDP] \$ns attach-agent \$n7 \$udpl set cbrl [new Application/Traffic/CBR] \$cbr1 attach-agent \$udp1 \$cbrl set packetSize\_ 1000

set null0 [new Agent/Null] \$ns attach-agent \$d \$null0 \$ns connect \$udp0 \$null0 \$ns connect \$udp1 \$null 0

#### #

# Start up the first ftp at the time 0 and # the second ftp staggered 1 second later #

\$ns at 0.0 "\$ftp1 start" \$ns at 0.0 "\$ftp2 start" \$ns at 0.0 "\$ftp3 start" \$ns at 0.0 "\$ftp4 start" \$ns at 0.0 "\$ftp5 start"

\$ns at 0.0 "\$ftp21 start" \$ns at 0.0 "\$ftp22 start" \$ns at 0.0 "\$ftp23 start" \$ns at 0.0 "\$ftp24 start" \$ns at 0.0 "\$ftp25 start"

\$ns at 0.0 "\$cbr0 start" \$ns at 0.0 "\$cbrl start"

\$ns at 3.0 "finish"

#Run the simulation \$ns run

############################################ # Case study 7 - TCP Rate Control # (Modified from case study 7 - Standard TCP) ############################################

anna

#Create a simulator object set ns [new Simulator]

set f [open out.tr w] \$ns trace-all \$f

TY

Falgres

# St. Gabriel's Library, Au

```
#set x [open x.trace w]
set t [open out tcp w]
set a [open out.ack w]
set t_parrival [open out.pa w]
#Open the nam trace file
set nf [open out.nam w]
$ns namtrace-all $nf
#Record procedure
proc record1 {parr1 r aa} {
           global ns rtt ai src1 sink qmond qmond1 qmon01 t parrival aa
           set time 0.0001
           set a [$qmon01 set parrivals ]
           set b [$qmond set pdepartures_]
           set c [$qmond1 set parrivals ]
           if {$parr 1 <= $a} {
           set now [$ns now]
           #hungry flow, find Ai
           if \{ $r >= $aa} {
           #u is flow in the link and h is bw those flows are using
           set u [expr $b-$c]
           set h [expr {su*1000}]
           set ai [expr $aa+$h]
           ł
           #bottleneck flow, find Ai
           else \{set ri [expr {$r/2}]
           set aaa [expr {$aa/2}]
           set ai [expr $ri+$aaa]
           set rtt [expr [$src 1 set srtt_]]
           set amss [expr {$ai*0.00001}]
           set window [expr [$src1 set srtt ] * $amss]
           set de [expr {$rtt/$window}]
           Sns at [expr Snow "Ssink set interval_Sde]
           Sns at [expr $now] "$src1 set cwnd_$window"
           set parr 1 [expr {$parr 1 + $window}]
           set r [expr 1000000/$rtt]
           <sup>3</sup>
           set now [$ns now]
           Sns at [expr $now+$time] "record1 $parr1 $r $ai"
\}ล้มซึ่<sup>61</sup>
                                                  SINCE1969
proc record2 {parr2 r aa} {
           global ns rtt ai src2 sink qmond qmond1 qmon21 t_parrival aa
           set time 0.0001
           set a [$qmon21 set parrivals_]
           set b [$qmond set pdepartures_]
           set c [$qmond1 set parrivals ]
           if {$parr2 <= $a} {
           set now [$ns now]
           #hungry flow, find Ai
           if \{Sr>=\\#u is flow in the link and h is bw those flows are using
           set u [expr $b-$c]
           set h [expr {$u*1000}]
           set ai [expr $aa+$h]
           }
           #bottleneck flow, find Ai
           else \{set ri [expr {$r/2}]
           set aaa [expr {$aa/2}]
          set ai [expr $ri+$aaa]
           }
```

```
set rtt [expr [$src2 set srtt ]]
           set amss [expr {$ai*0.00001}]
           set window [expr [$src2 set srtt ] * $amss]
           set de [expr {$rtt/$window}]
           Sins at [expr $now "$sink set interval_$de]
           Sns at [expr $now] "$src2 set cwnd_$window"
           set parr2 [expr {$parr2 + $window}]
           set r [expr | 1000000/$rtt]
           Ŋ
           set now [$ns now]
           Sns at [expr $now+$time] "record2 $parr2 $r $ai"
\}proc record3 {parr3 r aa} {
           global ns rtt ai src3 sink qmond qmond1 qmon31 t_parrival aa
           set time 0.0001
           set a [$qmon31 set parrivals_]
           set b [$qmond set pdepartures_]
           set c [$qmond1 set parrivals_]
           if {$parr3 \le $a} {
           set now [$ns now]
                                                                            TY
           #hungry flow, find Ai
           if {Sr} > = Saa {
           #u is flow in the link and h is bw those flows are using
           set u [expr $b-$c]
           set h [expr {$u*1000}]
           set ai [expr $aa+$h]
           }
           #bottleneck flow, find Ai
           else {
           set ri [expr {$r/2}]
           set aaa [expr {$aa/2}]
           set ai [expr $ri+$aaa]
           ľ
           set rtt [expr [$src3 set srtt ]]
           set amss [expr {$ai*0.00001}]
           set window [expr [$src3 set srtt ] * $amss]
           set de [expr {$rtt/$window}]
           Sns at Jexpr Snow "Ssink set interval Sde]
           Sns at [expr $now] "$src3 set cwnd $window"
           set parr3 [expr { $parr3 + $window}]
           set r [expr 1000000/$rtt]
           ₹
                                                                          ล้มชัด
           set now [$ns now]
           $ns at [expr $now+$time] "record3 $parr3 $r $ai'
}
proc record4 {parr4 r aa} {
           global ns rtt ai src4 sink qmond qmond1 qmon41 t_parrival aa
           set time 0.0001
           set a [$qmon41 set parrivals ]
           set b [$qmond set pdepartures_]
           set c [$qmond1 set parrivals_]
           if {$parr4 \le $a} {
           set now [$ns now]
           #hungry flow, find Ai
           if \{Sr \geq Saa\} {
           #u is flow in the link and h is bw those flows are using
           set u [expr $b-$c]
           set h [expr {$u*2000}]
           set ai [expr $aa+$h]
           #bottleneck flow, find Ai
           else \{set ri[\exp f \
```
94

```
set aaa [expr {$aa/2}]
           set ai [expr $ri+$aaa]
           3
           set rtt [expr [$src4 set srtt ]]
           set amss [expr {$ai*0.00001}]
           set window [expr [$src4 set srtt] * $amss]
           set de [expr {$rtt/$window}]
           $ns at [expr $now "$sink set interval_$de]
           $ns at [expr $now] "$src4 set cwnd_$window"
           set parr4 [expr { $parr4 + $window}]
           set r [expr 1000000/$rtt]
           \mathbf{R}set now [$ns now]
           $ns at [expr $now+$time] "record4 $parr4 $r $ai"
\}proc record5 {parr5 r aa} {
           global ns rtt ai src5 sink qmond qmond1 qmon51 t_parrival aa
           set time 0.0001
           set a [$qmon51 set parrivals_]
           set b [$qmond set pdepartures ]
           set c [$qmond1 set parrivals ]
                                                                               TY O
           if {\{5par5 \leq Sa\}}set now [\$ns now
           #hungry flow, find Ai
           if \{Sr \geq -Saa\} {
           #u is flow in the link and h is bw those flows are using
           set u [expr $b-$c]
           set h [expr {$u*1000}]
           set ai [expr $aa+$h]
           ₹
           #bottleneck flow, find Ai
           else \{set ri [expr {$r/2}]
           set aaa [expr {$aa/2}]
           set ai [expr $ri+$aaa]
           set rtt [expr [$src5 set srtt_]]
           set amss [expr {$ai*0.00001}]
           set window [expr [$src5 set srtt ] * $amss]
           set de [expr {$rtt/$window}]
           Sns at [expr $now "$sink set interval_$de]
           Sns at [expr $now] "$src5 set cwnd_$window"
           set parr5 [expr {$parr5 + $window}]
                                                                            FALTER
           set r [expr 1000000/$rtt]
           ₹
           set now [$ns now]
           $ns at [expr $now+$time] "record5 $parr5 $r $ai'
\mathcal{E}proc record21 {parr21 r aa} {
           global ns rtt ai src21 sink qmond qmond1 qmon211 t_parrival aa
           set time 0.0001
           set a [$qmon211 set parrivals_]
           set b [$qmond set pdepartures_]
           set c [$qmond1 set parrivals ]
           if {\{\$par3\}} = $a} {
           set now [$ns now]
           #hungry flow, find Ai
           if \{Sr \geq Saa\} {
           #u is flow in the link and h is bw those flows are using
           set u [expr $b-$c]
           set h [expr {$u*1000}]
           set ai [expr $aa+$h]
           3
```
```
#bottleneck flow, find Ai 
            else { 
            set ri [expr {$r/2}]
            set aaa [expr { $aa/2}]
            set ai [expr $ri+$aaa]
            } 
            set rtt [expr [$src21 set srtt _]] 
            set amss [expr {$ai*0.00001}]
            set window [expr [$src21 set srtt_] * $amss]
            set de (expr {$rtt/$window}] 
            $ns at [expr $now "$sink set interval_$de]
            $ns at (expr $now] "$srcl set cwnd_ $window" 
            set parr21 [expr {\{\text{sparr21 + \text{Swindow}\}\}}set r [expr 1000000/$rtt]
            } 
            set now [$ns now] 
            $ns at [ expr $now+$time] "record21 $parr21 $r $ai" 
\overline{\mathbf{3}}proc record22 {parr22 r aa} { 
            global ns rtt ai src22 sink qmond qmondl qmon221 t_parrival aa 
            set time 0_0001 
            set a [$qmon221 set parrivals ]
            set b [$qmond set pdepartures_] 
            set c [$qmondl set parrivals ]
            if {\{\text{Spar22} \leq \text{Sa}\}\set now [$ns now]
            #hungry flow, find Ai 
            if \{Sr \geq -Saa\} {
            #u is flow in the link and h is bw those flows are using
            set u [expr $b-$c] 
            seth [expr {$u*l000}] 
            set ai [ expr $aa+$h] 
            } 
            #bottleneck flow, find Ai 
            else { 
            set ri [expr {$r/2}] 
            setaaa [expr {$aa/2}] 
            set ai [expr $ri+$aaa] 
            } 
            set rtt [expr [$src22 set srtt_]]
            setamss (expr {$ai*O_OOOOI}] 
            set window [expr [$src22 set srtt ] * $amss]
            set de [expr {$rtt/$window}] 
                                                                                 Faltic!
            $ns at (expr $now "$sink set interval_ $de] 
            $ns at (expr $now] "$src22 set cwnd_ $window" 
            set parr22 [expr {$parr22 + $window}]<br>set r [expr 1000000/$rtt]
            } 
            set now [$ns now] 
            $ns at [ expr $now+$time] "record22 $parr22 $r $ai" 
\,proc record23 {parr23 r aa} { 
            global ns rtt ai src23 sink qmond qmondl qmon231 t_parrival aa 
            set time 0_0001 
            set a [$qmon231 set parrivals ]
            set b [$qmond set pdepartures_]
            set c ($qmondl set parrivals _] 
            if {\{\text{Sparr23} \leq -\$a\}} {
            set now [$ns now] 
            #hungry flow, fmd Ai 
            if {f - 5aa} {
            \#u is flow in the link and h is bw those flows are using
            set u [expr $b-$c] 
            set h [expr {$u*IOOO}]
```

```
set ai [expr $aa+$h]
           \overline{\mathbf{3}}#bottleneck flow, find Ai
           else \{set ri [expr {$r/2}]
           set aaa [expr {$aa/2}]
           set ai Jexpr $ri+$aaa]
           set rtt [expr [$src23 set srtt ]]
           set amss [expr {$ai*0.00001}]
           set window [expr [$src23 set srtt ] * $amss]
           set de [expr { $rtt/$window}]
           Sns at [expr $now "$sink set interval_$de]
           Sns at [expr $now] "$src23 set cwnd_$window"
           set parr23 [expr {$parr23 + $window}]
           set r [expr 1000000/Srtt]
           set now [$ns now]
           Sns at [expr $now+$time] "record23 $parr23 $r $ai"
proc record 24 {parr 24 r aa} {
           global ns rtt ai src24 sink qmond qmond1 qmon241 t_parrival aa
           set time 0.0001
           set a [$qmon241 set parrivals ]
           set b [$qmond set pdepartures ]
           set c [$qmond1 set parrivals ]
           if {Span24 \leq 2a}set now [Sns now]
           #hungry flow, find Ai
           if \{Sr \geq - Saa\} {
           #u is flow in the link and h is bw those flows are using
           set u [expr $b-$c]
           set h [expr {$u*1000}]
           set ai [expr $aa+$h]
           ₹
           #bottleneck flow, find Ai
           else \{set ri [expr {fr/2}]
           set aaa [expr {$aa/2}]
           set ai [expr $ri+$aaa]
           set rtt [expr [$src24 set srtt_]]
           set amss [expr {$ai*0.00001}]
           set window [expr [$src24 set srtt ] * $amss]
                                                                               BITO
           set de [expr {$rtt/$window}]
           Sns at [expr $now "$sink set interval_$de]
           $ns at [expr $now] "$src24 set cwnd_$window"
           set parr24 [expr {$parr24 + $window}]
           set r [expr 1000000/$rtt]
           ₹
           set now [$ns now]
           Sns at [expr $now+$time] "record24 $parr24 $r $ai"
\overline{\mathbf{3}}proc record25 {parr25 r aa} {
           global ns rtt ai src25 sink qmond qmond1 qmon251 t parrival aa
           set time 0.0001
           set a [$qmon251 set parrivals ]
           set b [$qmond set pdepartures ]
           set c [$qmond1 set parrivals_]
           if {$parr25 <= $a} {
           set now [$ns now]
           #hungry flow, find Ai
           if \{Sr>=Saa\} {
           #u is flow in the link and h is bw those flows are using
           set u [expr $b-$c]
           set h [expr {$u*1000}]
```
set ai Jexpr \$aa+\$hl J #bottleneck flow, find Ai else { set ri [expr {\$r/2}] set aaa [expr {\$aa/2}] set ai [expr \$ri+\$aaa] set rtt [expr [\$src25 set srtt ]] set amss [expr {\$ai\*0.00001}] set window [expr [\$src25 set srtt ] \* \$amss] set de [expr {\$rtt/\$window}] \$ns at [expr \$now "\$sink set interval\_\$de] \$ns at [expr \$now] "\$src25 set cwnd \$window" set parr25 [expr {\$parr25 + \$window}] set r [expr 1000000/\$rtt] 3 set now [\$ns now] \$ns at [expr \$now+\$time] "record25 \$parr25 \$r \$ai"

 $\mathcal{E}$ 

set qmon0 [\$ns monitor-queue \$n0 \$n1 1] set qmon01 [\$ns monitor-queue \$n1 \$n0 1]

set qmon2 [\$ns monitor-queue \$n2 \$n1 1] set qmon21 [\$ns monitor-queue \$n1 \$n2 1]

set qmon3 [\$ns monitor-queue \$n3 \$n1 1] set qmon31 [\$ns monitor-queue  $\sin 1$  \$n3 1]

set qmon4 [\$ns monitor-queue \$n4 \$n1 1] set qmon41 [\$ns monitor-queue \$n1 \$n4 1]

set qmon5 [\$ns monitor-queue \$n5 \$n1 1] set qmon51 [\$ns monitor-queue \$n1 \$n5 1]

set qmon21 [\$ns monitor-queue \$n21 \$n1 1] set qmon211 [\$ns monitor-queue \$n1 \$n21 1]

set qmon22 [\$ns monitor-queue \$n22 \$n1 1] set qmon221 [\$ns monitor-queue \$n1 \$n22 1]

set qmon23 [\$ns monitor-queue \$n23 \$n1 1] set qmon231 [\$ns monitor-queue \$n1 \$n23 1]

set qmon24 [\$ns monitor-queue \$n24 \$n1 1] set qmon241 [\$ns monitor-queue \$n1 \$n24 1]

set qmon25 [\$ns monitor-queue \$n25 \$n1 1] set qmon251 [\$ns monitor-queue \$n1 \$n25 1]

set qmond [\$ns monitor-queue \$n1 \$d 1] set qmond1 [\$ns monitor-queue \$d \$n1 1]

\$ns at 0.00 "record1 1 125000 125000" \$ns at 0.00 "record2 1 125000 125000" \$ns at 0.00 "record3 1 125000 125000" \$ns at 0.00 "record4 1 125000 125000" \$ns at 0.00 "record5 1 125000 125000"

\$ns at 0.00 "record21 1 125000 125000" \$ns at 0.00 "record22 1 125000 125000" \$ns at 0.00 "record23 1 125000 125000"

\$ns at 0.00 "record24 1 125000 125000" \$ns at 0.00 "record 25 1 1 25000 1 25000"

\$ns at 3.0 "finish"

#Run the simulation Sns run

# Case study 8 - Standard TCP # (Modified from case study  $1 -$  Standard TCP) 

#Create nodes set d [\$ns node] set n0 [\$ns node] set n1 [\$ns node] set  $n2$  [Sns node]<br>set  $n3$  [Sns node] set n4 [\$ns node] set n5 [\$ns node] set n6 [\$ns node] set n7 [\$ns node]

Sns duplex-link \$n1 \$d 1mb 10ms DropTail Sns duplex-link \$n0 \$n1 100mb 10ms DropTail Sns duplex-link \$n2 \$n1 100mb 10ms DropTail Sns duplex-link \$n3 \$n1 100mb 10ms DropTail Sns duplex-link \$n4 \$n1 100mb 10ms DropTail Sns duplex-link \$n5 \$n1 100mb 10ms DropTail Sns duplex-link \$n6 \$n1 100mb 10ms DropTail Sns duplex-link \$n7 \$n1 100mb 10ms DropTail

# Set up BSD Sack TCP connection in opposite directions.  $#$ 

set src1 [\$ns create-connection TCP/Sack1 \$n0 TCPSink/Sack1 \$d 5] set src2 [\$ns create-connection TCP/Sack1 \$n2 TCPSink/Sack1 \$d 6] set src3 [\$ns create-connection TCP/Sack1 \$n3 TCPSink/Sack1 \$d 7] set src4 [\$ns create-connection TCP/Sack1 \$n4 TCPSink/Sack1 \$d 8] set src5 [\$ns create-connection TCP/Sack1 \$n5 TCPSink/Sack1 \$d 9]

 $#$ # Create ftp sources at the each node  $#$ set ftp1 [\$src1 attach-app FTP] set ftp2 [\$src2 attach-app FTP] set ftp3 [\$src3 attach-app FTP]

set ftp4 [\$src4 attach-app FTP] set ftp5 [\$src5 attach-app FTP]

set udp0 [new Agent/UDP] Sns attach-agent \$n6 \$udp0 set cbr0 [new Application/Traffic/CBR] Scbr0 attach-agent \$udp0 \$cbr0 set packetSize\_1000

set udp1 [new Agent/UDP] Sns attach-agent \$n7 \$udp1 set cbr1 [new Application/Traffic/CBR] \$cbr1 attach-agent \$udp1 Sebr1 set packetSize\_1000

set null0 [new Agent/Null] Sns attach-agent \$d \$null0

Sns connect \$udp0 \$null0 Sns connect Sudp1 \$null0

# Start up the first ftp at the time 0 and # the second ftp staggered 1 second later Falgres

 $\overline{t}$ \$ns at 0.0 "\$ftp1 start" \$ns at 0.0 "\$ftp2 start" \$ns at 0.0 "\$ftp3 start" \$ns at 0.0 "\$ftp4 start" \$ns at 0.0 "\$ftp5 start"

\$ns at 0.0 "\$cbr0 start" Sns at 0.0 "\$cbr1 start"

\$ns at 3.0 "finish"

 $#Run$  the simulation \$ns run

# Case study 8 - TCP Rate Control # (Modified from case study 4 - TCP Rate Control) 

#Create nodes set d [\$ns node] set n0 [\$ns node] set n1 [\$ns node] set n2 [\$ns node] set n3 [\$ns node] set n4 [\$ns node] set n5 [\$ns node] set n6 [\$ns node] set n7 [\$ns node]

\$ns duplex-link \$n1 \$d 1mb 10ms DropTail \$ns duplex-link \$n0 \$n1 100mb 10ms DropTail \$ns duplex-link \$n2 \$n1 100mb 10ms DropTail \$ns duplex-link \$n3 \$n1 100mb 10ms DropTail \$ns duplex-link \$n4 \$n1 100mb 10ms DropTail \$ns duplex-link \$n5 \$n1 100mb 10ms DropTail \$ns duplex-link \$n6 \$n1 100mb 10ms DropTail \$ns duplex-link \$n7 \$n1 100mb 10ms DropTail

set qmon0 [\$ns monitor-queue \$n0 \$n1 1] set qmon01 [\$ns monitor-queue  $n1$  \$n0 1]

set qmon2 [\$ns monitor-queue \$n2 \$n1 1] set qmon21 [\$ns monitor-queue \$n1 \$n2 1]

set qmon3 [\$ns monitor-queue \$n3 \$n1 1] set qmon31 [\$ns monitor-queue \$n1 \$n3 1]

set qmon4 [\$ns monitor-queue \$n4 \$n1  $1\bar{]}$ set qmon41 [\$ns monitor-queue \$n1 \$n4 1]

set qmon5 [\$ns monitor-queue \$n5 \$n1 1] set qmon51 [\$ns monitor-queue \$n1 \$n5 1]

set qmond [\$ns monitor-queue \$n1 \$d 1] set qmond1 [\$ns monitor-queue \$d \$n1 1]

# Set up BSD Sack TCP connection in opposite directions.  $\sharp$ set src1 [\$ns create-connection TCP/Sack1 \$n0 TCPSink/Sack1 \$d 5]

set src2 [\$ns create-connection TCP/Sack1 \$n2 TCPSink/Sack1 \$d 6] set src3 [\$ns create-connection TCP/Sack1 \$n3 TCPSink/Sack1 \$d 7] set src4 [\$ns create-connection TCP/Sack1 \$n4 TCPSink/Sack1 \$d 8] set src5 [\$ns create-connection TCP/Sack1 \$n5 TCPSink/Sack1 \$d 9]

Ħ # Create ftp sources at the each node  $#$ set ftp1 [\$src1 attach-app FTP] set ftp2 [\$src2 attach-app FTP] set ftp3 [\$src3 attach-app FTP]

set ftp4 [\$src4 attach-app FTP] set ftp5 [\$src5 attach-app FTP]

set udp0 [new Agent/UDP] Sns attach-agent \$n6 \$udp0 set cbr0 [new Application/Traffic/CBR] Scbr0 attach-agent \$udp0 \$cbr0 set packetSize 1000

set udp1 [new Agent/UDP] Sns attach-agent \$n7 \$udp1 set cbr1 [new Application/Traffic/CBR] \$cbr1 attach-agent \$udp1  $Schr1$  set packetSize 1000

set null0 [new Agent/Null] \$ns attach-agent \$d \$null0

Sns connect Sudp0 Snull0 Sns connect Sudp1 Snull0

 $\sharp$ 

# Start up the first ftp at the time 0 and # the second ftp staggered 1 second later  $#$ \$ns at 0.0 "\$ftp1 start"

\$ns at 0.0 "\$ftp2 start" Shis at 0.0 where start"<br>Shis at 0.0 "Sftp4 start" \$ns at 0.0 "\$ftp5 start"

Sns at 0.0 "Scbr0 start" \$ns at 0.0 "\$cbr1 start"

\$ns at 0.00 "record1 1 125000 125000" \$ns at 0.00 "record2 1 125000 125000" \$ns at 0.00 "record3 1 125000 125000" \$ns at 0.00 "record4 1 125000 125000" \$ns at 0.00 "record5 1 125000 125000"

\$ns at 3.0 "finish"

#Run the simulation Sns run

# Case study 9 - Standard TCP # (Modified from case study 1 - Standard TCP) 

d

**129739** 

#Create nodes set d [\$ns node] set n0 [\$ns node] set n1 [\$ns node] set n2 [\$ns node] set  $n3$  [\$ns node] set n4 [\$ns node] set  $n5$  [\$ns node] set no [\$ns node]<br>set n $7$  [\$ns node] set n8 [\$ns node] set n9 [\$ns node] set n10 [\$ns node] set n11 [\$ns node] set n12 [\$ns node] set n13 [\$ns node] set  $n14$  [\$ns node] set n15 [\$ns node] set s1 [\$ns node] set s2 [\$ns node]

TY O

ั้ง สัมชัญ

```
$ns duplex-link $n1 $d 10mb 10ms DropTail
$ns duplex-link $n0 $n1 100mb 10ms DropTail
$ns duplex-link $n2 $n1 100mb 10ms DropTail
$ns duplex-link $n3 $n1 100mb 10ms DropTail
$ns duplex-link $n4 $n1 100mb 10ms DropTail
$ns duplex-link $n5 $n1 100mb 10ms DropTail
$ns duplex-link $n6 $n1 100mb 10ms DropTail
$ns duplex-link $n7 $n1 100mb 10ms DropTail
$ns duplex-link $n8 $n1 100mb 10ms DropTail
$ns duplex-link $n9 $n1 100mb 10ms DropTail
$ns duplex-link $n10 $n1 100mb 10ms DropTail
$ns duplex-link $n11 $n1 100mb 10ms DropTail
$ns duplex-link $n12 $n1 100mb 10ms DropTail
Sns duplex-link $n13 $n1 100mb 10ms DropTail
Sns duplex-link $n14 $n1 100mb 10ms DropTail
$ns duplex-link $n15 $n1 100mb 10ms DropTail
$ns dunlex-link $s1 $d 100mb 10ms DropTail
$ns duplex-link $s2 $d 100mb 10ms DropTail
```
 $\sharp$ 

# Set up BSD Sack TCP connection in opposite directions.

set src1 [\$ns create-connection TCP/Sack1 \$n0 TCPSink/Sack1 \$s2 5] set src2 [\$ns create-connection TCP/Sack1 \$n2 TCPSink/Sack1 \$s2 6] set src3 [Sns create-connection TCP/Sack1 \$n3 TCPSink/Sack1 \$s2 7] set src4 [\$ns create-connection TCP/Sack1 \$n4 TCPSink/Sack1 \$s2 8] set src5 [\$ns create-connection TCP/Sack1 \$n5 TCPSink/Sack1 \$s2 9]

 $\vec{H}$ 

# Create ftp sources at the each node  $\boldsymbol{\mu}$ 

set ftp1 [\$src1 attach-app FTP] set ftp2 [\$src2 attach-app FTP] set ftp3 [\$src3 attach-app FTP] set ftp4 [\$src4 attach-app FTP] set ftp5 [\$src5 attach-app FTP]

set udp0 [new Agent/UDP] Sns attach-agent \$n6 \$udp0 set cbr0 [new Application/Traffic/CBR] Scbr0 attach-agent Sudp0 \$cbr0 set packetSize 1000

set udp1 [new Agent/UDP] \$ns attach-agent \$n7 \$udp 1 set cbr1 [new Application/Traffic/CBR] Scbr1 attach-agent \$udp1 \$cbr1 set packetSize\_1000

set udp2 [new Agent/UDP] \$ns attach-agent \$n8 \$udp2 set cbr2 [new Application/Traffic/CBR] \$cbr2 attach-agent \$udp2 \$cbr2 set packetSize\_1000

set udp3 [new Agent/UDP] Sns attach-agent Sn9 Sudp3 set cbr3 [new Application/Traffic/CBR] \$cbr3 attach-agent \$udp3 \$cbr3 set packetSize\_1000

set udp4 [new Agent/UDP] \$ns attach-agent \$n10 \$udp4 set cbr4 [new Application/Traffic/CBR] \$cbr4 attach-agent \$udp4 \$cbr4 set packetSize\_1000

set udp5 [new Agent/UDP] Sns attach-agent \$n11 \$udp5 set cbr5 [new Application/Traffic/CBR] \$cbr5 attach-agent \$udp5 \$cbr5 set packetSize 1000

set udp6 [new Agent/UDP] \$ns attach-agent \$n12 \$udp6 Falgre

set cbr6 [new Application/Traffic/CBR] \$cbr6 attach-agent \$udp6 \$cbr6 set packetSize\_1000

set udp7 [new Agent/UDP] \$ns attach-agent \$n13 \$udp7 set cbr7 [new Application/Traffic/CBR] Scbr7 attach-agent \$udp7 \$cbr7 set packetSize 1000

set udp8 [new Agent/UDP] \$ns attach-agent \$n14 \$udp8 set cbr8 [new Application/Traffic/CBR] \$cbr8 attach-agent \$udp8 \$cbr8 set packetSize 1000

set udp9 [new Agent/UDP] \$ns attach-agent \$n15 \$udp9 set cbr9 [new Application/Traffic/CBR] \$cbr9 attach-agent \$udp9 \$cbr9 set packetSize 1000

set null0 [new Agent/Null] \$ns attach-agent \$s1 \$null0

\$ns connect \$udp0 \$null0 \$ns connect \$udp1 \$null0 \$ns connect \$udp2 \$null0 \$ns connect \$udp3 \$null0 \$ns connect \$udp4 \$null0 \$ns connect \$udp5 \$null0 \$ns connect \$udp6 \$null0 \$ns connect \$udp7 \$null0 \$ns connect \$udp8 \$null0 Sns connect \$udp9 \$null0  $#$ # Start up the first ftp at the time 0 and # the second ftp staggered 1 second later \$ns at 0.0 "\$ftp1 start"<br>\$ns at 0.0 "\$ftp2 start"  $\frac{1}{2}$  Sns at 0.0 "Sftp3 start" \$ns at 0.0 "\$ftp4 start" \$ns at 0.0 "\$ftp5 start" \$ns at 0.0 "\$cbr0 start" \$ns at 0.0 "\$cbr1 start" \$ns at 0.0 "\$cbr2 start" Sns at 0.0 "\$cbr3 start" \$ns at 0.0 "\$cbr4 start" \$ns at 0.0 "\$cbr5 start" \$ns at 0.0 "\$cbr6 start" \$ns at 0.0 "\$cbr7 start" \$ns at 0.0 "\$cbr8 start" \$ns at 0.0 "\$cbr9 start"

\$ns at 3.0 "finish"

#Run the simulation \$ns run

# Case study 9 - TCP Rate Control # (Modified from case study 1 - TCP Rate Control) 

 $3922$ 

#Create nodes set d [\$ns node] set n0 [\$ns node] set n1 [\$ns node] set n2 [\$ns node] set n3 [\$ns node] TY O

Faltics

set n4 [\$ns node] set n5 [\$ns node] set n6 [\$ns node] set n7 [\$ns node] set n8 [\$ns node] set n9 [\$ns node] set n10 [\$ns node] set n11 [\$ns node] set n12 [\$ns node] set n13 [\$ns node] set n14 [\$ns node] set n15 [\$ns node] set s1 [\$ns node] set s2 [\$ns node]

\$ns duplex-link \$n1 \$d 10mb 10ms DropTail \$ns duplex-link \$n0 \$n1 100mb 10ms DropTail \$ns duplex-link \$n2 \$n1 100mb 10ms DropTail \$ns duplex-link \$n3 \$n1 100mb 10ms DropTail \$ns duplex-link \$n4 \$n1 100mb 10ms DropTail \$ns duplex-link \$n5 \$n1 100mb 10ms DropTail \$ns duplex-link \$n6 \$n1 100mb 10ms DropTail \$ns duplex-link \$n7 \$n1 100mb 10ms DropTail \$ns duplex-link \$n8 \$n1 100mb 10ms DropTail \$ns duplex-link \$n9 \$n1 100mb 10ms DropTail \$ns duplex-link \$n10 \$n1 100mb 10ms DropTail \$ns duplex-link \$n11 \$n1 100mb 10ms DropTail \$ns duplex-link \$n12 \$n1 100mb 10ms DropTail \$ns duplex-link \$n13 \$n1 100mb 10ms DropTail Sns duplex-link \$n14 \$n1 100mb 10ms DropTail \$ns duplex-link \$n15 \$n1 100mb 10ms DropTail \$ns duplex-link \$s1 \$d 100mb 10ms DropTail \$ns duplex-link \$s2 \$d 100mb 10ms DropTail

set qmon0 [\$ns monitor-queue \$n0 \$n1 1] set qmon01 [\$ns monitor-queue \$n1 \$n0 1]

set qmon2 [\$ns monitor-queue \$n2 \$n1 1] set qmon21 [\$ns monitor-queue \$n1 \$n2 1]

set qmon3 [\$ns monitor-queue \$n3 \$n1 1] set qmon31 [\$ns monitor-queue \$n1 \$n3 1]

set qmon4 [\$ns monitor-queue \$n4 \$n1 1] set qmon41 [\$ns monitor-queue \$n1 \$n4 1]

set qmon5 [\$ns monitor-queue \$n5 \$n1 1] set qmon51 [\$ns monitor-queue \$n1 \$n5 1]

set qmond [\$ns monitor-queue \$n1 \$d 1] set qmond1 [\$ns monitor-queue \$d \$n1 1]

 $#$ # Set up BSD Sack TCP connection in opposite directions.  $H$ 

set src1 [\$ns create-connection TCP/Sack1 \$n0 TCPSink/Sack1 \$s2 5] set src2 [\$ns create-connection TCP/Sack1 \$n2 TCPSink/Sack1 \$s2 6] set src3 [\$ns create-connection TCP/Sack1 \$n3 TCPSink/Sack1 \$s2 7] set src4 [\$ns create-connection TCP/Sack1 \$n4 TCPSink/Sack1 \$s2 8] set src5 [\$ns create-connection TCP/Sack1 \$n5 TCPSink/Sack1 \$s2 9]

# # Create ftp sources at the each node  $\frac{1}{2}$ set ftp1 [\$src1 attach-app FTP] set ftp2 [\$src2 attach-app FTP] set ftp3 [\$src3 attach-app FTP] set ftp4 [\$src4 attach-app FTP] set ftp5 [\$src5 attach-app FTP]

set udp0 [new Agent/UDP] \$ns attach-agent \$n6 \$udp0 set cbr0 [new Application/Traffic/CBR] \$cbr0 attach-agent \$udp0 \$cbr0 set packetSize\_1000

TY

Faltice

setudpl (new Agent/UDP] \$ns attach-agent \$n7 \$udpl set cbrl [new Application/fraffic/CBR) \$cbr1 attach-agent \$udp1 \$cbrl set packetSize\_ 1000

set udp2 [new Agent/UDP] \$ns attach-agent \$n8 \$udp2 set cbr2 [new Application/Traffic/CBR) \$cbr2 attach-agent \$udp2 \$cbr2 set packetSize \_ 1000

set udp3 (new Agent/UDP] \$ns attach-agent \$n9 \$udp3 set cbr3 [new Application/Traffic/CBR] \$cbr3 attach-agent \$udp3 \$cbr3 set packetSize \_ 1000

set udp4 [new Agent/UDP] \$ns attach-agent \$nl0 \$udp4 set cbr4 [new Application/Traffic/CBR] \$cbr4 attach-agent \$udp4 \$cbr4 set packetSize 1000

set udp5 (new Agent/UDP] \$ns attach-agent \$nl 1 \$udp5 set cbr5 [new Application/Traffic/CBR] \$cbr5 attach-agent \$udp5 \$cbr5 set packetSize 1000

set udp6 (new Agent/UDP] \$ns attach-agent \$n 12 \$udp6 set cbr6 [new Application/Traffic/CBR] \$cbr6 attach-agent \$udp6 \$cbr6 set packetSize\_ 1000

set udp7 [new Agent/UDP] \$ns attach-agent \$n13 \$udp7 set cbr7 [new Application/Traffic/CBR] \$cbr7 attach-agent \$udp7 \$cbr7 set packetSize\_ 1000

set udp8 [new Agent/UDP] \$ns attach-agent \$nl4 \$udp8 set cbr8 [new Application/Traffic/CBR] \$cbr8 attach-agent \$udp8 \$cbr8 set packetSize\_1000

set udp9 (new Agent/UDP] \$ns attach-agent \$nl5 \$udp9 set cbr9 [new Application/Traffic/CBR] \$cbr9 attach-agent \$udp9 \$cbr9 set packetSize\_ 1000

set null0 [new Agent/Null] \$ns attach-agent \$sl \$null0

\$ns connect \$udp0 \$nul10 \$ns connect \$udpl \$null0 \$ns connect \$udp2 \$null0 \$ns connect \$udp3 \$null0 \$ns connect \$udp4 \$null0 \$ns connect \$udp5 \$null0 \$ns connect \$udp6 \$null0 \$ns connect \$udp7 \$null0 \$ns connect \$udp8 \$nul10 \$ns connect \$udp9 \$nul10 # # Start up the first ftp at the time 0 and # the second ftp staggered 1 second later # \$ns at 0.0 "\$ftp 1 start" \$ns at 0.0 "\$fip2 start" \$ns at 0.0 "\$fip3 start"

Faltice

\$ns at 0.0 "\$ftp4 start" Sns at 0.0 "Sftp5 start" \$ns at 0.0 "\$cbr0 start" \$ns at 0.0 "\$cbr1 start" Sns at 0.0 "Scbr2 start" \$ns at 0.0 "\$cbr3 start" \$ns at 0.0 "\$cbr4 start" \$ns at 0.0 "\$cbr5 start" \$ns at 0.0 "\$cbr6 start" \$ns at 0.0 "\$cbr7 start" Sns at 0.0 "Scbr8 start" \$ns at 0.0 "\$cbr9 start"

\$ns at 0.00 "record1 1 1250000 1250000" \$ns at 0.00 "record2 1 1250000 1250000" \$ns at 0.00 "record3 1 1250000 1250000" \$ns at 0.00 "record4 1 1250000 1250000" \$ns at 0.00 "record5 1 1250000 1250000"

\$ns at 3.0 "finish"

#Run the simulation **Sns** run

# Case study 10 - Standard TCP # (Modified from case study 1 - Standard TCP) 

#Create nodes set d [\$ns node] set n0 [\$ns node] set n1 [\$ns node]<br>set n1 [\$ns node]<br>set n2 [\$ns node] set n3 [\$ns node] set n4 [\$ns node] set n5 [\$ns node] set n6 [\$ns node] set n7 [\$ns node] set n8 [\$ns node] set n9 [\$ns node] set n10 [\$ns node] set s1 [\$ns node] set s2 [\$ns node]

\$ns duplex-link \$n1 \$d 10mb 10ms DropTail \$ns duplex-link \$n0 \$n1 100mb 10ms DropTail \$ns duplex-link \$n2 \$n1 100mb 10ms DropTail Sns duplex-link \$n3 \$n1 100mb 10ms DropTail Sns duplex-link \$n4 \$n1 100mb 10ms DropTail \$ns duplex-link \$n5 \$n1 100mb 10ms DropTail \$ns duplex-link \$n6 \$n1 100mb 10ms DropTail \$ns duplex-link \$n7 \$n1 100mb 10ms DropTail Sns duplex-link \$n8 \$n1 100mb 10ms DropTail \$ns duplex-link \$n9 \$n1 100mb 10ms DropTail \$ns duplex-link \$n10 \$n1 100mb 10ms DropTail \$ns duplex-link \$s1 \$d 100mb 10ms DropTail Sns duplex-link \$s2 \$d 100mb 10ms DropTail

set qmon0 [\$ns monitor-queue \$n0 \$n1 1] set qmon01 [\$ns monitor-queue \$n1 \$n0 1]

set qmon2 [\$ns monitor-queue \$n2 \$n1 1] set qmon21 [\$ns monitor-queue \$n1 \$n2 1]

set qmon3 [\$ns monitor-queue \$n3 \$n1 1] set qmon31 [\$ns monitor-queue \$n1 \$n3 1]

set qmon4 [\$ns monitor-queue \$n4 \$n1 1] set qmon41 [\$ns monitor-queue \$n1 \$n4 1] **Falgifiel** 

set qmon5 [\$ns monitor-queue \$n5 **\$nl** 1] set qmon51 [\$ns monitor-queue \$nl \$n5 **l]**  set qmond [\$ns monitor-queue \$nl \$d **1]**  set qmondl [\$ns monitor-queue \$d \$nl **1]**  4 # Set up BSD Sack TCP connection in opposite directions. # set src1 [\$ns create-connection TCP/Sack1 \$n0 TCPSink/Sack1 \$s2 5] set src2 [\$ns create-connection TCP/Sackl \$n2 TCPSink/Sackl \$s2 6] set src3 [\$ns create-connection TCP/Sack1 \$n3 TCPSink/Sack1 \$s2 7] set src4 [\$ns create-connection TCP/Sack1 \$n4 TCPSink/Sack1 \$s2 8] set src5 [\$ns create-connection TCP/Sack1 \$n5 TCPSink/Sack1 \$s2 9] # # Create ftp sources at the each node # set ftp1 [\$src1 attach-app FTP] set ftp2 [\$src2 attach-app FTP] set ftp3 [\$src3 attach-app FTP] set ftp4 [\$src4 attach-app FTP] set ftp5 [\$src5 attach-app FTP] set udp0 [new Agent/UDP] \$ns attach-agent \$n6 \$udp0 set cbrO [new Application/Traffic/CBR] \$cbr0 attach-agent \$udp0 \$cbr0 set packetSize  $1000$ set udp1 [new Agent/UDP] \$ns attach-agent \$n7 \$udpl set cbrl [new Application/Traffic/CBR] \$cbrl attach-agent \$udp 1 \$cbr1 set packetSize 1000 set udp2 [new Agent/UDP] \$ns attach-agent \$n8 \$udp2 set cbr2 [new Application/Traffic/CBR] \$cbr2 attach-agent \$udp2 \$cbr2 set packetSize\_ 1000 **ROTH** set udp3 [new Agent/UDP] \$ns attach-agent \$n9 \$udp3 set cbr3 [new Application/Traffic/CBR] \$cbr3 attach-agent \$udp3 \$cbr3 set packetSize 1000 set udp4 [new Agent/UDP] Faltice \$ns attach-agent \$n10 \$udp4 set cbr4 [new Application/Traffic/CBRJ \$cbr4 attach-agent \$udp4 \$cbr4 set packetSize\_1000 set null0 [new Agent/Null] \$ns attach-agent \$sl \$null0 \$ns connect \$udp0 \$null0 \$ns connect \$udpl \$null0 \$ns connect \$udp2 \$null0 \$ns connect \$udp3 \$null0 \$ns connect \$udp4 \$nul10 # # Start up the first ftp at the time 0 and # the second ftp staggered 1 second later # \$ns at 0.0 "\$ftpl start" \$ns at 0.0 "\$ftp2 start" \$ns at 0.0 "\$ftp3 start" \$ns at 0.0 "\$ftp4 start" \$ns at 0.0 "\$ftp5 start" \$ns at 0.0 "\$cbr0 start" \$ns at 0.0 "\$cbrl start" \$ns at 0.0 "\$cbr2 start" \$ns at 0.0 "\$cbr3 start"

107

\$ns at 0.0 "\$cbr4 start"

\$ns at 0.00 "record1 1 125000 125000" \$ns at 0.00 "record2 1 125000 125000" \$ns at 0.00 "record3 1 125000 125000" Sns at 0.00 "record4 1 125000 125000" \$ns at 0.00 "record5 1 125000 125000"

\$ns at 3.0 "finish"

#Run the simulation \$ns run

# Case study 11 - Standard TCP # (Modified from case study 9 - Standard TCP) 

\$ns duplex-link \$n1 \$d 5mb 10ms DropTail

# Case study 11 - TCP Rate Control # (Modified from case study 11 - TCP Rate Control) 

\$ns duplex-link \$n1 \$d 5mb 10ms DropTail

\$ns at 0.00 "record1 1 625000 625000" \$ns at 0.00 "record2 1 625000 625000" \$ns at 0.00 "record3 1 625000 625000" \$ns at 0.00 "record4 1 625000 625000" \$ns at 0.00 "record5 1 625000 625000"

\$ns at 3.0 "finish"

#Run the simulation \$ns run

# Case study 12 - Standard TCP # (Modified from case study 10 - Standard TCP) 

\$ns duplex-link \$n1 \$d 5mb 10ms DropTail

TY

# Case study 12 - TCP Rate Control # (Modified from case study 10 - TCP Rate Control) \$ns duplex-link \$n1 \$d 5mb 10ms DropTail \$ns at 0.00 "record1 1 625000 625000" \$ns at 0.00 "record2 1 625000 625000" \$ns at 0.00 "record3 1 625000 625000" \$ns at 0.00 "record4 1 625000 625000" \$ns at 0.00 "record5 1 625000 625000" \$ns at 3.0 "finish" #Run the simulation \$ns run # Case study 13 - Standard TCP # (Modified from case study 9 - Standard TCP) \$ns duplex-link \$n1 \$d 1mb 10ms DropTail # Case study 13 - TCP Rate Control # (Modified from case study 9 - TCP Rate Control) Falgo! \$ns duplex-link \$n1 \$d 1mb 10ms DropTail \$ns at 0.00 "record1 1 125000 125000" \$ns at 0.00 "record2 1 125000 125000" \$ns at 0.00 "record3 1 125000 125000" \$ns at 0.00 "record4 1 125000 125000" \$ns at 0.00 "record5 1 125000 125000" \$ns at 3.0 "finish" #Run the simulation \$ns run

# Case study 14 - Standard TCP # (Modified from case study 10 - Standard TCP) 

\$ns duplex-link \$n1 \$d 1mb 10ms DropTail

# Case study 14 - TCP Rate Control # (Modified from case study 10 - TCP Rate Control)

\* 212973

\$ns duplex-link \$n1 \$d 1mb 10ms DropTail

\$ns at 0.00 "record1 1 125000 125000" Shis at 0.00 Technik 1 125000 125000"<br>
Shis at 0.00 "record3 1 125000 125000"<br>
Shis at 0.00 "record3 1 125000 125000" \$ns at 0.00 "record4 1 125000 125000" \$ns at 0.00 "record5 1 125000 125000"

Sns at 3.0 "finish"

#Run the simulation \$ns run

> 110 St. Gabriel's Library, Au

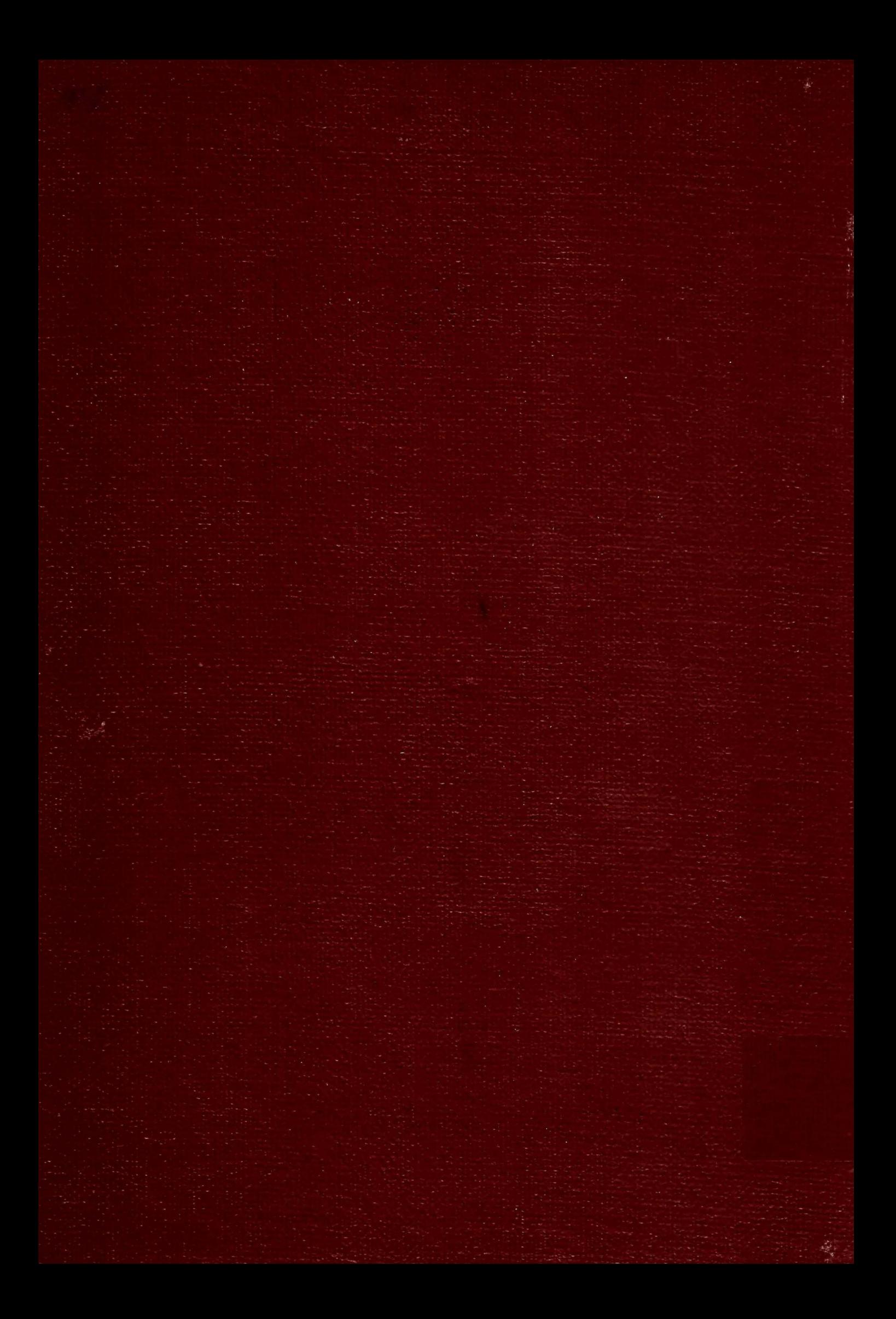